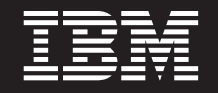

バージョン **7** リリース **1**

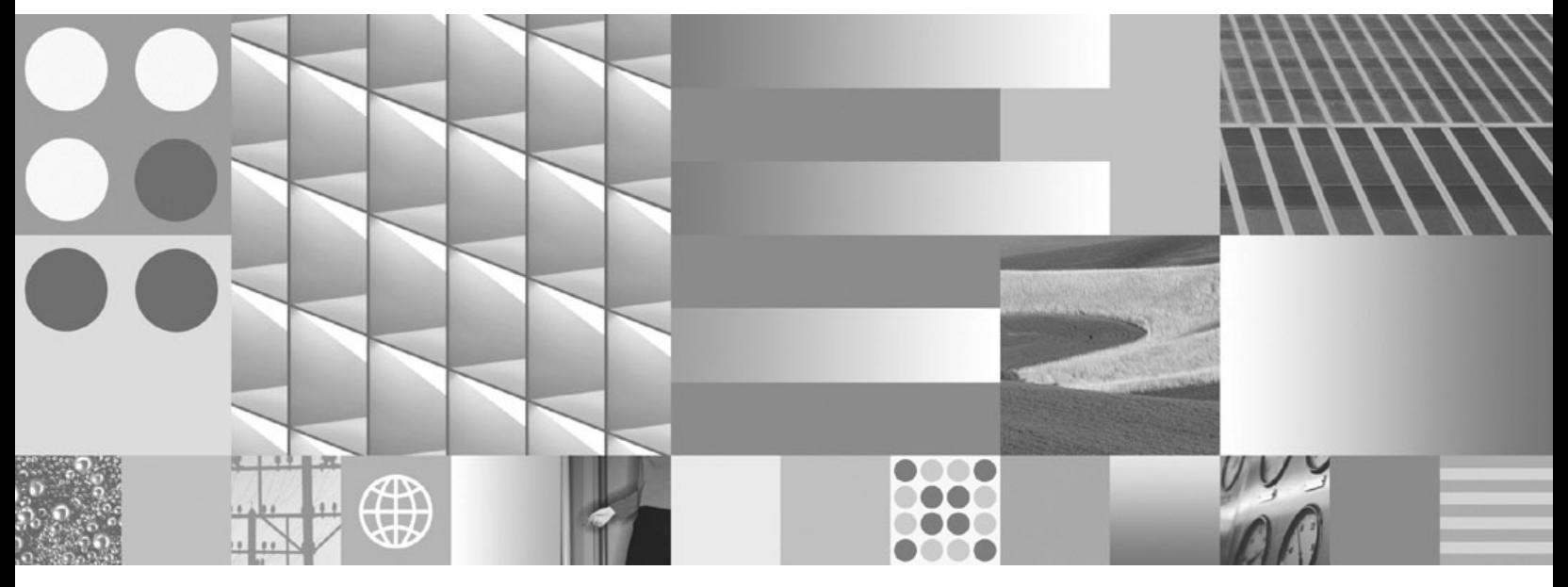

**Common Server** 索引付けリファレンス

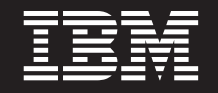

バージョン **7** リリース **1**

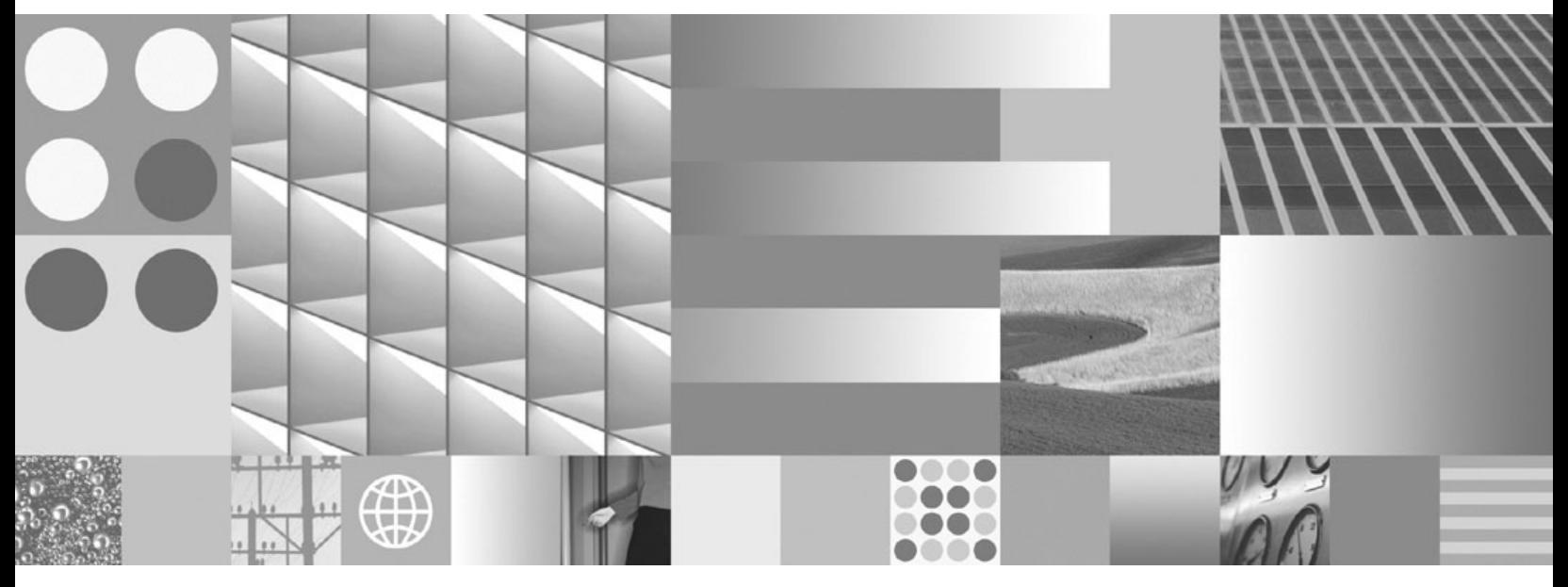

**Common Server** 索引付けリファレンス

- ご注意 -

本書および本書で紹介する製品をご使用になる前に、 81 [ページの『特記事項』に](#page-96-0)記載されている情報をお読みください。

本書は、IBM Content Manager OnDemand for i (製品番号 5770-RD1) バージョン 7、リリース 1、および新しい版で 明記されていない限り、以降のすべてのリリースおよびモディフィケーションに適用されます。

お客様の環境によっては、資料中の円記号がバックスラッシュと表示されたり、バックスラッシュが円記号と表示さ れたりする場合があります。

原典: SC19–2793–00

Content Manager OnDemand for i Common Server Indexing Reference Version 7 Release 1

- 発行: 日本アイ・ビー・エム株式会社
- 担当: トランスレーション・サービス・センター
- 第1刷 2010.4
- **© Copyright International Business Machines Corporation 2001, 2010.**

# 目次

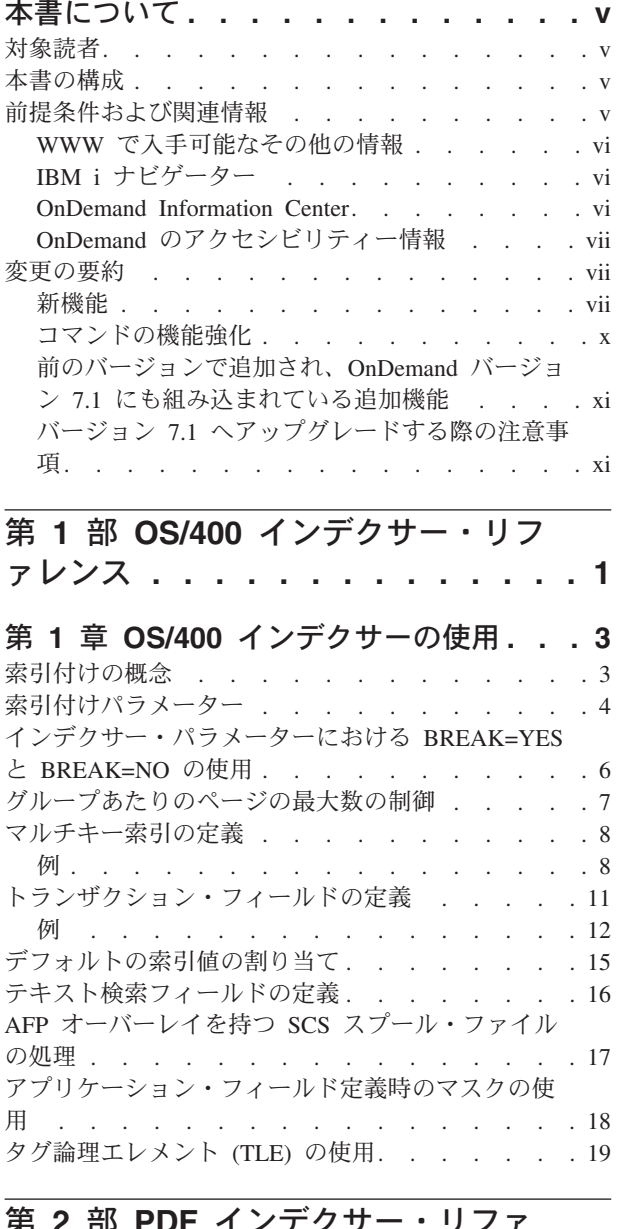

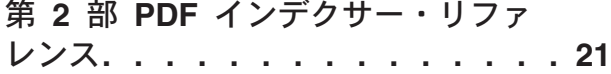

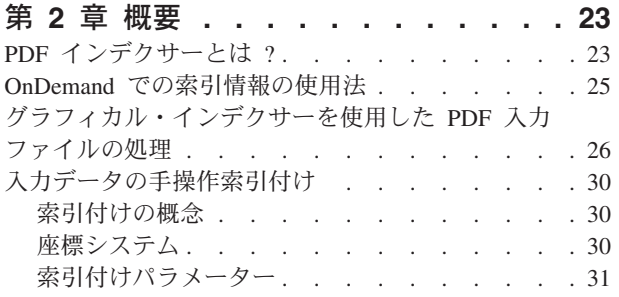

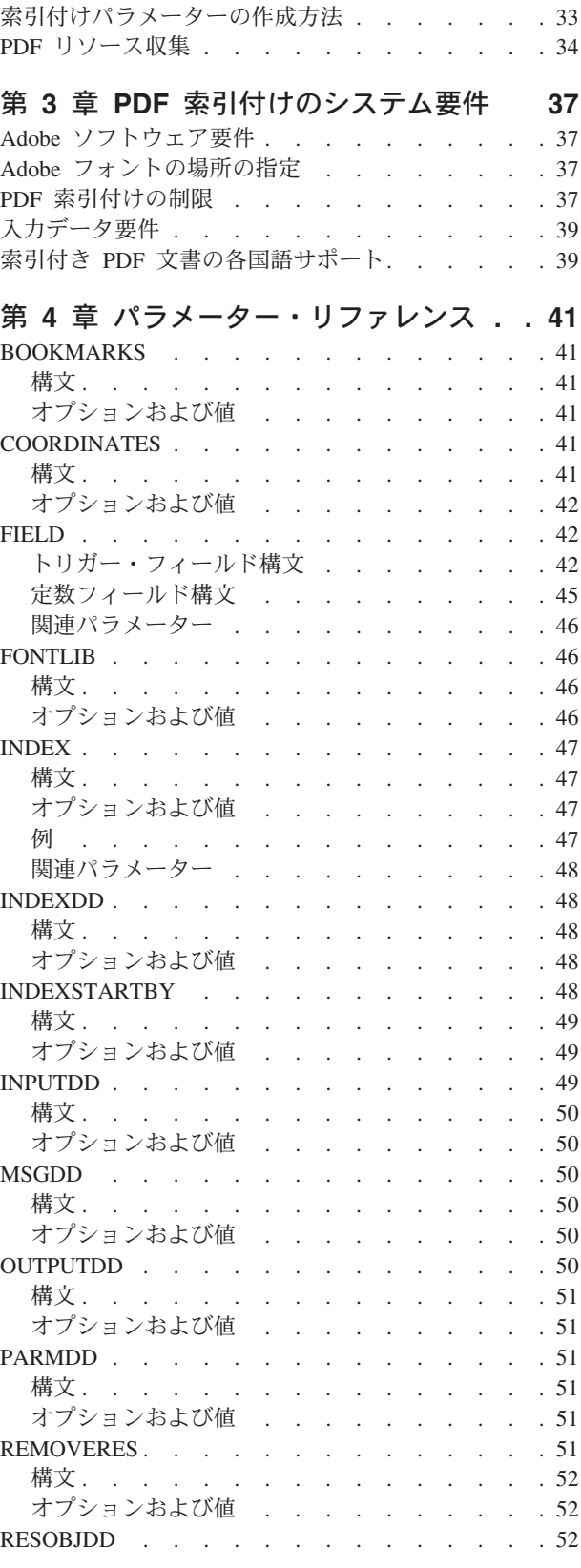

|<br>||||<br>|<br>|<br>|<br>|<br>|

 $\mathbf{I}$  $\mathsf{L}$ 

 $\bar{\mathbb{I}}$  $\bar{\bar{\bar{}}}$ 

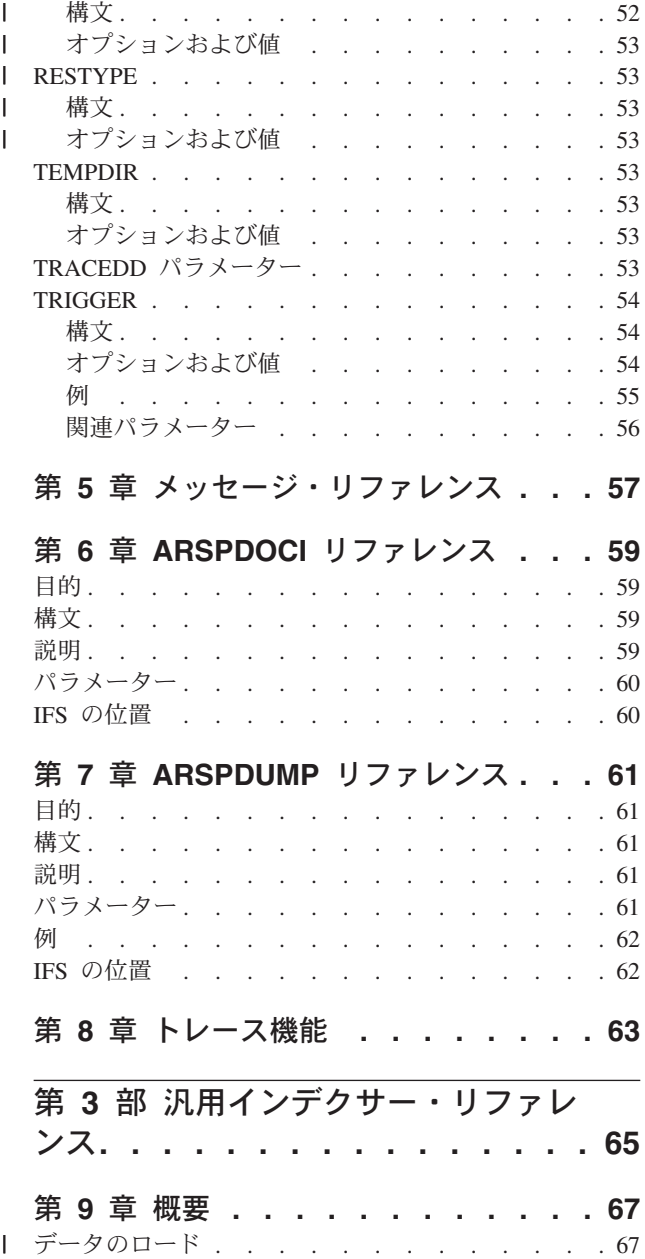

# 第 **5** [章 メッセージ・リファレンス](#page-72-0) **. . . [57](#page-72-0)**

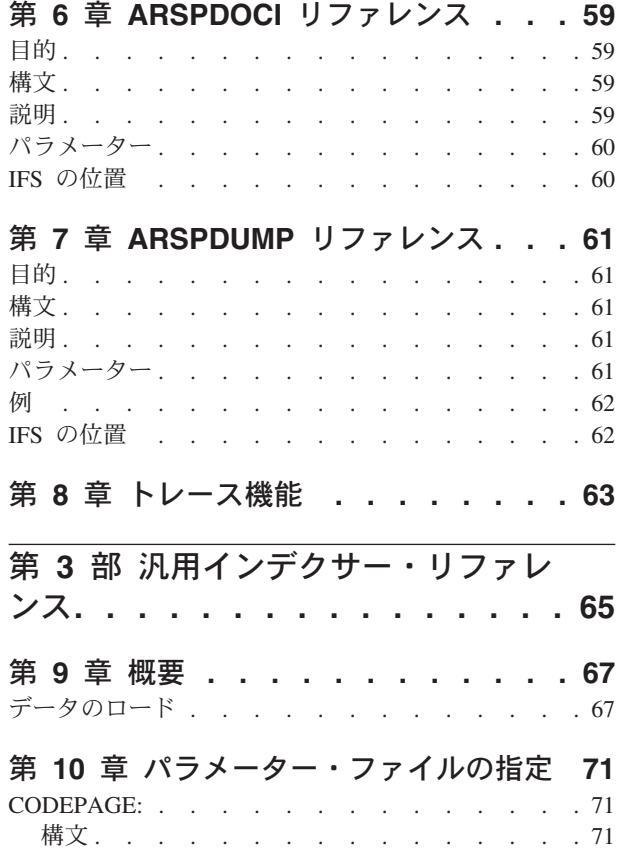

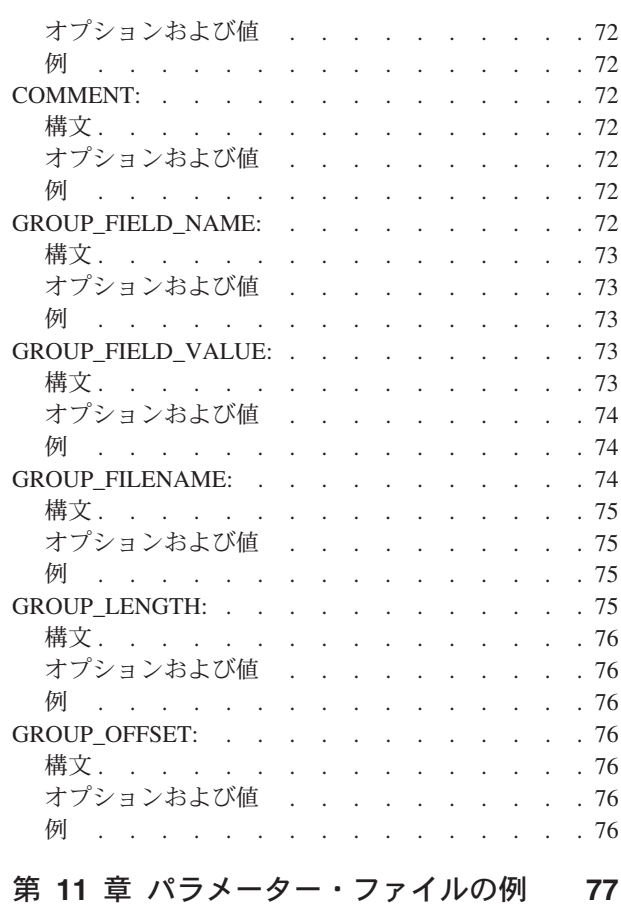

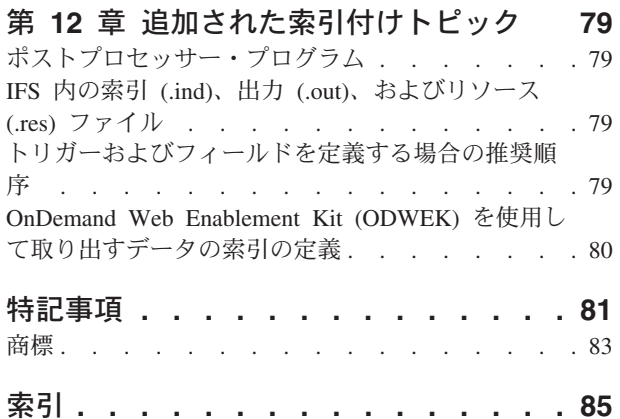

# <span id="page-6-0"></span>本書について

本書には、索引付けの方法や索引データの準備についての情報が記載されていま す。また、IBM® Content Manager OnDemand for i Common Server バージョン 7 リリース 1 (OnDemand) に保管して検索する予定のレポートを索引付けするための ツールの使用法についても解説します。

#### 対象読者

本書は主として、アドミニストレーターおよび OnDemand への保管データを準備す る組織内の担当者向けに記述されています。

#### 本書の構成

本書は以下のような構成になっています。各部では、OnDemand で提供される索引 付けツールについて説明します。

- v 1 ページの『第 1 部 OS/400 [インデクサー・リファレンス』で](#page-16-0)は、管理クライア ントのグラフィック・ツールの使用方法について説明します。OS/400® インデク サーは、スプール・ファイルの索引データを検出したり作成したりするために索 引基準を使用しますが、ここでは、管理クライアントのグラフィック・ツールを 使用して、こうした索引基準を定義する方法について説明します。
- v 21 ページの『第 2 部 PDF [インデクサー・リファレンス』で](#page-36-0)は、OnDemand PDF インデクサーを使用して、Adobe® PDF ファイルの索引データを生成する方 法について説明します。
- v 65 ページの『第 3 [部 汎用インデクサー・リファレンス』で](#page-80-0)は、OnDemand 汎用 インデクサーを使用して、その他のタイプの入力データの索引データを指定する 方法について説明します。

### 前提条件および関連情報

IBM i の技術情報を検索するには、まず IBM i Information Center をご利用くださ い。

Information Center には、次の 2 つの方法でアクセスすることができます。

- v Web サイトから: http://www.ibm.com/systems/i/infocenter
- v お買い上げの i に付属する CD-ROM からアクセス: *IBM i Information Center* SK3T-4091-07

IBM i Information Center には以下の情報が含まれています。

v 更新情報および新規の情報。i のインストールおよびアップグレード、データ移 行、サービスおよびトラブルシューティング、可用性、IBM i 統合、IBM i への 接続、データベース、Linux®、WebSphere®、Java™、CL コマンド、システム API、および資料についての情報が含まれます。

v IBM i ソフトウェアのトラブルシューティングおよび構成を支援するアドバイザ ーおよびその他の対話式ツール。

#### <span id="page-7-0"></span>**WWW** で入手可能なその他の情報

WWW では、より多くの IBM i 情報が入手可能です。次の Web サイト http://www.ibm.com/systems/i/ (英語) にある IBM i のホーム・ページからは一 般的な情報を入手することができます。

IBM i の高度な機能をテーマにしたワークショップにアクセスするには、IBM Redbooks® の Web サイト (http://www.redbooks.ibm.com) (英語) から 「Workshops」タブを選択してください。

インターネットを使って世界中どこからでも、IBM i のプログラム一時修正 (PTF) を参照、選択、発注、および入手することができます。 IBM i の Internet PTF (ダ ウンロード) および予防保守計画 (PSP) 情報は、http://www.ibm.com/systems/ support/i (英語) から入手できます。

製品資料は、Content Manager OnDemand for i 製品サポート Web サイトの 「Documentation」ページから入手できます。使用可能なすべての OnDemand for i 製品資料のリストを表示するには、http://www.ibm.com/software/data/ondemand/ 400/support.html (英語) に移動します。「Documentation」リンクを選択し、 「Product Documentation」>「Version 7.1 documentation (all supported languages)」 を選択します。

### **IBM i** ナビゲーター

| | |

| | | | | |

> IBM i ナビゲーターは、IBM i サーバーを管理するための強力なグラフィカル・イ ンターフェースです。IBM i ナビゲーターの機能には、ユーザーの作業をガイドす る、システム・ナビゲーション、構成、計画機能、およびオンライン・ヘルプなど が組み込まれています。IBM i ナビゲーターは、サーバーの運用と管理を容易にす るとともに、それらをより生産的に行えるようにするもので、IBM i の新しい拡張 機能を利用するための唯一のユーザー・インターフェースです。 iSeries ナビゲータ ーには、中央のシステムから複数のサーバーで集中管理するためのマネージメン ト・セントラルも含まれています。

> IBM i ナビゲーターの詳細については、IBM i Information Center または該当 Web サイト (http://www.ibm.com/systems/i/software/navigator/) (英語) を参照して ください。

#### **OnDemand Information Center**

IBM i Information Center の他に、必ず OnDemand Information Center にもアクセス してください。後者は、CM OnDemand に関する情報のみを重点的に扱っていま す。OnDemand Information Center では、高速でオンラインの、製品情報への集中的 なアクセスが提供されています。これは、タスク指向の資料リポジトリーであり、 製品ライブラリー全体でコマンド、エラー・コード、またはその他、ユーザーの関 心を引くトピックについて検索できるように構成されています。後で簡単に検索し て参照できるように、関心のあるページや、一般的な参照のページにブックマーク を付けることができます。

<span id="page-8-0"></span>| |

> | | | |

| | | | | | | | | | | | | | | | | | | | | | | | | | | | | |

 $\overline{1}$ 

OnDemand Information Center にアクセスするには、[http://publib.boulder.ibm.com/](http://publib.boulder.ibm.com/infocenter/cmod83/index.jsp) [infocenter/cmod/v8r4m1//index.jsp](http://publib.boulder.ibm.com/infocenter/cmod83/index.jsp) (英語) を参照してください。

# **OnDemand** のアクセシビリティー情報

本製品でサポートされるアクセシビリティー機能に関する完全な詳細については、 「*IBM Content Manager OnDemand for i Common Server* 管理ガイド」を参照して ください。

### 変更の要約

この版の「*IBM Content Manager OnDemand for i Common Server* 索引付けリファ レンス」には、新しい技術情報が盛り込まれています。場合によっては、変更が加 えられていても変更バーが付けられていない箇所もあります。重要な変更は次のと おりです。

### 新機能

- v 複数の OnDemand 機能で、プログラム呼び出しに替わる新規コマンドが追加され ました。
	- 新規 OnDemand インスタンスを作成する場合は、QRLMINST プログラムを呼 び出す代わりに新規の「OnDemand のインスタンス作成 (CRTINSTOND)」コ マンドを使用してください。新規コマンドは QRLMINST プログラムが提供し ていたパラメーターのほかに、追加パラメーターを提供します。コマンドには ポート、自動始動、セキュリティー、および補助記憶域プール (ASP) 関連の パラメーターを指定できるので、ほとんどの場合、ars.ini および ars.cfg 構成ファイルを編集する必要はありません。プログラム呼び出しインターフェ ースはサポートされなくなったので注意してください。バージョン 7.1 では、 コマンド・インターフェースのみがサポートされます。
	- 小さなスプール・ファイルを 1 つの大きなファイルにマージしてからアーカ イブする場合は、古い MRGSPLFOND サンプル・コマンド (以前のリリース で出荷されていました) を使用したり QRLMQMRGF プログラムを呼び出す代 わりに、新規の「スプール・ファイルのマージ (MRGSPLFOND)」コマンドを 使用してください。バージョン 7.1 で出荷される新規 MRGSPLFOND コマン ドには、以前のサンプル・コマンドを大幅に超える機能を提供する新規パラメ ーターや機能強化されたパラメーターが含まれます。前のサンプル・コマンド を使用している既存のプログラムは、バージョン 7.1 パラメーターを使用する ように変更する必要があります。
	- OnDemand データをあるメディア・タイプから別のメディア・タイプに移行す る場合は、QRLCSFAMMF プログラムを呼び出す代わりに、「メディアの移行 (MGRMEDRDAR)」コマンドを使用してください。(このコマンドは OnDemand バージョン 6.1 でも使用可能でしたが、プログラム呼び出しがサポートされな くなったことを注記するため、ここにリストしています。バージョン 7.1 では コマンド・インターフェースのみがサポートされます。)
- アーカイブ・データの移行ポリシー・レベル日付を変更する必要がある場合 は、QRLCASMCLD プログラムを呼び出す代わりに、「ポリシー・レベル日付 変更 (CHGPLDOND)」コマンドを使用してください。(このコマンドは OnDemand バージョン 6.1 でも使用可能でしたが、プログラム呼び出しがサポ

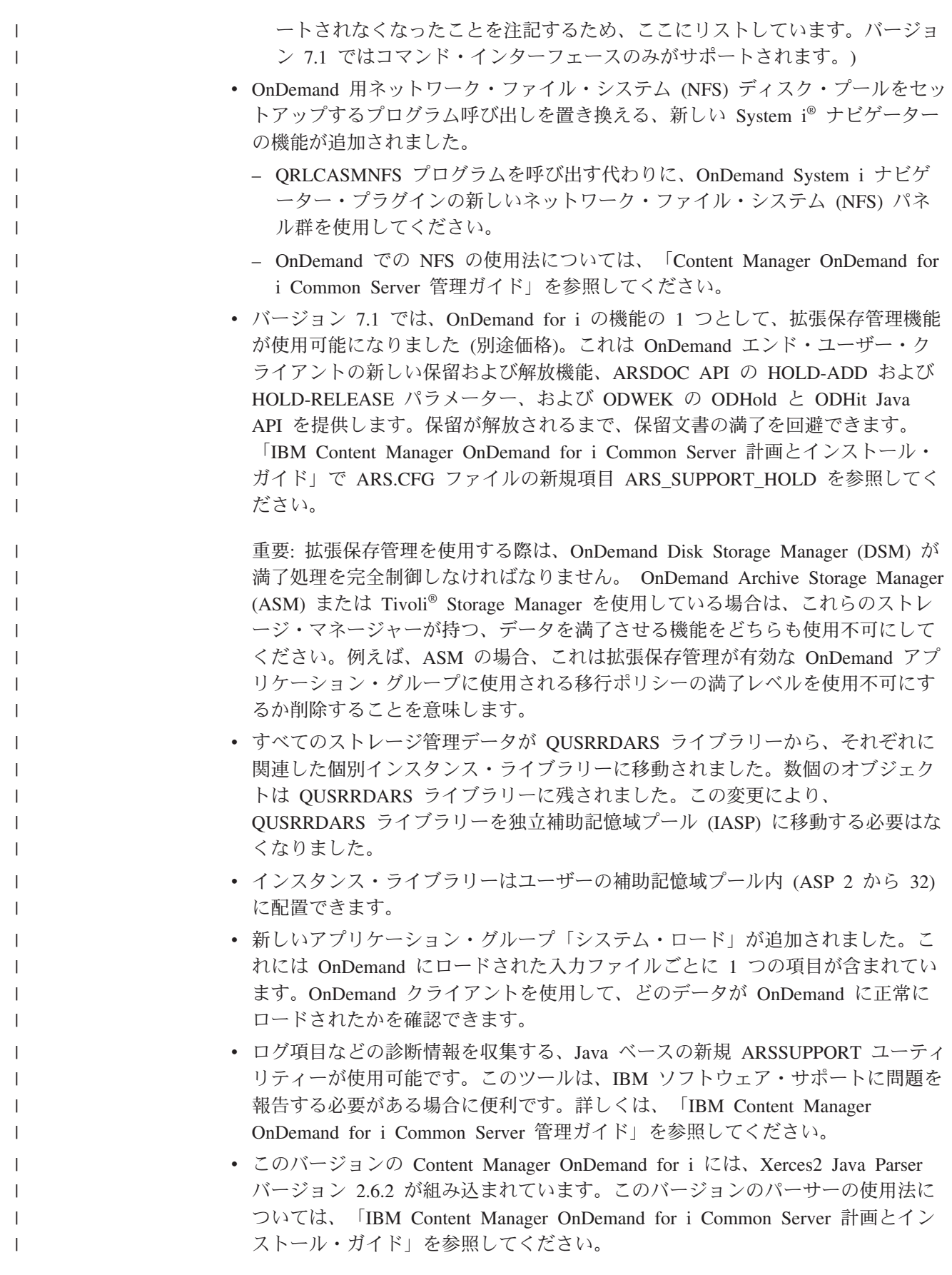

v バージョン 7.1 では、OnDemand Web Enablement Kit (ODWEK) のさまざまな変 更が組み込まれました。変更を特定するには、「IBM Content Manager OnDemand for i Common Server ODWEK インストールと構成ガイド」で変更バーを探して ください。

| | | | | | | | | | | | | | | | | | | | | | | | | | | | | | | | | | | | | | | | | |  $\vert$ 

T

- v バッチ管理機能 (ARSXML API) が更新されました。これには新規属性、属性の 名前変更、属性の除去が含まれます。例えば、更新および削除では名前属性値の \_ALL が除去されました。(エクスポート操作では、引き続き \_ALL がサポート されます。) 詳しくは、「IBM Content Manager OnDemand for i Common Server 管理ガイド」を参照してください。
- v 新規サンプル・プログラムが追加され、既存のサンプルが更新されました。 QRDARS ライブラリー内の QSAMPLES2 ソース・ファイルを参照してくださ い。
- v Archive Storage Manager (ASM) ベースの満了に関する資料が追加されました。こ の機能により Disk Storage Manager (DSM) を実行する必要がなくなる場合があ ります。この機能は OnDemand 6.1 で使用可能になりましたが、このトピックに 関する資料が「IBM Content Manager OnDemand for i Common Server 管理ガイ ド」に追加されたことを注記するためにここでリストしています。既存の OnDemandストレージ管理機能と新しい保存管理機能に関して、上記の「重要」 (拡張保存管理に関する項目の下) も参照してください。
- v バージョン 7.1 では、OnDemand for i の機能として、AFP データを OnDemand Web Enablement Kit (ODWEK) インターフェースを使用して表示できるようにす る AFP2WEB Transform (AFP2PDF と AFP2HTML の両方が含まれます) が使用 可能になりました (別途価格)。AFP2WEB Transform の詳細については、IBM 担 当員またはビジネス・パートナーにお問い合わせください。
- v PDF インデクサーがリソースのグループ化と未使用リソースの除去をサポートし ます。リソースのグループ化を有効にすると、単一入力ファイル内の文書で使用 されている共通リソースは、グループ化され、単一オブジェクトとして保管され ます。さらに、入力ファイルの未使用リソースを索引付けの前に除去できます。 この新機能に対応するため、新規 PDF インデクサー・パラメーター (RESTYPE と REMOVERES) が追加されました。詳細については、「IBM Content Manager OnDemand for i Common Server 索引付けリファレンス」を参照してください。
- バージョン 7.1 での機能の 1 つとして、FileNet® P8 プラットフォームとの統合 がサポートされるようになりました (別途価格)。これにより、Content Manager OnDemand for i メタデータを FileNet に送信し、FileNet の Business Process Management (BPM) および FileNet Records Manager (RM) の機能を利用できるよ うになります。この OnDemand 向け Content Federation Services 機能の詳細につ いては、「IBM Content Manager OnDemand for i Common Server 計画とインス トール・ガイド」で ARS.CFG ファイルの新規項目 ARS\_SUPPORT\_CFSOD と 「IBM Content Manager OnDemand for i Common Server 管理ガイド」で ARSDOC の新規関数 CFSOD-FED を参照してください。
- v OnDemand 機能を制御するさまざまなデータ域に関する資料が整理され、「IBM Content Manager OnDemand for i Common Server 管理ガイド」に追加されまし た。

<span id="page-11-0"></span>| |

| |

| | | | | | | | | | | | | | | | | | | | | | | | | | | | | | | | | | | | | v OnDemand ポストプロセッサー・プログラムの入力ファイルに新しい列見出しが 追加されました。この新規見出しは「<」文字で始まり、「>」文字で終わりま す。ご使用のポストプロセッサー・プログラムをテストして、この機能追加との 互換性を必ず確認してください。

# コマンドの機能強化

- v 現行 \*DIR モニター・タイプのように .IND ファイルでなく、(ARSLOAD API のように) .ARD ファイルによってトリガーされる、新規 \*DIR2 モニター・タイ プが「OnDemand のモニターの開始 (STRMONOND)」コマンドに追加されまし た。「OnDemand のモニター終了 (ENDMONOND)」コマンドに \*DIR モニタ ー・タイプを指定すると、\*DIR または \*DIR2 モニターのどちらで開始されたか に関係なく、両方のタイプのモニターを終了するので注意してください。
- v 2 つの新規パラメーターが「OnDemand のモニター開始 (STRMONOND)」コマン ドに追加されました。サーバー終了 (ENDSVR) パラメーターを使用すると、モニ ターの終了時にインスタンス・サーバーを終了できます。モニター・ジョブ名 (JOB) では、モニター・ジョブに使用する名前を指定できます。
- 2 つの新規パラメーターが「OnDemand への報告書追加 (ADDRPTOND) 」、「OnDemand からの報告書印刷 (PRTRPTOND)」、「OnDemand のモニター 開始 (STRMONOND)」、「OnDemand からの報告書除去 (RMVRPTOND) 」、「OnDemand へのインポート開始 (STRIMPOND)」、「アーカイブ済み記憶 域管理の開始 (STRASMOND)」、「ディスク記憶装置管理の開始 (STRDSMOND)」、「スプール・ファイルのマージ (MRGSPLFOND)」、「ポリシ ー・レベル日付変更 (CHGPLDOND)」、および「メディアの移行 (MGRMEDRDAR)」コマンドに追加されました。
	- INSTANCE(\*DFT) の使用。これは INSTANCE(QUSROND) に代わる新しいデ フォルトです。各コマンドでインスタンス名を明示的に指定する必要がないよ うに、デフォルトのインスタンス名は QDFTINST という名前のデータ域から 取得できます。QDFTINST データ域の詳細については、オンライン・ヘルプと 「IBM Content Manager OnDemand for i Common Server 管理ガイド」を参照 してください。
	- サーバー開始 (STRSVR) パラメーターを指定すると、コマンドの実行時にイン スタンス・サーバーを開始できます。(STRSVR パラメーターは CHGPLDOND コマンドには適用されません。) 詳細については、オンライン・ヘルプを参照 してください。
- v 新規 VALIDATE パラメーターが「ディスク記憶装置管理の開始 (STRDSMOND)」コマンドに追加されました。これにより、すべてのディスク・ ストレージ・ファイルを正しくリンクさせ、適切なファイル許可を設定できるよ うになります。
- v 出力待ち行列モニターを開始する場合に、「OnDemand のモニター開始 (STRMONOND)」コマンドの開始するモニターの数パラメーターに指定できる最 大数が 99 から 9 に削減されました。これは同一出力待ち行列に対して多数のモ ニターが開始された場合に発生する可能性がある、ロッキングによる遅延を回避 するためです。

# 前のバージョンで追加され、**OnDemand** バージョン **7.1** にも組 み込まれている追加機能

<span id="page-12-0"></span>| | | | | | | | | | | | | | | | | | | | | | | | |

| | | | | | | | | | | | | | |

 $\mathbf{I}$ 

- v SERVER パラメーターに \*ONDMD (OnDemand) を指定する場合、「TCP/IP サ ーバー開始 (STRTCPSVR)」および「TCP/IP サーバー終了 (ENDTCPSVR)」コマ ンドの INSTANCE パラメーターがサポートされるようになりました。開始する 特定のインスタンスを指定するか、3 つの特殊値 (\*DFT、\*ALL、\*AUTOSTART) のいずれかを使用できます。QRLMCTL プログラムの呼び出しによるインスタン スの開始または終了は引き続きサポートされますが、STRTCPSVR コマンドおよ び ENDTCPSVR コマンドの使用が推奨されます。詳細については、「IBM Content Manager OnDemand for i Common Server 計画とインストール・ガイド」 およびオンライン・ヘルプを参照してください。
- Lightweight Directory Access Protocol (LDAP) (同一ネットワーク上の分散アプリ ケーション間で情報を共有するオープン・インダストリー・スタンダード) を使 用して、サーバー上の基本ログイン認証ディレクトリーを管理できます。詳細に ついては、「IBM Content Manager OnDemand for i Common Server 管理ガイ ド」を参照してください。
- v Content Manager OnDemand for i のバージョン 7.1 には、TCP/IP の IPv4 アド レッシング・スキームの改訂版である Internet Protocol Version 6 (IPv6) アドレッ シング・フォーマットのサポートが組み込まれています。詳細については、 「IBM Content Manager OnDemand for i Common Server 計画とインストール・ ガイド」を参照してください。
- v 「メディアの移行 (MGRMEDRDAR)」コマンドのターゲット (TGT) 宛先として \*ASM を指定できるようになりました。これにより、スプール・ファイル・アー カイブ・アーキテクチャー (RMC 管理) から Common Server アーキテクチャー (ASM 管理) へのデータの移動が可能になります。
- v ARSLOAD API を使用してデータを保管するとき、PDF インデクサーで入力ファ イル名の一部を索引値として使用することが許可されるようになりました。

# バージョン **7.1** へアップグレードする際の注意事項

- 前のバージョンの OnDemand からアップグレードする場合、Content Manager OnDemand for i バージョン 7 リリース 1 にアップグレードする前に、実行する OnDemand サーバーのバージョンを 7.1.2.8 以上にする必要があります。サーバ ーの現行バージョンを判定する方法については、「IBM Content Manager OnDemand for i Common Server 計画とインストール・ガイド」を参照してくだ さい。
- v バージョン 7.1 の Content Manager OnDemand for i は、バージョン 7.1.2.0 よ り前の OnDemand クライアント・ソフトウェアをサポートしません。これには、 OnDemand Windows® (エンド・ユーザー) クライアント、ODWEK CGI/サーブレ ット/Java API、CICS®、および II4C (eClient) が含まれます (ただしこれらに限定 されるわけではありません)。
- v OnDemand 管理者クライアントのバージョンは OnDemand サーバーと同じかそ れ以上でなければなりません。バージョン 7.1 の Content Manager OnDemand for i の場合、OnDemand 管理者クライアントはバージョン 8.4.1.3 以上でなけれ ばなりません。

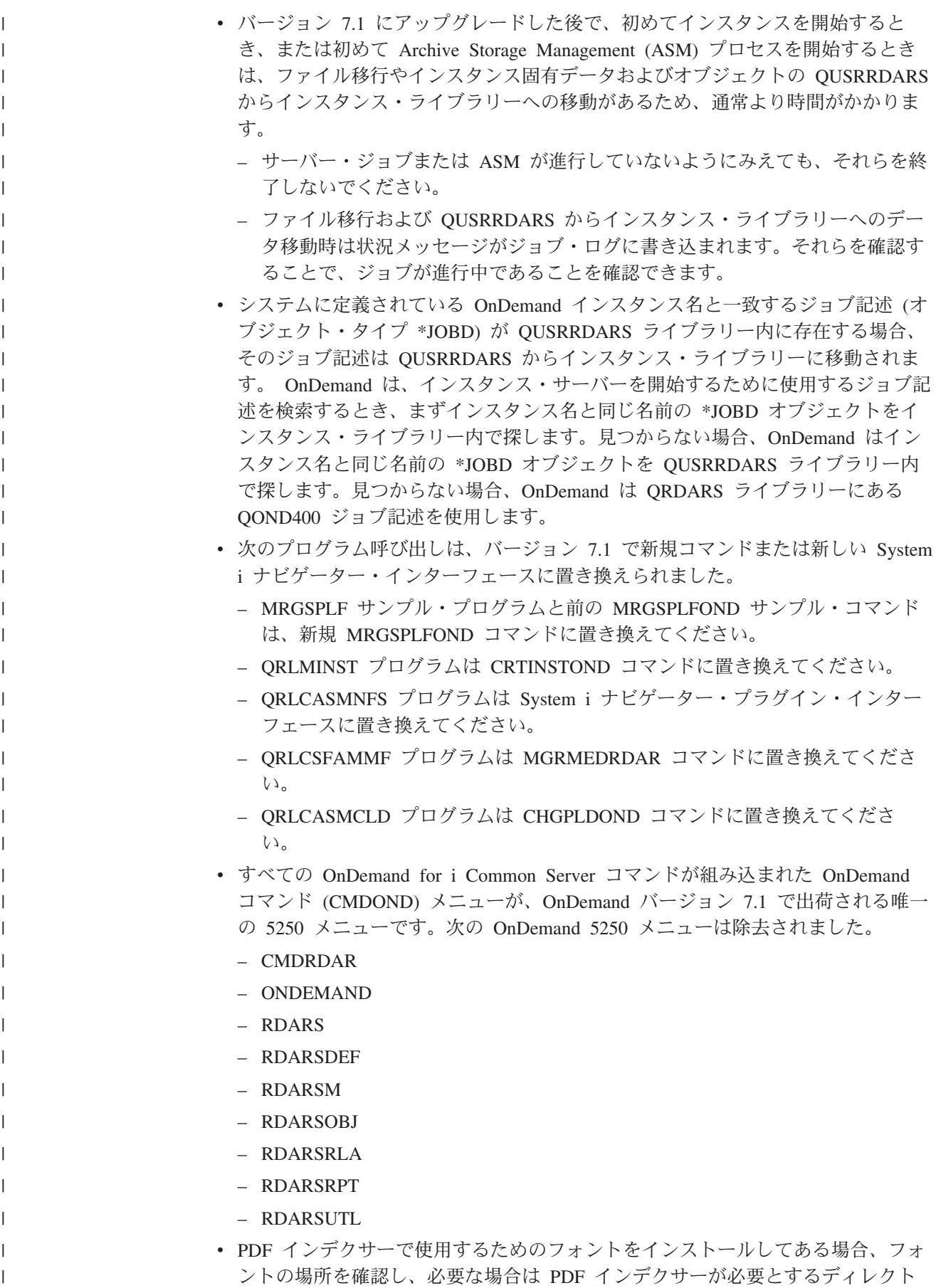

リーに移動する必要があります。具体的な詳細については、「IBM Content Manager OnDemand for i Common Server 索引付けリファレンス」を参照してく ださい。

| | | | | | | | | | | | | | | | | | | | | | | |

| | | | | | | | | | | | |

 $\overline{1}$ 

- v QRDARS ライブラリー内の QPRLR133 プリンター・ファイルは、現在提供され ていないスプール・ファイル・アーカイブのコンポーネントであったため、本製 品には組み込まれていません。このプリンター・ファイルは、バージョン 7.1 の インストール時に除去されます。
- v インスタンス固有のファイルは、すべて個別のインスタンス・ライブラリー内に 配置されるようになったため、ファイル・システムのアンマウント・プログラム (QRLCASMUFS) ではインスタンス名の \*ALL はサポートされなくなりました。 このプログラムを呼び出すときは、特定のインスタンスを指定しなければなりま せん。
- v 最新バージョンの OnDemand Web Enablement Kit (ODWEK) CGI/サーブレット を使用する前に、Web Enablement Kit のキャッシュ・ディレクトリーおよび一時 ディレクトリーからすべてのファイルを削除する必要があります。ディレクトリ ーは arswww.ini ファイル内の CACHEDIR 項目および TEMPDIR 項目で指定さ れています。
- 既存のスプール・ファイル・アーカイブの実装は、それらが実行されているシス テムが 7.1 にアップグレードされる前に、スプール・ファイル・アーカイブ環境 から Common Server に移行しなければなりません。Content Manager OnDemand リリース 5.3 および 5.4 では、Common Server 環境とともにスプール・ファイ ル・アーカイブ、AnyStore、レコード・アーカイブ、およびオブジェクト・アー カイブのレガシー環境も組み込まれていました。これらすべての環境は i5/OS® 5.4 以降も完全にサポートされます。

2006 年 2 月 15 日付の IBM 製品発表レター DBA06012 に記載されているとお り、バージョン 5.4 はスプール・ファイル・アーカイブ、AnyStore、レコード・ アーカイブ、およびオブジェクト・アーカイブが出荷およびサポートされる最後 のリリースです。Content Manager OnDemand 5.3 から、スプール・ファイル・ア ーカイブの移行ユーティリティーは Content Manager OnDemand のライセンス・ プログラム・プロダクトの一部として使用可能でした。移行ユーティリティー は、レポート定義および索引をレガシーのスプール・ファイル・アーカイブ環境 から Common Server 環境に移行する機能を提供します。移行ユーティリティー の詳細については、バージョン 5.4 用の「IBM Content Manager OnDemand for iSeries® Common Server 計画とインストール」の『付録 A』を参照してくださ い。システムをバージョン 7.1 にアップグレードする前に、既存のスプール・フ ァイル・アーカイブの実装をスプール・ファイル・アーカイブ環境から Common Server に移行する必要があります。

# <span id="page-16-0"></span>第 **1** 部 **OS/400** インデクサー・リファレンス

このパートには、OS/400 インデクサーについての情報が記載されています。OS/400 インデクサーを使用すると、システムで保管する SCS、SCS 拡張、Advanced Function Presentation (AFP)、および Line スプール・ファイルの索引付けパラメー ターを指定することができます。

OS/400 インデクサーは、IBM i システムで稼働する場合に使用される基本インデク サーです。

# <span id="page-18-0"></span>第 **1** 章 **OS/400** インデクサーの使用

OS/400 インデクサーは、IBM i スプール・ファイルに最もよく使用される OnDemand インデクサーです。SCS、SCS 拡張、Advanced Function Presentation (AFP)、および Line スプール・ファイルの場合、OS/400 インデクサーは、 ADDRPTOND コマンドで呼び出されます。 OS/400 インデクサーは、スプール・フ ァイルの索引データを検出したり作成したりするために索引基準を使用しますが、 OnDemand 管理クライアントのグラフィカルな索引付けツールを使用すれば、こう した索引基準を定義することができます。

このグラフィック・ツールを呼び出すには、2 つの方法があります。

- v 「レポート (Report)」ウィザードで、「サンプル・データの選択 (Select Sample Data)」ボタンをクリックする
- v OnDemand アプリケーション定義の作成中に、「インデクサー情報 (Indexer Information)」パネル上でサンプル・データを選択して、「変更 (Modify)」ボタン をクリックする

OnDemand は、SCS、拡張 SCS、AFP、および Line スプール・ファイルの場合、 デフォルトでこの OS/400 インデクサーを使用します。レポート・ウィザードの詳 細については、「*IBM Content Manager OnDemand for i Common Server* 管理ガイ ド」の『概要』にある『レポート・ウィザード』の節を参照してください。レポー ト・ウィザードを使用しないでアプリケーションを定義する方法の詳細について は、「*IBM Content Manager OnDemand for i Common Server* 管理ガイド」の 『例』の章にある『アプリケーションの追加』に関する節を参照してください。

### 索引付けの概念

索引付けパラメーターには、OnDemand が印刷データ・ストリーム内の主要項目を 識別し、それらの項目を指し示す索引エレメントを作成できるようにするための情 報が含まれます。OnDemand がデータ・ストリームを、グループと呼ばれる個々の 項目にセグメント化できるようにする索引情報を指定することができます。グルー プとは、1 ページ以上からなる集合のことです。この集合の境界を定義します。例 えば、銀行明細、保険証券、電話料金請求書、またはその他のレポート・ファイル の論理セグメントです。グループは、レポート内の特定の数ページを表すこともあ ります。例えば、10,000 ページのレポートを、100 ページのグループにセグメント 化する場合があります。 OnDemand は、各グループごとに索引を作成します。グル ープが判別されるのは、索引の値 (アカウント番号など) が変更された場合や、グル ープのページの最大数に達した場合です。

索引データは、属性名 (例えば、Customer Name) および属性値 (例えば、Frank Booth) と、印刷ページ上でのデータの位置を識別する定義済みのタグから構成され ます。例えば、ポインター 1,21,16 を持つ Account\_Number タグは、OnDemand が、特定の入力レコードの列 21 から始まる Account\_Number 値の検出を予期でき ることを意味します。OnDemand は、列 21 から始まる 16 バイトの情報を収集し て、その入力で検出された属性値のリストにその情報を追加します。 レポート・フ ァイルを索引付けすると、 OnDemand により索引ファイルが作成されます。索引フ

ァイルには、グループのオフセットと長さを含む索引エレメントが組み込まれま す。 OnDemand は、入力ファイルで検出されたグループごとに索引エレメントを計 算します。次に OnDemand は、入力ファイルから取り出した属性値を索引ファイル に書き込みます。

### <span id="page-19-0"></span>索引付けパラメーター

索引付けパラメーターには、索引付け、変換、およびリソース収集のパラメータ ー、オプション、および値を入れることができます。ほとんどのレポートの場合、 OnDemand は、索引データの取り出しまたは生成を行うために 3 つの索引付けパラ メーターを必要とします。

- v **TRIGGER** OnDemand では、データの検索場所を判別するのにトリガーを使用し ます。トリガーによって、レポート・ファイル内の特定位置で特定情報を検索す るよう OnDemand は指示を受けます。OnDemand は、トリガーに指定されてい る情報の入ったデータ・ストリームでレコードを見つけると、索引情報の検索を 開始できます。
	- OnDemand は、レポート・ファイルのデータを、トリガーに指定されている文 字のセットと、バイトごとに比較します。
	- 最大 8 個までのトリガーを指定できます。
	- OnDemand が索引情報を生成する前に、すべての固定グループ・トリガーがマ ッチングしていなければなりません。ただし、データ・ストリーム内のどこか に浮動トリガーが現れる場合があります。つまり、浮動トリガーを基にした索 引データは、レポート・ファイルのどのレコードからでも収集することができ ます。
- v **FIELD** フィールド・パラメーターでは、OnDemand が索引値を作成するのに使用 するデータの位置、オフセット、および長さを識別します。
	- デフォルトでは、フィールド定義は TRIGGER1 を基にしますが、8 個の TRIGGER パラメーターのいずれも基にすることができます。
	- 最大 32 個のフィールドを定義できます。
	- フィールドで、データベースに保管されている実際の索引値のすべて、または 一部を指定することもできます。
- v **INDEX** 索引パラメーターには属性名を指定し、索引のベースとなる 1 つまたは 複数のフィールドを識別し、また OnDemand が生成する索引のタイプを指定しま す。OnDemand がデータベースに保管するグループ・レベルの索引の場合、アプ リケーション・グループ・データベース・フィールド名と同じ名前を、属性に付 ける必要があります。
	- OnDemand が索引を作成できる対象は、ページ、ページのグループ、およびペ ージまたはページ・グループ上の最初と最後のソート値です。 OnDemand は グループ・レベルの索引値をデータベースに保管します。ユーザーは、グルー プ・レベルの索引を使用して項目を検索することができます。ページ・レベル の索引は、文書 (例えば、明細書) とともに保管されます。ページ・レベルの 索引が含まれている文書を取り出した後、ページ・レベルの索引を使用して特 定のページに移動することができます。

入力データを AFP に変換する際、OnDemand はこのタイプのページ・レベル 情報のみを生成できます。このタイプのページ・レベル情報は、

CONVERT=YES パラメーターおよび INDEXOBJ=ALL パラメーターを指定 し、TYPE=PAGE オプションによって索引フィールドを作成することで、生成 されます。

- フィールド・パラメーターを連結して索引を作ることができます。
- 最大 32 個までの索引パラメーターを指定できます。

OnDemand は、新規グループを作成して、1 つ以上の固定グループ索引値が変更さ れたときや、GROUPMAXPAGES 値に達したときに、新規の索引値を取り出しま す。

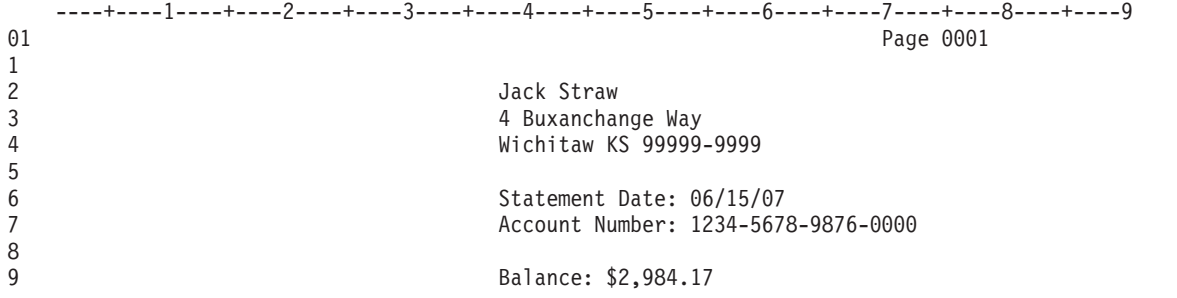

図 *1.* レポートの索引付け

次の索引付けパラメーターを使用すると、 図 1に示すレポートの索引データを生成 することができます。 TRIGGER 定義によって、入力データ内のグループの開始を どう識別するかを OnDemand に指示します。OnDemand は、サンプル・ファイル内 のグループ (明細書) の開始を識別するのに、2 つの TRIGGER 定義を必要としま す。たとえば、次のとおりです。

- v TRIGGER1 は、各入力レコードの最初のバイトで 1 を探します。
- v TRIGGER2 が、同じレコードの列 72 でストリング Page 0001 を探します。

これら 2 つのトリガーによって、レポート内の明細書の開始が一意的に識別されま す。

FIELD 定義によって、明細書内の索引値の位置が判別されます。フィールドは、ト リガー・レコードの位置に基づいています。たとえば、次のとおりです。

- v FIELD1 は、TRIGGER1 レコードに続く 2 番目のレコードの列 40 から始まる、 カスタマー名の索引値を識別します。
- v FIELD2 は、TRIGGER1 レコードに続く 6 番目のレコードの列 56 から始まる、 明細書データの索引値を識別します。
- v FIELD3 は、TRIGGER1 レコードに続く 7 番目のレコードの列 56 から始まる、 アカウント番号の索引値を識別します。

INDEX 定義は、索引フィールドの属性名を識別します。索引は、1 つ以上のフィー ルド定義に基づいています。たとえば、次のとおりです。

- v INDEX1 は、FIELD1 を使用して取り出した値について、属性名 custnam を識別 します。
- v INDEX2 は、FIELD2 を使用して取り出した値について、属性名 sdate を識別し ます。
- v INDEX3 は、FIELD3 を使用して取り出した値について、属性名 acctnum を識別 します。

次の表には、特定の索引付け属性の最大値がリストされています。

<span id="page-21-0"></span>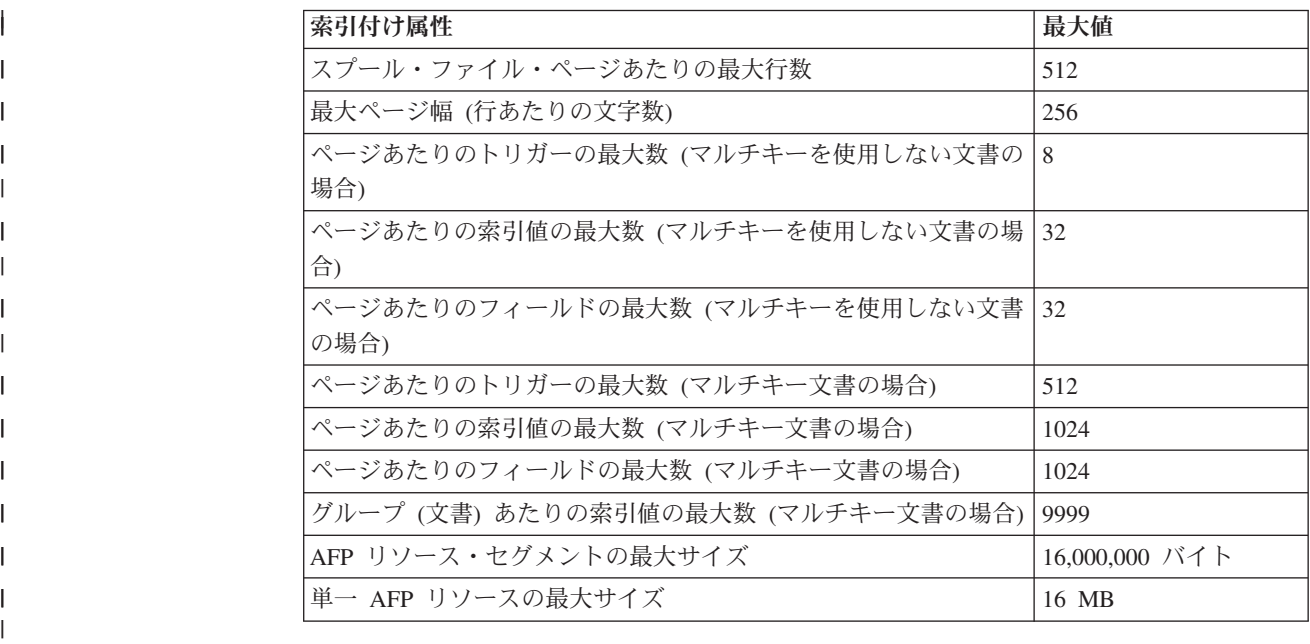

# インデクサー・パラメーターにおける **BREAK=YES** と **BREAK=NO** の使 用

グループとは、論理的に一緒にまとめられる、ページのセットです。例えば、単一 の銀行明細書内のすべてのページによって 1 つのグループが構成される場合があり ます。グループは、スプール・ファイル・アーカイブでの場合と同じく、単一の文 書であるか、またはセグメント です。グループ中断とは、現行グループを閉じて、 新規グループを開始するプロセスを指します。スプール・ファイル・アーカイブで は、このプロセスはセグメンテーションと呼ばれていました。特定のグループ索引 ごとに、BREAK の設定値によって、OS/400 インデクサーが、その索引の値が変更 されたときに、新規文書を開始するかどうかが決定されます。

BREAK=YES と指定すると、OS/400 インデクサーは、索引が基づいているフィー ルドの値が変更されたときに、新規グループを開始します。例えば、アカウント番 号が変更された場合があります。2 つ以上のフィールドを定義する場合で、2 つの フィールドの一方の値が変更されたときにのみ OS/400 インデクサーに新規グルー プを開始させるときは、BREAK=NO が有効です。BREAK=YES は、OS/400 インデ クサーがグループ中断を制御するために使用するフィールドに基づいている索引に 対してのみ指定するようにしてください。BREAK=NO は、グループ内の他のすべ ての索引に指定してください。

銀行明細書の例で拡張を行う場合は、まず銀行明細書を保管することを考慮してく ださい。各明細書は、直前の明細書のアカウント番号の変更から始まります。「ア カウント番号 (Account Number)」、「カスタマー名 (Customer Name)」、および 「明細書日付 (Statement Date)」について、索引が定義されました。 ここでは、 「アカウント番号 (Account Number)」は BREAK=YES に、「カスタマー名 (Customer Name)」は BREAK=NO に、「明細書日付 (Statement Date)」は BREAK=NO に設定したい可能性が高いと思われます。この設定によって、グルー

<span id="page-22-0"></span>プ中断を、「アカウント番号 (Account Number)」が変更された場合にのみ実行させ ることができます。アプリケーション定義で対応するインデクサー・パラメーター は以下と同様のものになります。

INDEX1=X'C1838396A495A3D5A494828599',FIELD1,(TYPE=GROUP,BREAK=YES) /\* AccountNumber \*/ INDEX2=X'C3A4A2A396948599D5819485',FIELD2,(TYPE=GROUP,BREAK=NO) /\* CustomerName \*/ INDEX3=X'E2A381A385948595A3C481A385',FIELD3,(TYPE=GROUP,BREAK=NO) /\* StatementDate \*/

OnDemand の管理者クライアントの「レポート (Report)」ウィザードは、アプリケ ーション・グループ、アプリケーション、およびフォルダーを定義するプロセスを 簡略化するように設計されています。このウィザードでは、索引でなんらかの変更 があると、グループ中断が発生するものと想定しています。そのため、すべての索 引フィールドを BREAK=YES に設定します。 ご使用のデータの要件が、すべての 索引でグループ中断を発生させるわけではないというものの場合、「アプリケーシ ョン」のインデクサー・パラメーターで BREAK=YES から BREAK=NO への変更 を行う必要があります。この変更は、次の 2 つの方式いずれかを使用して行ってく ださい。管理者クライアントを使用して、「アプリケーションの更新 (Update for the Application)」を選択し、「インデクサー」タブに移動し、変更のインデクサー・ パラメーターおよびキーを手操作で編集します。あるいは、グラフィカル・インデ クサーを使用して、索引のプロパティーを開き、「いいえ」ラジオ・ボタンをクリ ックします。

索引が浮動トリガーを基にしている場合、 BREAK は **NO** にのみ設定できること に注意してください。また、「複数値の許可 **(Allow Multiple Values)**」オプション を選択した場合には、 BREAK が自動的に **NO** に設定されることにも注意してく ださい。

すべての索引を BREAK=YES に設定したデータを既にアーカイブ済みであって も、この変更を行うことができます。索引の一部での BREAK=YES から BREAK=NO への変更は、いつでも行うことができます。インデクサー・パラメー ターへの変更の場合と同様、変更を行った後にレポートが正しくアーカイブされた かどうか、検証する必要があります。既にアーカイブされたレポートを再アーカイ ブする必要はありません。ただし、これらの変更は、変更が行われた後にアーカイ ブされたレポートにのみ影響します。

# グループあたりのページの最大数の制御

索引付けする各グループごとのページの最大数を設定したい場合があります。 OnDemand は、GROUPMAXPAGES インデクサー・パラメーターの値を使用して、 グループ内のページ数を判別できます。例えば、数千ページの詳細から構成される レポートに索引を付ける必要があるとします。 BREAK=YES 基準の結果が、レポ ートのページ (またはセグメント) のグループが十分に小さくならない場合は、例え ば、 GROUPMAXPAGES=100 を使用して、OnDemand に強制的に現行グループを 閉じさせ、100 ページに達したグループごとに新規グループを開始させることがで きます。つまり、グループ索引の値が変更される前に GROUPMAXPAGES 値に到 達した場合、OnDemand は新規グループの作成を強制的に実行するということで す。 GROUPMAXPAGES パラメーターの値を指定しないと、OnDemand は、 BREAK=YES を指定した INDEX で名前が指定されているフィールドのいずれかの 値が変更されるまで、現行グループを終了せず、新規グループを開始しません。

### <span id="page-23-0"></span>マルチキー索引の定義

単一の文書内に索引値が複数回現れるときは、マルチキー索引を使用できます。例 えば、送り状では、送り状番号、カスタマー番号、およびカスタマー名が、最初の 3 つの索引フィールドとして定義され、所定の送り状内でそれぞれ 1 回発生する可 能性があります。次に、1 つの送り状内に複数の項目番号が存在する可能性がある ため、項目番号をマルチキー索引として定義したい場合があります。マルチキー・ サポートでは、請求された項目のリストで、その項目番号が現れた場所にかかわら ず、エンド・ユーザーが項目番号で検索を行って、所定の項目番号があるすべての 送り状を検出できます。マルチキー機能がない場合は、ページ上の最初の項目番号 のみが、索引付けされることになります。

マルチキー索引付けを使用可能に設定するには、キーワード ALLOWMULTIPLEVALUES=YES を、文書ごとに複数の値が取り込まれる各 INDEX ステートメントに追加する必要があります。たとえば、次のとおりです。 INDEX2=X'97969596',FIELD2,(TYPE=GROUP,BREAK=NO,ALLOWMULTIPLEVALUES=YES)

この新規キーワードが OnDemand アプリケーション定義に追加されます。「インデ クサー情報 (Indexer Information)」タブに移動し、「キーボード (Keyboard)」をクリ ックし、次に「変更」をクリックして、「アプリケーションのインデクサー・パラ メーター (Application's Indexer Parameters)」を編集します。この新規キーワード ALLOWMULTIPLEVALUES が有効なのは、BREAK=NO のときのみであることに 注意してください。また、OnDemand のスプール・ファイル・アーカイブのマルチ キー規則とは異なり、ある 1 つの索引をマルチキーとして定義しても、後続のすべ ての索引フィールドをマルチキーとして定義する必要はない、という点にも注意し てください。 Common Server 環境では、例に示すとおり、ある索引をマルチキー として定義し、その索引の下にある、マルチキーではない別の索引を定義すること ができます。ただし、マルチキー索引に使用されるフィールドは、そのフィールド を見つけるために使用される浮動トリガーが含まれている行か行の下に、検出され なければなりません。

### 例

次の例では、「レポート (Report)」ウィザードおよびグラフィカル・インデクサー を使用してマルチキー索引を定義する方法を表しています。アーカイブされるサン プル・レポートは、 AFP 送り状です。以下の情報部分を、索引として使用する必 要があります。

- カスタマー番号 (Customer Number)
- v 送り状番号 (Invoice Number)
- 送り状の日付 (Invoice Date)
- 項目番号 (Item Number) (これが、マルチキー索引になります)
- 合計手数料 (Total Due)

一般規則として、トリガーおよびフィールドを定義するときは、レポートの左上か ら右下に行う必要があります。このことにより、インデクサー・パラメーターがよ り理解しやすくなるという利点が加わります。

図 2 は、マルチキー索引のサンプル・レポートに含まれるページを示しています。

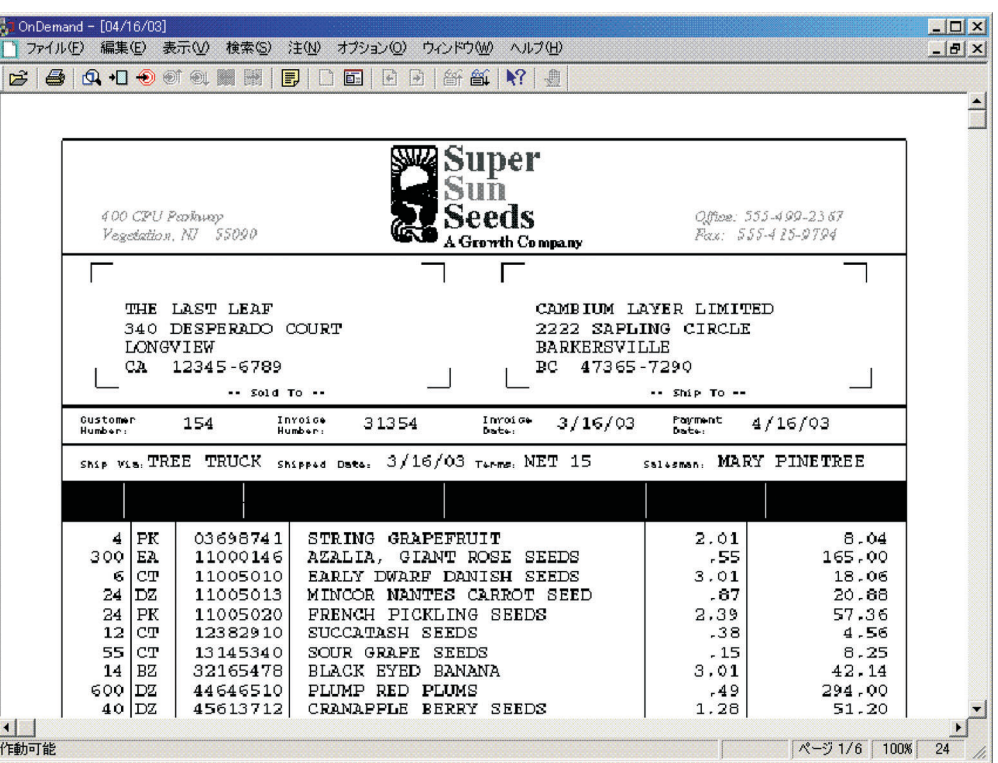

図 *2.* マルチキー索引のサンプル・レポート

|

| | |

> 開始するには、まず OnDemand 管理クライアントを開始し、ご使用のインスタンス のサーバーにログオンします。次に「レポート (Report)」ウィザードのツールバ ー・ボタンをクリックします。次にデータ型を選択します。例えば、AFP を選択し ます。 次に、サンプル入力ファイルを選択します。これで、グラフィカル・インデ クサーによりスプール・ファイルが表示されるはずです。

サンプル・レポートには AFP データが含まれており、グラフィカル・インデクサ ーは、テキストのみを表示し、AFP リソース (例えば、特殊フォント、バーコー ド、グラフィックス、およびオーバーレイ) は表示しません。

最初のトリガーを定義します。出荷日の **/** (スラッシュ) 文字を、Trigger1 として選 択します。このトリガーが、「カスタマー番号 (Customer Number)」、「送り状番 号 (Invoice Number)」、および「出荷日 (Ship Date)」を見つけるために使用される ことになります。

2 番目のトリガーを定義します。価格の **.** (ピリオド) 文字を Trigger2 として選択 します。 このトリガーは浮動トリガーとして定義する必要があります。「項目番号 (Item Numbers)」を見つけるためにこのトリガーが使用されます。

3 番目のトリガーを定義します。支払い期限の **/** (スラッシュ) 文字を、Trigger3 と して選択します。このトリガーが「合計手数料 (Total Due)」を見つけるために使用 されることになります。

トリガーを定義した後は、フィールドと索引を定義します。「レポート (Report)」 ウィザードを使用する場合、フィールドおよび索引は 1 つのステップで定義されま す。「レポート (Report)」ウィザードではなく、アプリケーション定義内でグラフ ィカル・インデクサーを使用する場合は、フィールドと索引は別個のステップで定 義されます。

最初のフィールドと索引は、カスタマー番号についてのものです。カスタマー番号 は、 Trigger1 を使用して検出されます。 「データベース・フィールド属性 (Database Field Attributes)」タブで、カスタマー番号フィールドは、ストリング・デ ータ型として定義されます。

2 番目のフィールドと索引は、送り状番号についてのものです。送り状番号は、 Trigger1 を使用して検出されます。 「データベース・フィールド属性 (Database Field Attributes)」タブで、送り状番号はストリング・データ型として定義されま す。

3 番目のフィールドと索引は、送り状日付についてのものです。送り状日付は、 Trigger1 を使用して検出されます。 「データベース・フィールド属性 (Database Field Attributes)」タブで、送り状日付は、日付データ型として定義され、セグメン ト・フィールドとして選択されます。

4 番目のフィールドと索引は、項目番号についてのものです。項目番号は、 Trigger2 を使用して検出されます。 「データベース・フィールド属性 (Database Field Attributes)」タブで、項目番号はストリング・データ型として定義されます。

フィールド・データが索引として使用するために突き合わせする必要のあるパター ンを指定するには、*Mask* パラメーターを使用します。この例では、フィールドは、 8 個の数字から構成する必要があります (それぞれの # が 1 つの数字を表しま す)。項目番号を含まない行に、トリガー (ピリオド) が存在する可能性がある場 合、これは有用です。

すべてのフィールドを定義した後は、(下記で説明されているように) 項目番号の索 引にマルチキーとしてマークを付ける必要があります。

5 番目のフィールドと索引は、合計手数料についてのものです。合計手数料は、 Trigger3 を使用して検出されます。 「データベース・フィールド属性 (Database Field Attributes)」タブで、合計手数料はストリング・データ型として定義されま す。

これで、フィールドと索引の定義が完了します。

次に、Index4 である項目番号をマルチキーとして指定する必要があります。「切り 替え (Toggle)」をクリックし、「トリガー、索引、フィールド・パラメーター (Trigger, Index, Field Parameters)」ツールバー・ボタンを選択します。

管理クライアントによって、「選択」ダイアログ・ボックスが開かれます。

「索引 4 (Index 4)」をクリックし、次に「プロパティー」ボタンをクリックして、 「索引の更新 (Update an Index)」ダイアログ・ボックスを開きます。

<span id="page-26-0"></span>「複数の値の許可 (Allow Multiple Values)」チェック・ボックスをクリックしま す。注**:** これには、OnDemand 管理クライアントのバージョン 7.1.0.8 以降が必要で す。

「OK」ボタンをクリックして、項目番号の索引をマルチキー索引として保存しま す。

「選択」ダイアログ・ボックスを閉じます。

システムがどのように文書を索引付けするかを検証するには、「パラメーターの表 示と追加の切り替え (Toggle between Display and Add Parameters)」ツールバー・ボ タンをクリックします。

定義済みのトリガーは赤色で強調表示されます。定義済みのフィールドは青色で強 調表示されます。

これで、グラフィカル・インデクサー・ウィンドウを閉じて、「レポート (Report)」ウィザードを使用した、アプリケーション・グループ、アプリケーショ ン、およびフォルダーを定義するプロセスを完了することができます。

図3 は、例示したレポートに生成されたインデクサー・パラメーターを示していま す。

![](_page_26_Picture_261.jpeg)

図 *3.* マルチキー索引のインデクサー・パラメーター

| | | | | | | | | | | | | | | | |

例示したレポートをロードした後、OnDemand クライアントを開始し、新規フォル ダーを開いて、文書を検索することができます。

# トランザクション・フィールドの定義

トランザクション・レポートには、 1 つ以上の列のソート済みデータを持つ、レコ ードのページが含まれます。例えば、通常の総勘定元帳の各ページには、最大 80 個までのトランザクション・レコードが含まれています。各レコードには、例え ば、トランザクション番号などの、固有値が含まれます。レポートのレコードは、 トランザクション番号でソートされます。

データベースにすべてのトランザクション番号を保管するのではなく (おそらく、 何十万もの行になります)、レポートをページのグループ (例えば、1 グループに 100 ページ) に分け、各ページ・グループの開始トランザクション番号と終了トラ ンザクション番号を取り出し、それらの値をデータベースに保管することができま す。次に、特定のトランザクション番号が含まれているレポートのグループを検索 <span id="page-27-0"></span>するために、ユーザーはトランザクション番号を指定します。 OnDemand は、トラ ンザクション番号を、データベースに保管されている開始値および終了値と比較 し、照会に一致するグループを取り出します。

この例に示されている 1 つ以上の列のソート済みデータが含まれるトランザクショ ン・レポートを定義するには、トランザクション・フィールドを使用します。トラ ンザクション・フィールドにより、OnDemand は、最初のページの最初の索引値と 最後のページの最後の索引値を使用して、ページのグループを索引付けることがで きます。

トランザクション・フィールドを指定する最も簡単な方法は、「レポート (Report)」ウィザードとグラフィカル・インデクサーを使用することです。

トランザクション・フィールドのインデクサー・パラメーターは、以下と同様のも のになります。

FIELD1=\*,\*,10,(OFFSET=(3:12),MASK='##########',ORDER=BYCOL)

トランザクション・フィールドから作成される索引のインデクサー・パラメーター は、以下と同様のものになります。

INDEX1=X'D3968195',FIELD1,(TYPE=GROUPRANGE,BREAK=NO)

これらのインデクサー・パラメーターは、「レポート (Report)」ウィザードによっ て OnDemand アプリケーション定義に追加されます。それらを表示してみるには、 「インデクサー情報 (Indexer Information)」タブに移動し、「キーボード (Keyboard)」をクリックし、次に「変更」をクリックして、「アプリケーションのイ ンデクサー・パラメーター Application's Indexer Parameters)」を表示します。

例

次の例では、「レポート (Report)」ウィザードおよびグラフィカル・インデクサー を使用してトランザクション・レポートを定義する方法を表しています。アーカイ ブするサンプル・レポートは、「ローン不履行レポート (Loan Delinquency Report)」です。 ローン不履行レポートの各ページにはローン・レコードが含まれて います。各レコードには、固有値であるローン番号が含まれています。レポートの レコードは、ローン番号でソートされます。以下の情報部分を索引として使用する ことにします。

- レポート日付 (Report Date)
- v 開始ページ番号 (Starting Page Number)
- ローン番号 (Loan Number) (これが、トランザクション・フィールドになります)

一般規則として、トリガーおよびフィールドを定義するときは、レポートの左上か ら右下に行う必要があります。このことにより、インデクサー・パラメーターがよ り理解しやすくなるという利点が加わります。

13 [ページの図](#page-28-0) 4 は、レポートのサンプル・ページを示しています。

<span id="page-28-0"></span>![](_page_28_Picture_296.jpeg)

図 *4.* トランザクション・フィールドのサンプル・レポート

| | | | | | | | | | | | | | | | | | | | | |

開始するには、まず OnDemand 管理クライアントを開始し、ご使用のインスタンス のサーバーにログオンします。次に「レポート (Report)」ウィザードのツールバ ー・ボタンをクリックします。次に、データ型を選択します。例えば、SCS を選択 します。次に、サンプル入力ファイルを選択します。これで、グラフィカル・イン デクサーによりスプール・ファイルが表示されるはずです。

最初のトリガーを定義します。Trigger1 についてワード REPORT を選択します。 このトリガーが、文書の開始の判別と、「レポート日付 (Report Date)」および「開 始ページ番号 (Starting Page Number)」フィールドの検出に使用されることになりま す。

Trigger1 は、唯一の必須トリガーです。次に、フィールドと索引を定義します。 「レポート (Report)」ウィザードを使用する場合、フィールドおよび索引が 1 つの ステップで定義されます。「レポート (Report)」ウィザードではなく、アプリケー ション定義内でグラフィカル・インデクサーを使用する場合は、フィールドと索引 は別個のステップで定義されます。

最初のフィールドと索引は、レポート日付についてのものです。レポート日付は、 Trigger1 を使用して検出されます。 「データベース・フィールド属性 (Database Field Attributes)」タブで、レポート日付は、日付データ型として定義され、セグメ ント・フィールドとして選択されます。

2 番目のフィールドと索引は、開始ページ番号についてのものです。開始ページ番 号は、 Trigger1 を使用して検出されます。 「データベース・フィールド属性 (Database Field Attributes)」タブで、開始ページ番号は、整数データ型として定義さ れます。

すべてのフィールドを定義した後、ページ番号が変更されるたびに新規文書グルー プが作成されないように、開始ページ番号フィールドを変更する必要があります。

2 番目のフィールドと索引は、ローン番号についてのものです。ローン番号は、マ スクを使用して検出されます。 Mask パラメーターを使用して、索引として使用す るためにトランザクション・フィールド・データが一致する必要のあるパターンを 指定します。この例では、このフィールドは、10 個の数字から構成する必要があり ます (それぞれの # が数字を表します)。トランザクション・フィールドは、データ を見つけるためにトリガーを使用せず、データを構造化する方法を定義するために マスクを使用し、またそのページ上の、そのマスクに一致するデータを使用しま す。

「データベース・フィールド属性 (Database Field Attributes)」タブには、トランザ クション・フィールドをサポートする固有のパラメーターがあります。 サンプル・ レポートのエンド・ユーザーには、そのフォルダー・フィールド名が表示されま す。データベース・フィールド名は、OnDemand に内部的に使用されるもので、エ ンド・ユーザーには見えません。

エンド・ユーザーは、「照会フォルダー (Query Folder)」フィールドで識別されてい るフィールドに、検索条件 (ローン番号) を入力します。文書リストは、2 つのロー ン番号を表示します。これらは、検索対象であったローン番号が含まれているレポ ートのグループの開始ローン番号と終了ローン番号です。

ローン番号は、ストリング・データ型として定義されます。

次に、Index2 である開始ページ番号が、値が変更されたときに新規資料グループを 開始してはならないことを指定する必要があります。「切り替え (Toggle)」をクリ ックし、「トリガー、索引、フィールド・パラメーター (Trigger, Index, Field Parameters)」ツールバー・ボタンを選択します。

管理クライアントによって、「選択」ダイアログ・ボックスが開かれます。

「索引 2 (Index 2)」をクリックし、次に「プロパティー」ボタンをクリックして、 「索引の更新 (Update an Index)」ダイアログ・ボックスを開きます。

「中断 (Break)」の下で、「いいえ」オプションを選択します。「OK」ボタンをク リックして、開始ページ番号の索引を Break=No 索引として保存します。これで、 開始ページ番号での変更があっても、新規文書グループが作成されなくなります。

「選択」ダイアログ・ボックスを閉じます。

システムがどのように文書を索引付けするかを検証するには、「パラメーターの表 示と追加の切り替え (Toggle between Display and Add Parameters)」ツールバー・ボ タンをクリックします。

定義済みのトリガーは赤色で強調表示されます。定義済みのフィールドは青色で強 調表示されます。定義済みのトランザクション・フィールドは緑色で強調表示され ます。

これで、グラフィカル・インデクサー・ウィンドウを閉じて、「レポート (Report)」ウィザードを使用した、アプリケーション・グループ、アプリケーショ ン、およびフォルダーを定義するプロセスを完了することができます。

15 [ページの図](#page-30-0) 5 は、例示したレポートに生成されたインデクサー・パラメーターを 示しています。

![](_page_30_Picture_307.jpeg)

図 *5.* トランザクション・フィールドのインデクサー・パラメーター

例示したレポートをアーカイブした後、OnDemand クライアントを開始し、新規フ ォルダーを開いて、文書を検索することができます。

## デフォルトの索引値の割り当て

<span id="page-30-0"></span>| | | | | | | | | | |

> 印刷ページ上に常に存在するわけではない索引フィールドを持つ OnDemand アプリ ケーション定義を作成することができます。索引付け時にそのフィールドの値が検 出されない (つまり、ブランクのみ検出されるか、または特定の印刷ページにフィ ールド位置が存在しない) 場合は、使用するデフォルト値を判別するため、 DEFAULT キーワードが使用されます。 DEFAULT キーワードは、特定のアプリケ ーション定義のインデクサー・パラメーターの FIELD インデクサー・パラメータ ー行に配置することができます。

> DEFAULT キーワードを指定するには、次の 2 つの方法があります。第 1 の方法 では、実際の値を (英数字または 16 進数の形式で) 指定することができます。第 2 の方法では、OnDemand アプリケーション定義および索引伝搬 (後述します) の「ロ ード情報 (Load Information)」タブで指定したデフォルト値を使用することができま す。

第 1 の方法の例:

DEFAULT='your\_Value' (例えば、DEFAULT='ABC' など)

または

DEFAULT=x'your Hex' (例えば、DEFAULT=x'C1C2C3' など)

第 2 の方法の例:

DEFAULT='\_\*USELOADDEFAULTORPROPAGATION'

または

DEFAULT=x'6D5CE4E2C5D3D6C1C4C4C5C6C1E4D3E3D6D9D7D9D6D7C1C7C1E3C9D6D55C6D' (この 2 番目のケースでは、指定する 16 進値は、文字ストリング \*USELOADDEFAULTORPROPAGATION\* の 16 進表現です。)

第 2 の方法 (\_\*USELOADDEFAULTORPROPAGATION\*\_ またはその 16 進数表現 を使用) では、ロード・プロセスは、アプリケーション定義の「ロード情報 (Load Information)」タブからデフォルト値を割り当てたり、発生する伝搬についてデフォ ルト値を割り当てることができます。ロード・プロセスに、「ロード情報 (Load Information)」タブからデフォルトを割り当てさせるには、 OnDemand 管理者クライ アントを使用してデフォルトを指定する必要があります。デフォルトを指定してい

<span id="page-31-0"></span>ないと、伝搬が発生します。伝搬とは、値を、その直前に検出された値から繰り越 すプロセスをいいます。これは、有用な場合もありますが、意図しない結果となる 可能性もあります。例えば、フィールドがカスタマー番号であれば、カスタマー番 号の値は、現行の文書で番号が検出されなかった場合、直前の文書から繰り越され ます。これは、発生を意図していないものである場合があります。この第 2 の方法 を使用する場合、伝搬が発生する可能性があることに、注意を払う必要がありま す。

## テキスト検索フィールドの定義

テキスト検索機能は、文書の索引フィールドとしてまだ定義されていない、指定の 語または句が含まれる文書について検索するときに使用します。最初は、文書の検 索には、指定した索引フィールド値が使用されます。次は、索引フィールド基準に 一致する文書で、指定したテキスト検索の語または句について検索します。例え ば、他方の索引フィールドが日付およびアカウント番号である場合、指定した日付 およびアカウント番号に一致する文書でのみ、指定したテキスト検索の語または句 が検索されます。次は、指定した語または句が文書に含まれていれば、その文書が 文書リストに追加されます。

#### 注**:**

- 1. フォルダーにつき 1 つのテキスト検索フィールドのみを定義できます。
- 2. テキスト検索フィールドの唯一の有効な検索演算子は、EQUAL です。
- 3. テキスト検索フィールドでは、ワイルドカードおよびパターン・マッチングはサ ポートされていません。
- 4. 指定した語または句の大/小文字の区別は無視されます。例えば、句 *customer xyz* は、*customer xyz*、*Customer Xyz*、および *CUSTOMER XYZ* に一致します。

テキスト検索機能は、すべて IBM i サーバー上で実行されます。パフォーマンスへ の影響は、検索する文書のサイズと数、および事前に存在するワークロードの元で のシステムのパフォーマンスに左右されます。検索する文書の数を制限するには、 ユーザーは、他の索引フィールドの一部またはすべてについて、基準を指定する必 要があります。

OnDemand フォルダー定義でテキスト検索フィールドを作成するには、以下の手順 を実行します。

- 1. 「レポート (Report)」ウィザードを使用して、アプリケーション・グループ、ア プリケーション、およびフォルダーを作成する。 (「レポート (Report)」ウィザ ードには、テキスト検索フィールドを作成するためのプロビジョンは含まれてい ません。ただし、これは、「レポート (Report)」ウィザードの外部で以下のよう に、わずか数ステップで実行できます。
- 2. フォルダーをコピーする。
- 3. 新規フォルダーの名前を変更する。
- 4. 「フィールド定義 (Field Definition)」タブで、「フルテキスト検索 (Full Text Search)」という名前のフィールドを追加し、そのフィールド・タイプとして「テ キスト検索 (Text Search)」を選択する。「追加」ボタンをクリックして、そのフ ィールドを追加します。
- 5. 「OK」をクリックして、新規フォルダーを保存する。

<span id="page-32-0"></span>もしくは、レポート・ウィザードによって作成されたフォルダーを削除し、「テキ スト検索」フィールドを含むように作成した新規フォルダーを常に使用することも できます。いくつかの文書をアプリケーション・グループにアーカイブした後、テ キスト検索機能を試行することができます。

テキスト検索の使用を拡張するため、OnDemand クライアント内でいくつかのオプ ションを設定したい場合があります。

- v 「オプション」メニューから、「検索ストリングの表示 (Show Search String)」オ プションを選択する。このオプションを使用すると、文書が開かれた後に、入力 したテキスト検索ストリングが文書内で強調表示されます。
- v 「自動表示 (Autoview)」オプションを「最初の文書 (First Document)」または 「単一の文書 (Single Document)」のいずれかに設定すると、文書は自動的に、そ のテキスト検索ストリングを強調表示して表示される。「単一の文書 (Single Document)」設定では、検索条件に合致する文書が 1 つのみの場合に、文書が自 動的に表示されます。「最初の文書 (First Document)」設定では、検索条件に合致 する文書の数とは無関係に、常に、文書リストの最初の文書が自動的に表示され ます。

テキスト検索フィールドを試行する準備ができたら、そのテキスト検索フィールド が含まれているフォルダーを開き、テキスト検索を実行します。テキスト検索スト リングは、1 つ以上の語とすることができます。文書リストから文書の 1 つを開き ます。そのテキスト検索ストリングが文書内で強調表示されているはずです。「次 を検索 (Find Next)」ツールバー・ボタンを使用すると、文書内でのそのストリング の次の検索結果が得られます。フォルダーで標準の検索も実行できることに注意し てください。文書を検索するたびに、テキスト検索を指定する必要はありません。

テキスト検索機能を AFP または SCS 拡張の文書で使用するには、ポータブル・ア プリケーション・ソリューション環境 (PASE。IBM i の製品オプション) がインス トールされていなければなりません。PASE が未インストールの場合、AFP または SCS 拡張の文書でテキスト検索を実行しようとすると、 OnDemand システム・ロ グでメッセージ 161 を受け取ります。 SCS または Line 文書でテキスト検索機能 を使用する場合は、 PASE は不要です。

# **AFP** オーバーレイを持つ **SCS** スプール・ファイルの処理

SCS スプール・ファイルの処理において、それらのファイルに関連付けられたプリ ンター・ファイルに AFP オーバーレイが指定された SCS スプール・ファイルを処 理する場合の優先される方法は、元のスプール・ファイルを作成するために使用さ れたプリンター・ファイルの DEVTYPE パラメーターを、ただ \*AFPDS に変更す ることです。 これにより、IBM i はデータを \*AFPDS としてスプールに入れま す。これは、OnDemand がこのタイプのスプール・データを取り込む (ロードする) ための最も効率的な方法です。ただし、この変更を行うと、元の、実動スプール・ ファイルを AFPDS プリンターで印刷することが必要になります。ほとんどの場 合、オーバーレイのあるファイルを実際に印刷しても、これは問題とはならないは ずです。ただし、事前印刷用紙を使用したライン・プリンターでの印刷の場合、こ の方法は機能しません。

なんらかの理由から、元のプリンター・ファイルの DEVTYPE パラメーターを \*AFPDS に変更できない場合、OnDemand は、AFP への変換を自動的に行って、ス <span id="page-33-0"></span>プール・ファイルの精度のある表示および印刷ができるようにします。 (この方式 は、プリンター・ファイルの DEVTYPE パラメーターを使用して IBM i に変換を 実行させる方法よりも、時間がかかります。)この変換を使用可能に設定するには、 OnDemand アプリケーション定義で、データ型および DOCTYPE インデクサー・パ ラメーターの両方とも、SCS ではなく AFP に指定するだけです。OnDemand が、 オーバーレイを持つ \*SCS スプール・ファイルを検出し、かつアプリケーション定 義および DOCTYPE インデクサー・パラメーターの両方で、データ型として AFP が指定されている場合、OnDemand は \*SCS データを \*AFPDS に変換し、その新 たに作成した \*AFPDS スプール・ファイルを保管します。 OnDemand からの再印 刷には、AFP 対応のプリンターが必要となりますが、これはオーバーレイが原因で あるはずです。その他のタイプの非 AFP スプール・ファイルについて、ご使用の OnDemand アプリケーション定義で AFP のデータ型を指定した場合、そのデータ のロードは失敗します。

### アプリケーション・フィールド定義時のマスクの使用

索引付けプログラムが、特定のフィールドについて見つかったデータと突き合わせ る、シンボルのパターンを、マスクで指定します。 OS/400 インデクサーでは、ト リガー・ベースのフィールドか、トランザクション・フィールドで、マスクを使用 できます。データがマスクと一致すると、インデクサーはそのフィールドを選択し ます。データがマスクと一致しなければ、フィールドは、トリガー・フィールドま たはトランザクション・フィールドが検出されなかったかのように、処理されま す。

マスクでは次のシンボルを指定できます。

- **@** 英字に一致します。
- **#** 数字に一致します。
- **=** 任意の文字に一致します。
- 任意の非ブランク文字に一致します。
- ∧ 任意の非ブランク文字に一致します。
- **%** ブランク文字と数字に一致します。

例えば、####.## のマスクを使用すると、フィールド (左から右) のデータに 4 個 の数字、続いて小数点、さらに 2 個の数字が含まれる場合にのみ、インデクサーは そのフィールドを選択することになります。

マスクのあるフィールドのインデクサー・パラメーター構文の例は以下のとおりで す。

FIELD4=0,-24,7,(TRIGGER=3),BASE=TRIGGER,MASK='####.##')

注**:** グループ・トリガーをベースとするフィールドを使用する場合、正しいフィー ルド定義に手動で MASK キーワードを追加することが必要になる場合がありま す。グループ・トリガーをベースとするフィールド・マスクのサポートが、ご使用 の OnDemand 管理クライアントのバージョンのグラフィカル索引付けツールでは使 用可能でない場合があります。浮動トリガーをベースとするフィールド・マスクの サポートは、バージョン 7.1.0.6 の管理クライアントで追加されました。

### <span id="page-34-0"></span>タグ論理エレメント **(TLE)** の使用

索引データを識別するのにタグ論理エレメント (TLE) を使用する場合、特別なチェ ック・ボックスまたはその他の特別なセットアップは必要ありません。 OnDemand グラフィカル・インデクサー (アプリケーションを定義する際に OnDemand 管理者 クライアントによって呼び出されます) は、データそのものを表示する前に、それ ぞれの印刷ページの上部に TLE データを自動的に表示することで、ユーザーが印 刷ページそのものを使用するのと同様に TLE データを使用して索引情報 (例えば、 カスタマー番号または送り状番号など) を取り出すことができるようにします。

AFPDS スプール・ファイルでの TLE を処理するときに、OnDemand 管理者クライ アントのグラフィカル・インデクサーで表示されるデータの例を、以下に示しま す。 \*GROUP START 行の直後にある、上部の 4 行は、TLE 情報を表していま す。 AFP データ・ストリームのテキスト は、ASCII ではなく、EBCDIC でエンコ ードしなければなりません。これは、TLE についても当てはまります。

![](_page_34_Picture_200.jpeg)

ABC COMPANY 101 Plagioclase Blvd. Deva Station VA 55564

528 555-1234

SHIP DATE 04/07/73 Dewey Cheatham & Howe P.O. Box 47899 Ridiculous TN 79832

CUSTOMER NUMBER 44332

PURCHASE ORDER NO. - C3050279

![](_page_34_Picture_201.jpeg)

5282.37
# 第 **2** 部 **PDF** インデクサー・リファレンス

このパートには、OnDemand PDF インデクサーについての情報が記載されていま す。PDF インデクサーを使用すると、システムに保管する Adobe PDF 入力ファイ ルの索引付けパラメーターを指定することができます。

# 第 **2** 章 概要

# **PDF** インデクサーとは **?**

OnDemand PDF インデクサーとは、Adobe PDF 入力ファイルから索引データを取 り出したり、PDF 入力ファイルに関する索引データを生成したりするために使用で きるプログラムです。索引データにより、OnDemand を使用して文書を保管、検 索、および表示する能力が強化されます。PDF インデクサーは、PDF バージョン 1.3 以上の入出力データ・ストリームをサポートしています。PDF データ・ストリ ームの詳細については、Adobe Systems Incorporated 発行の「*Portable Document Format Reference Manual*」を参照してください。Adobe 社は、Adobe Capture、PDFWriter、Distiller、および Exchange のオンライン・ガイドを含め、 Acrobat Exchange と Acrobat Distiller 製品のオンライン情報も提供しています。

PDF 文書を定義し、サーバーに保管するには、標準 OnDemand 機能を使用しま す。OnDemand アプリケーションとアプリケーション・グループを定義する必要が あります。アプリケーションの一部として、PDF インデクサーが使用する索引付け パラメーターで入力ファイルを処理するように定義する必要があります。 ADDRPTOND (INPUT パラメーターに \*STMF を指定した) または STRMONOND (TYPE パラメーターに \*DIR を指定した) コマンドあるいは ARSLOAD API プロ グラムの特別なパラメーターを使用すると、データの索引付けとロードを自動化す ることができます。ADDRPTOND コマンドおよび STRMONOND コマンドの詳細 については、「*IBM Content Manager OnDemand for i Common Server* 管理ガイ ド」の付録『コマンド・リファレンス』を参照してください。ARSLOAD API プロ グラムとそのパラメーターの詳細については、「*IBM Content Manager OnDemand for i Common Server* 管理ガイド」の付録『API リファレンス』を参照してくださ い。

入力ファイルの索引付けをし、このファイルを OnDemand に保管したあとは、 OnDemand クライアント・プログラムを使用して、索引付けとロードの処理時に作 成された PDF 文書 (複数可) を処理します。OnDemand クライアントでの PDF 文 書の処理の詳細については、「*IBM Content Manager OnDemand for i Common Server* 計画とインストール・ガイド」を参照してください。

24 [ページの図](#page-39-0) 6 に、PDF 入力ファイルの索引付けをし、入力ファイルをロードす るプロセスを示してあります。

| | |  $\overline{1}$ | |

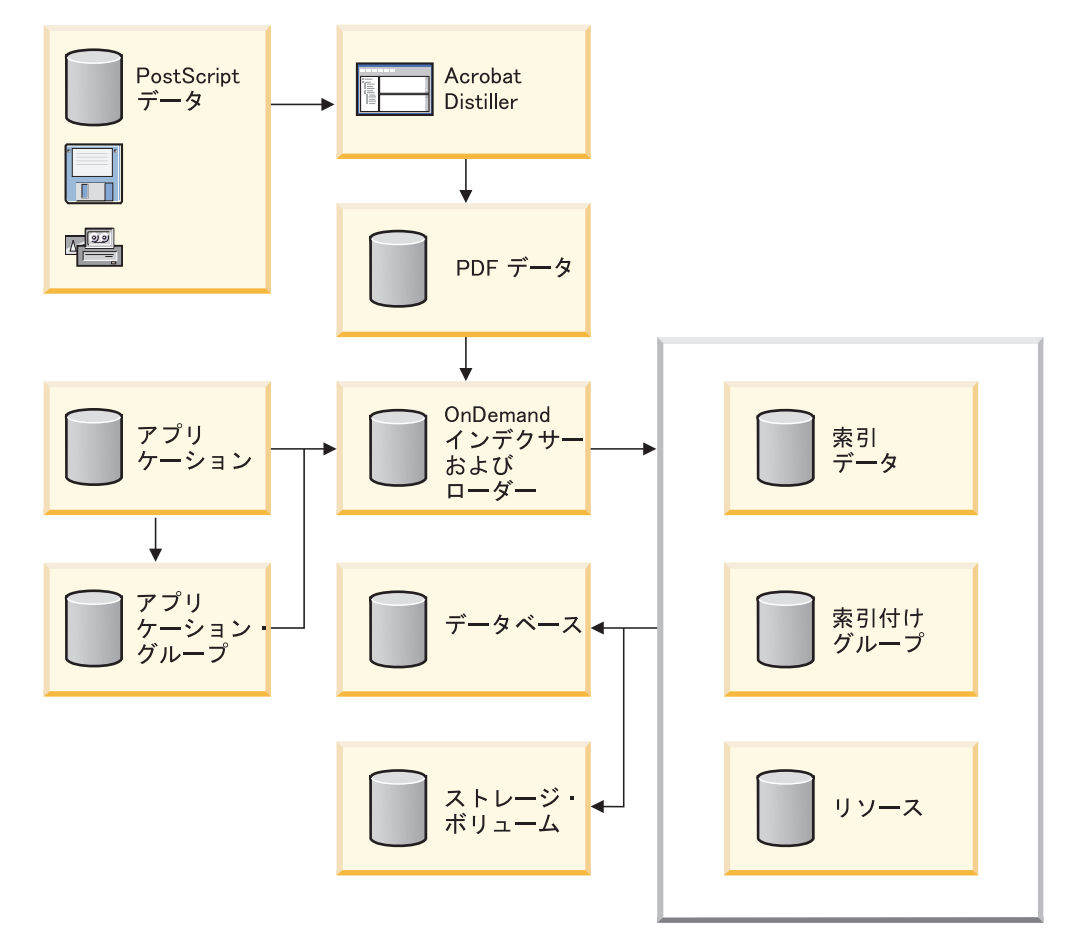

図 *6. OnDemand* における *PDF* 入力ファイルの処理

PDF インデクサーは、PDF 入力ファイルを処理します。PDF ファイルは PostScript® ファイルの抽出バージョンであり、そこには構造が追加され、効率が高 められています。

OnDemand は、データベースに保管されているアプリケーションおよびアプリケー ション・グループ定義から処理情報を取り出します。アプリケーション定義によ り、入力データのタイプ、入力ファイルの索引付けに使用する索引付けプログラ ム、索引付けパラメーター、その他の入力データに関する情報を識別します。アプ リケーション・グループにより、データのデータベース管理特性およびストレージ 管理特性を識別します。アプリケーションと索引付けパラメーターを作成するに は、管理クライアントを使用できます。

OnDemand が PDF 入力ファイルを処理するとき、アプリケーションの「インデク サー情報」タブにインデクサーとして PDF が指定されていると、OnDemand は入 力ファイルを処理するために PDF インデクサーを自動的に呼び出します。PDF イ ンデクサーは、索引データの位置と属性を判別する索引付けパラメーターを使用し て、PDF 入力ファイルを処理します。PDF インデクサーは、PDF ファイルから索 引データを取り出し、索引ファイルと出力ファイルを生成します。出力ファイルに は、索引が付けられたページのグループが入れられます。索引付けされたページの グループは、入力ファイル全体、または一般的には 1 ページ以上の入力ファイルを 表すことができます。入力ファイルに明細書や保険証券などの論理ページ・グルー プが含まれている場合、PDF インデクサーは、入力ファイル内のそれぞれの明細書

<span id="page-39-0"></span>|

| | |

| | | | | | | | | |

や証券の索引付きグループを作成できます。これによりユーザーは、ファイル全体 ではなく、特定の明細書または明細書のセットを取り出すことができます。

PDF インデクサーは、オプションで PDF 入力ファイルから組み込みリソースを抜 き出し、それをリソース・ファイルに保管することができます。リソース・ファイ ルは出力ファイルと同じタイミングで OnDemand にロードされます。データに索引 付けした後、OnDemand は、索引データはデータベースに保管し、索引付きグルー プおよびリソースはストレージ・ボリュームに保管します。

### **OnDemand** での索引情報の使用法

| |

> OnDemand に保管されているすべての項目は、1 つ以上のグループ・レベル 索引で 索引付けされています。グループが判別されるのは、索引値 (アカウント番号など) が変更される場合です。PDF ファイルをシステムにロードするときには、 OnDemand が PDF インデクサーを呼び出して、索引付けパラメーターを処理し、 索引データを作成します。次に、OnDemand は索引データをデータベースにロード し、対応するデータベース・フィールドに PDF 索引付けプログラムがデータから 取り出すグループ・レベルの属性値を保管します。図7に、索引作成とデータのロ ードのプロセスを示します。

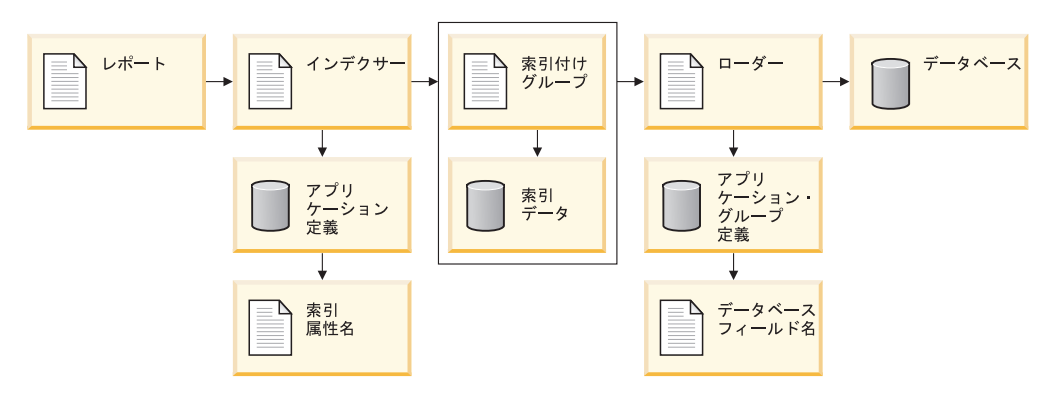

図 *7.* データの索引付けとロード

一般的には、OnDemand に保管するレポート別にアプリケーションを作成します。 アプリケーションを作成するとき、索引付けプログラムでレポートを処理したり、 データベースにロードされる索引データを作成したりするのに使用する索引付けパ ラメーターを定義します。たとえば、INDEX パラメーターは、属性名を含んでお り、索引付けプログラムが入力データの中で属性値を探すときに使用する FIELD パラメーターを識別します。アプリケーションを作成するとき、そのアプリケーシ ョンをアプリケーション・グループに割り当てる必要があります。INDEX パラメー ターに指定する属性名は、OnDemand で索引値を保管するアプリケーション・グル ープのデータベース・フィールドの名前と同じになるようにしてください。

アプリケーション・グループを作成するとき、データベース・フィールドを定義し ます。OnDemand によって、定義したデータベース・フィールドごとにアプリケー ション・グループ表内に列が作成されます。レポートに索引を付けるとき、そのレ ポートから抽出された索引ファイル名と索引値の入る索引データを作成します。 OnDemand は索引データをデータベース・フィールドに保管します。

OnDemand に保管されているレポートを検索する場合、ユーザーはフォルダーをオ ープンします。ユーザーがフォルダーをオープンしたときに表示される検索フィー ルドは、アプリケーション・グループのデータベース・フィールドにマップされま す (これは次に、索引属性名を表します)。ユーザーは、1 つ以上の検索フィールド に値を入力することによって照会を作成します。OnDemand は、ユーザーが入力し た検索値に一致する値 (索引属性値) を含んだ項目をデータベースで検索します。そ れぞれの項目にはグループ・レベルの索引情報が入っています。OnDemand は照会 に一致する項目をリストします。ユーザーがある項目を選択して表示する場合、 OnDemand クライアント・プログラムは、ディスクまたはアーカイブ・ストレージ から選択された項目を取り出します。

# グラフィカル・インデクサーを使用した **PDF** 入力ファイルの処理

この項では、グラフィカル・インデクサーを使用して PDF 入力ファイルの索引付 け情報を作成する方法について説明します。

重要**:** レポート・ウィザードまたはグラフィカル・インデクサーを使用して PDF 入 力ファイルを処理する計画がある場合は、最初に、管理クライアントを実行 する予定の PC に Adobe Acrobat をインストールする必要があります。 Adobe Acrobat は、Adobe 社または他のいずれかのソフトウェア・ベンダー から購入する必要があります。

OnDemand は、クライアントからの PDF 表示を可能にする ARSPDF32.API フ ァイルを提供します。 Adobe Acrobat のインストール後にクライアントをイ ンストールする場合は、インストール・プログラムが API ファイルを Acrobat プラグイン・ディレクトリーにコピーします。Adobe Acrobat のイン ストール前にクライアントをインストールする場合は、ユーザーが API ファ イルを Acrobat プラグイン・ディレクトリーにコピーする必要があります。 また、Acrobat の新規バージョンにアップグレードする場合は、ユーザーが API ファイルを新規 Acrobat プラグイン・ディレクトリーにコピーする必要 があります。 API ファイルのデフォルトの位置は ¥Program Files¥IBM¥OnDemand32¥PDF です。デフォルトの Acrobat プラグイン・ディレ クトリーは ¥Program Files¥Adobe¥Acrobat x.y¥Acrobat¥Plug\_ins です。こ こで x.y は Acrobat のバージョン (たとえば、4.0、5.0 など) です。

索引付け情報はビジュアル環境で定義できます。まず、グラフィカル・インデクサ ーを使用してサンプル入力ファイルを開くことから始めます。(注**:** グラフィカル PDF インデクサーを使用する場合は、入力ファイルは PC ファイルに限定されま す。グラフィカル PDF インデクサーは、ワークステーションにある PDF ファイル を処理するように設計されており、IBM i サーバー上の出力待ち行列内の PDF ス プール・ファイルを処理するようには設計されていません。)「レポート・ウィザー ド」を使用するか、またはアプリケーションの索引付け情報ページからサンプル・ データ・オプションを選択することにより、グラフィカル・インデクサーを実行す ることができます。グラフィカル・インデクサーで入力ファイルをオープンした後 で、トリガー、フィールド、および索引を定義します。 PDF インデクサーは、ト リガー、フィールド、および索引を使用して、入力データの中の文書の先頭を探し 出し、入力データから索引値を取り出します。トリガー、フィールド、および索引

を定義すると、OnDemand があとでそれらを使用してシステムにロードされる入力 ファイルを処理できるように、アプリケーションにそれらを保管することができま す。

マウスを用いてテキスト・ストリングの周りにボックス (囲み線) を描いてから、特 性を指定することにより、トリガー、フィールド、または索引を定義します。たと えば、文書の先頭を識別するトリガーを定義する場合、入力ファイルの中の明細書 の最初のページのテキスト・ストリング Account Number (アカウント番号) の周り にボックスを描きます。続いて、「トリガーの追加 (Add a Trigger)」ダイアログ・ ボックスで、提示されているデフォルト値 (たとえば、そのページのテキスト・ス トリングの位置) を受け入れます。入力ファイルを処理するときに、PDF インデク サーは、指定された位置にある指定されたストリングを探し出そうとします。一致 するものが見つかると、PDF インデクサーは、文書の先頭を検出したことを認識し ます。フィールドおよび索引は、トリガーの位置をベースにしています。

グラフィカル・インデクサーを使用してオープンする PDF ファイルには、システ ムにロードされる入力データ・タイプの典型的なサンプルが入っている必要があり ます。たとえば、サンプル入力ファイルには、1 つ以上の文書が入っている必要が あります。適格なサンプルには、複数の文書のトリガー、フィールド、および索引 の位置を確認できるように、複数の文書が入っている必要があります。サンプル入 力ファイルには、入力ファイル内の文書の先頭を識別するのに必要な情報が含まれ ていなければなりません。サンプル入力ファイルには、索引を定義するのに必要な 情報も含まれていなければなりません。入力ファイルをシステムにロードするとき に、PDF インデクサーは、ユーザーが作成する索引付け情報を使用して、入力ファ イルの文書ごとに索引値を探して取り出します。

次の例では、「レポート (Report)」ウィザードからのグラフィカル・インデクサー を使用して入力ファイルの索引付け情報を作成する方法について説明します。索引 付け情報は、入力ファイル内の文書の先頭を一意的に識別するトリガー、ならびに 文書ごとのフィールドおよび索引から構成されます。

- 1. 最初に、管理クライアントを開始します。
- 2. サーバーにログオンします。
- 3. ツールバーの「レポート・ウィザード (Report Wizard)」アイコンをクリックし て、「レポート・ウィザード」を開始します。「レポート (Report)」ウィザー ドが、「サンプル・データ (Sample Data)」ダイアログ・ボックスを開きます。
- 4. 「サンプル・データ選択 (Select Sample Data)」をクリックして、「オープン (Open)」ダイアログ・ボックスを開きます。注**:** グラフィカル PDF インデクサ ーを使用する場合は、「サンプル・データ (Sample Data)」は PC ファイルに限 定されます。グラフィカル PDF インデクサーは、ワークステーションにある PDF ファイルを処理するように設計されており、IBM i サーバー上の出力待ち 行列内の PDF スプール・ファイルを処理するようには設計されていません。
- 5. 指定されたスペースにファイルの名前または絶対パス名を入力するか、あるい は「検索 (Look in)」または「ブラウズ (Browse)」コマンドを使用してファイル を探します。
- 6. 「オープン (Open)」をクリックします。グラフィカル・インデクサーが、「レ ポート (Report)」ウィンドウで入力ファイルをオープンします。
- 7. F1 キーを押して、「レポート (Report)」ウィンドウのメイン・ヘルプ・トピッ クをオープンします。メイン・ヘルプ・トピックには「レポート (Report)」ウ ィンドウに関する一般情報が含まれており、トリガー、フィールド、および索 引を追加する方法について記述している他のトピックへのリンクも含まれてい ます。「オプションおよびコマンド (Options and Commands)」のもとで、「イ ンデクサー情報 (Indexer Information)」ページをクリックし、「索引付けコマン ド (Indexing Commands)」トピックをオープンします。(内容ヘルプ・ツールを 使用して、ツールバー上のアイコンに関する情報を表示することもできます。) 「タスク (Tasks)」の「インデクサー情報 (Indexer Information)」ページで、 「トリガーの追加 (PDF)(Adding a trigger)(PDF)」をクリックします。
- 8. オープン・ヘルプ・トピックをすべてクローズし、「レポート (Report)」ウィ ンドウに戻ります。
- 9. トリガーを定義します。
	- 文書の先頭を一意的に識別するテキスト・ストリングを検出します。たとえ ば、アカウント番号 (Account Number)、送り状番号 (Invoice Number)、カス タマー名 (Customer Name) などです。
	- v マウスを使用して、テキスト・ストリングの周りにボックスを描きます。ス トリングの左上隅の外側から描き始めます。マウス・ボタンを 1 回クリック し押したままにします。マウスをストリングの右下隅に向けてドラッグしま す。マウスをドラッグすると、グラフィカル・インデクサーが点線を使用し てボックスを描きます。テキスト・ストリングをボックスの内側に完全に囲 み終わった時点で、マウス・ボタンを離します。グラフィカル・インデクサ ーは、ボックスの内側のテキスト・ストリングを強調表示します。
	- v ツールバーの「トリガーの定義 (Define a Trigger)」アイコンをクリックし て、「トリガーの追加 (Add a Trigger)」ダイアログ・ボックスを開きます。 トリガーの属性を確認してください。たとえば、「レポート (Report)」ウィ ンドウで選択したテキスト・ストリングは、「値 (Value)」のもとに表示され る必要があります。Trigger1 の場合は、「検索対象のページ (Pages to Search)」を「全ページ (Every Page)」に設定する必要があります。指定でき る他のオプションおよび値についてのヘルプ情報を表示するには、「ヘルプ (Help)」をクリックします。
	- 「OK」をクリックして、トリガーを定義します。
	- v トリガーが文書の先頭を一意的に識別することを確認するために、まず「レ ポート (Report)」ウィンドウを表示モードにします。次に、「選択 (Select)」 ツールをクリックして、「選択 (Select)」ダイアログ・ボックスを開きます。 「トリガー (Triggers)」のもとで、トリガーをダブルクリックします。グラフ ィカル・インデクサーは、現行の文書内のテキスト・ストリングを強調表示 します。トリガーを再度ダブルクリックします。グラフィカル・インデクサ ーが、次の文書の先頭ページのテキスト・ストリングを強調表示するはずで す。「選択 (Select)」ダイアログ・ボックスを使用して、各文書の先頭ページ に向けて順方向に移動し、入力ファイル内の最初の文書に戻ります。
	- v 「レポート (Report)」ウィンドウを追加モードにします。
- 10. フィールドおよび索引を定義します。
	- v フィールドの位置の識別に使用できるテキスト・ストリングを検出します。 テキスト・ストリングには、サンプル索引値が含まれている必要がありま

す。たとえば、入力ファイルからアカウント番号の値を抽出したい場合は、 アカウント番号がページ上に印刷される位置を検出します。

- マウスを使用して、テキスト・ストリングの周りにボックスを描きます。ス トリングの左上隅の外側から描き始めます。マウス・ボタンを 1 回クリック し押したままにします。マウスをストリングの右下隅に向けてドラッグしま す。マウスをドラッグすると、グラフィカル・インデクサーが点線を使用し てボックスを描きます。テキスト・ストリングをボックスの内側に完全に囲 み終わった時点で、マウス・ボタンを離します。グラフィカル・インデクサ ーは、ボックスの内側のテキスト・ストリングを強調表示します。
- v ツールバーの「フィールドの定義 (Define a Field)」アイコンをクリックし て、「フィールドの追加 (Add a Field)」ダイアログ・ボックスを開きます。
- v 「フィールド情報 (Field Information)」ページで、索引フィールドの属性を確 認します。たとえば、「レポート (Report)」ウィンドウで選択したテキス ト・ストリングは、「参照ストリング (Reference String)」のもとに表示され る必要があります。 Trigger は、フィールドのベースとなるトリガーを示す 必要があります。指定できるオプションおよび値についてのヘルプ情報を表 示するには、「ヘルプ (Help)」をクリックします。
- v 「データベース・フィールド属性 (Database Field Attributes)」タブで、デー タベース・フィールドの属性を確認します。 「データベース・フィールド名 (Database Field Name)」のスペースに、OnDemand で索引値を保管するアプ リケーション・グループ・フィールドの名前を入力します。「フォルダー・ フィールド名 (Folder Field Name)」のスペースに、クライアント検索画面に 表示されるフォルダー・フィールドの名前を入力します。指定できる他のオ プションおよび値についてのヘルプ情報を表示するには、「ヘルプ (Help)」 をクリックします。
- v 「OK」をクリックして、フィールドおよび索引を定義します。
- v 各フィールドの位置を確認するには、まず「レポート (Report)」ウィンドウ を表示モードにします。各フィールドの周りには青色のボックスが描かれて いる必要があります。次に、「選択 (Select)」ツールをクリックして、「選択 (Select)」ダイアログ・ボックスを開きます。「フィールド (Fields)」のもと で、「Field 1」をダブルクリックします。グラフィカル・インデクサーは、 現行の文書内のテキスト・ストリングを強調表示します。「Field 1」を再度 ダブルクリックします。グラフィカル・インデクサーは次の文書に移り、テ キスト・ストリングを強調表示するはずです。「選択 (Select)」ダイアログ・ ボックスを使用して、各文書に向けて順方向に移動し、フィールドを表示し ます。続いて、入力ファイルの最初の文書に戻ります。
- v 「レポート (Report)」ウィンドウを追加モードにします。
- 11. 「インデクサー・パラメーターの表示 (Display Indexer Parameters)」ツールをク リックして、「インデクサー・パラメーターの表示 (Display Indexer Parameters)」ダイアログ・ボックスを開きます。「インデクサー・パラメーター の表示 (Display Indexer Parameters)」ダイアログ・ボックスには、アプリケーシ ョンにロードされる入力ファイルを処理するために PDF インデクサーが使用 する索引付けパラメーターがリストされます。少なくとも、トリガー、フィー ルド、および索引がそれぞれ 1 つは必要です。索引付けパラメーターの詳細に ついては、 41 ページの『第 4 [章 パラメーター・リファレンス』を](#page-56-0)参照してく ださい。
- 12. トリガー、フィールド、および索引のすべての定義が終了した時点で、「レポ ート (Report)」ウィンドウをクローズします。
- 13. インデクサー・パラメーターの変更を保管するには「はい (Yes)」をクリックし てください。
- 14. 「サンプル・データ (Sample Data)」ウィンドウで、「レポート (Report)」ウィ ザードを続行するには「次へ (Next)」をクリックしてください。

# 入力データの手操作索引付け

注**:** ユーザー独自の PDF 索引付けパラメーターを、グラフィカル PDF インデクサ ーを使用せずに手操作で作成する方がよい場合は、この章の後半に記載されて いる指示に従って作成することができます。

#### 索引付けの概念

索引付けパラメーターには、PDF インデクサーが印刷データ・ストリーム内の主要 項目を識別し、それらの項目にタグ を付け、そのタグ付き項目を指し示す索引エレ メント を作成するための情報が含まれます。OnDemand はタグと索引データを使っ て、効率のよい構造化された探索と検索を行います。PDF インデクサーがデータ・ ストリームをグループ と呼ばれる個別項目にセグメント化するための索引情報を、 アドミニストレーターが指定します。グループとは、銀行明細、保険証券、電話代 請求書、その他のレポート・ファイルの論理セグメントなど、1 または数ページの コレクションのことです。PDF インデクサーは、索引値 (アカウント番号など) が 変更される場合、グループごとに索引を作成します。

タグは、属性名 (カスタマー名など) と、属性値 (Earl Hawkins など) で構成されま す。またタグには、ページのどこに属性値を置くかを PDF インデクサーに通知す る情報も含まれます。たとえば、カスタマー名の索引値のコレクションに使用され るタグは、カスタマー名の索引値が表示されるページ上の開始位置と終了位置を、 PDF インデクサーに提供します。PDF インデクサーは、索引データを生成し、その データを汎用索引ファイルに保管します。

### 座標システム

PDF インデクサーがグループ値と索引値の開始位置を決めるときに使用するテキス ト・ストリングの位置は、ページに組み付けされる座標システムに *x* と *y* の対で 表記されます。それぞれのテキスト・ストリングについては、ページの左上と右下 を識別します。左上隅と右下隅でストリング・ボックスが形成されます。ストリン グ・ボックスは、テキスト・ストリングを完全に囲める、可能な限りの最小サイズ の長方形になっています。原点は、ページの左上隅です。*x* 座標は、右に向かって 値が大きくなり、*y* はページの下方に向かって値が大きくなります。テキスト・ス トリングが表示されるページも識別します。たとえば、入力ファイルの最初のペー ジの右 4 インチ、下 1 インチから始まり、右 5.5 インチ、下 1.5 インチで終わ る、カスタマー名というテキスト・ストリングがあるとします。このストリング は、次のように位置を指定することができます。

ul(4,1),lr(5.5,1.5),1,'Customer Name'

OnDemand は、ページのテキスト・ストリングの位置を識別するためのコマンドと して ARSPDUMP コマンドを提供しています。 ARSPDUMP の詳細については、 61 ページの『第 7 章 ARSPDUMP [リファレンス』を](#page-76-0)参照してください。

### 索引付けパラメーター

処理パラメーターには、索引および変換のパラメーター、オプション、および値を 入れることができます。ほとんどのレポートの場合、PDF インデクサーが索引デー タを生成するには、最低でも以下の 3 つの索引付けパラメーターが必要です。

 $\cdot$  TRIGGER

PDF インデクサーは、データの検索場所を判別するのにトリガーを使用します。 トリガーによって、ページ上の特定位置で特定情報を検索するよう PDF インデ クサーは指示を受けます。PDF インデクサーは、トリガーに指定されている情報 の入った入力ファイルでテキスト・ストリングを見つけたあと、索引情報の検索 を開始できます。

- PDF インデクサーは、入力ファイルのワードと、トリガーに指定されているテ キスト・ストリングとを比較します。
- トリガー・ストリング値の位置は、 *x*、*y* 座標システムとページ・オフセット を使用して識別してください。
- 最大 16 個までのトリガーを指定できます。
- すべてのトリガーが一致していないと、PDF インデクサーは索引情報の検索を 開始できません。
- v FIELD

フィールド・パラメーターは、PDF インデクサーが索引値を作成するのに使用す るデータの位置を指定します。

- デフォルトでは、フィールド定義は TRIGGER1 をベースにしますが、16 個 (最大数) の TRIGGER パラメーターのいずれでもベースにすることができま す。
- フィールドの位置は、*x*、*y* 座標システムとページ・オフセットを使用して識別 してください。
- 最大 32 個のフィールドを定義できます。
- フィールド・パラメーターで、データベースに保管されている実際の索引値の すべて、または一部を指定することもできます。
- INDEX

索引パラメーターには属性名を指定し、索引のベースとなる 1 つまたは複数のフ ィールドを識別します。属性名を、アプリケーション・グループのデータベー ス・フィールド名と同じ名前にすることを強くお勧めします。

- PDF インデクサーは、1 ページ以上のグループ用に索引を作成します。
- フィールド・パラメーターを連結して索引を作ることができます。
- 最大 32 個までの索引パラメーターを指定できます。

1 つ以上の索引の値が変更されると、PDF インデクサーは新しいグループを作成 し、新しい索引値を取り出します。

図 8 に、サンプル入力ファイルのページの部分を示します。グループと索引値の開 始位置を決めるテキスト・ストリングは、長方形で囲みました。

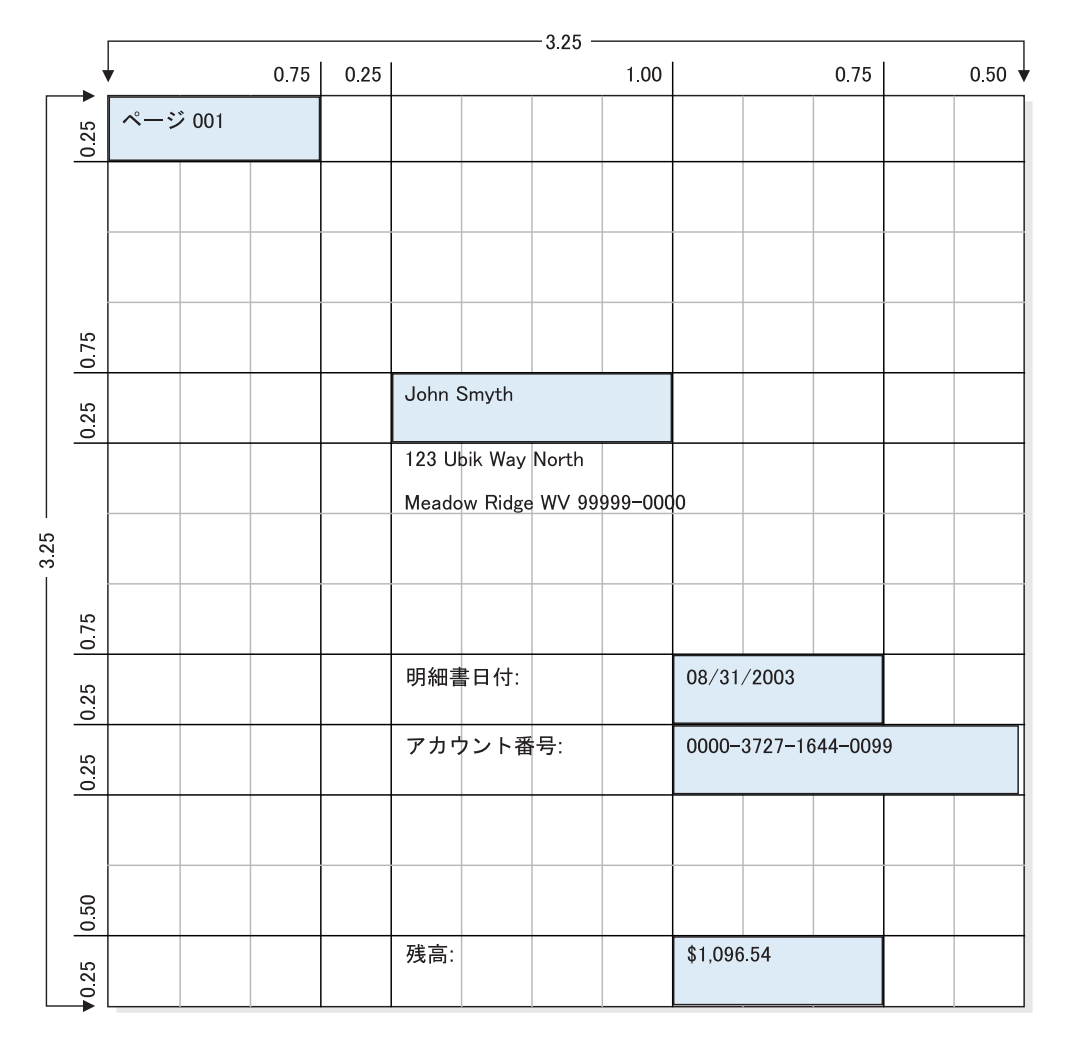

図 *8. PDF* インデクサーでのデータの索引付け

TRIGGER パラメーターによって、PDF インデクサーは入力グループの開始をどう 識別するかの指示を受けます。PDF インデクサーがサンプル・ファイル内のグルー プ (明細書) の開始を識別するには、1 つの TRIGGER パラメーターが必要です。 FIELD パラメーターによって、明細書内の索引値の位置が判別されます。フィール ドは、トリガー・レコードの位置に基づいています。INDEX パラメーターで、索引 フィールドの属性名を識別します。索引は、1 つまたは複数のフィールド・パラメ ーターに基づいています。以下のパラメーターを使用して、 図 8 に示すレポートに 索引を付けることができます。パラメーター構文の詳細については、 41 [ページの](#page-56-0) 『第 4 [章 パラメーター・リファレンス』を](#page-56-0)参照してください。

• グループ (明細書) の開始位置を識別するテキスト・ストリングの入力データの各 ページを検索するよう、トリガーを定義します。

TRIGGER1=ul(0,0),lr(.75,.25),\*,'Page 001'

- v 索引データの位置を識別するようにフィールドを定義します。サンプル・レポー トでは、以下の 4 つのフィールドを定義します。
	- FIELD1 は、カスタマー名索引値の位置を識別します。

|

| | | FIELD1=ul(1,1),lr(2,1.25),0

– FIELD2 は、明細書日付索引値の位置を識別します。

FIELD2=ul(2,2),lr(2.75,2.25),0

– FIELD3 は、アカウント番号索引値の位置を識別します。

FIELD3=ul(2,2.25),lr(3.25,2.5),0

– FIELD4 は、残高索引値の位置を識別します。

FIELD4=ul(2,3),lr(2.75,3.25),0

- v 索引値の属性名を識別する索引と、索引値の検索に使用するフィールド・パラメ ーターを定義します。
	- INDEX1 は、FIELD1 を使用して抽出した値のカスタマー名を識別します。 INDEX1='cust\_name',FIELD1
	- INDEX2 は、FIELD2 を使用して抽出した値の明細書日付を識別します。 INDEX2='sdate',FIELD2
	- INDEX3 は、FIELD3 を使用して抽出した値のアカウント番号を識別します。 INDEX3='acct\_num',FIELD3
	- INDEX4 は、FIELD4 を使用して抽出した値の残高を識別します。 INDEX4='balance',FIELD4

### 索引付けパラメーターの作成方法

索引付けパラメーターの作成は、2 つの部分に別れます。まず、サンプルの入力デ ータを処理して、PDF インデクサーが、グループの識別と索引データの検索に使用 するテキスト・ストリングの *x*、*y* 座標を決めます。次に、管理クライアントを使 用して索引付けパラメーターを作成します。

OnDemand は、入力データ内のトリガーとフィールド・ストリング値の位置を決め るための ARSPDUMP コマンドを提供しています。ARSPDUMP コマンドは、サン プルのレポート・データを 1 ページ以上処理して、出力ファイルを生成します。出 力ファイルには、ページ上のテキスト・ストリングごとに 1 つのレコードが含まれ ています。各レコードには、テキスト・ストリング上 (左上 (upper left)、右下 (lower right)) に組み付けされたボックスの *x*、*y* 座標が含まれています。 ARSPDUMP の詳細については、 61 [ページの『第](#page-76-0) 7 章 ARSPDUMP リファレン [ス』を](#page-76-0)参照してください。

このプロセスの機能は、以下のとおりです。

- v サンプルのレポートのハードコピーを取得する。
- v トリガーとフィールドの検索に使用するストリング値を識別する。
- v 各ストリング値が表示されるページの番号を識別する。この番号は用紙番号 で、 ページ ID ではありません。用紙番号はファイル内で出現するページの順序で、 ファイルの最初のページを番号 1 として開始します。ページ ID は、それぞれの ページ (iv、5、および 17-3 など) を識別するユーザー定義情報です。
- v ARSPDUMP コマンドでレポートの 1 ページ以上を処理する。
- v 出力ファイルで、ストリング値を含むレコードの位置を検索し、x、y 座標をメモ する。

v *x*、*y* 座標、ページ番号、およびストリング値を使用して、TRIGGER パラメータ ーと FIELD パラメーターを作成する。

索引付けパラメーターは、OnDemand アプリケーションの一部になります。管理ク ライアントは、アプリケーション用の索引付けパラメーターの管理に使用できる編 集ウィンドウを提供しています。

# **PDF** リソース収集 |

| | | | |

| | | | | |

| | | |

| | |

|

||

 $\mathbf{I}$ 

| | | | | | | | | | | | | OnDemand に保管する PDF レポートには、フォントやイメージなどの組み込みリ ソースが含まれていることがあります。レポートが索引付けされる際、レポートは 通常、より小さい部分に分割され、リソースがそれぞれ新しいレポート内に配置さ れます。レポートにはそれぞれのリソースが含まれるため、索引付きレポートのサ イズは、元の PDF レポートよりはるかに大きくなる可能性があります。

索引付きレポートのサイズを削減するために、PDF インデクサーはオプションで PDF レポートからこれらのリソースを抜き出し、それをリソース・ファイルに保管 することができます。OnDemand は、索引付きレポート・ファイルをロードすると きリソース・ファイルも同時にロードします。表示または印刷する目的でレポート が検索されると、リソースがレポートに再度挿入され、その後レポートがクライア ントに送信されます。

レポートが、PDF の解説書にリストされている 14 個の標準フォントしか使用して いない場合、その PDF レポートはリソースを含んでいない可能性があります。こ れらのフォントは、クライアント上で確実に使用可能であるため、レポートには組 み込まれません。

PDF インデクサーが収集するリソースは、RESTYPE パラメーターの値に基づいて 決まります。次の表に、このパラメーターの値をリストします。完全なリストにつ いては、 53 [ページの『](#page-68-0)RESTYPE』を参照してください。

| <b>RESTYPE</b> | 機能            | 説明            |
|----------------|---------------|---------------|
| <b>NONE</b>    | リソースを収集しません。  | レポートにはリソースが含ま |
|                |               | れないか、または小さいリソ |
|                |               | ースです。         |
| AI.            | フォントとイメージを収集し | レポートを保管するために使 |
|                | ます。           | 用されるスペースを節約しま |
|                |               | す。            |
| <b>FONT</b>    | フォントのみを収集します。 | レポートを保管するために使 |
|                |               | 用されるスペースを節約しま |
|                |               | す。レポートにはフォントの |
|                |               | みが含まれます。      |
| <b>IMAGE</b>   | イメージのみを収集します。 | レポートを保管するために使 |
|                |               | 用されるスペースを節約しま |
|                |               | す。レポートにはイメージの |
|                |               | みが含まれます。      |

表 *1. RESTYPE* パラメーターの有効な値

表 *1. RESTYPE* パラメーターの有効な値 *(*続き*)*

 $\|$ 

||

 $\mathbf{I}$  $\mathsf I$ 

 $\|$ ||

 $\mathbf{I}$ 

 $\|$ 

 $\|$ 

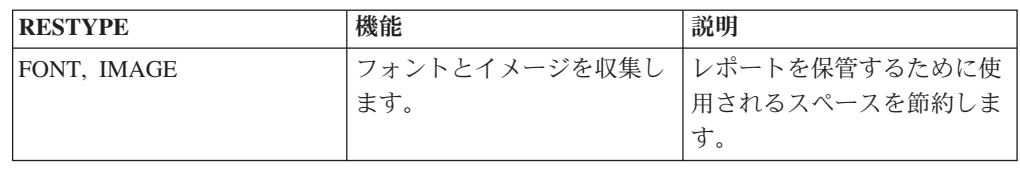

PDF インデクサーにはリソース出口はありません。

# <span id="page-52-0"></span>第 **3** 章 **PDF** 索引付けのシステム要件

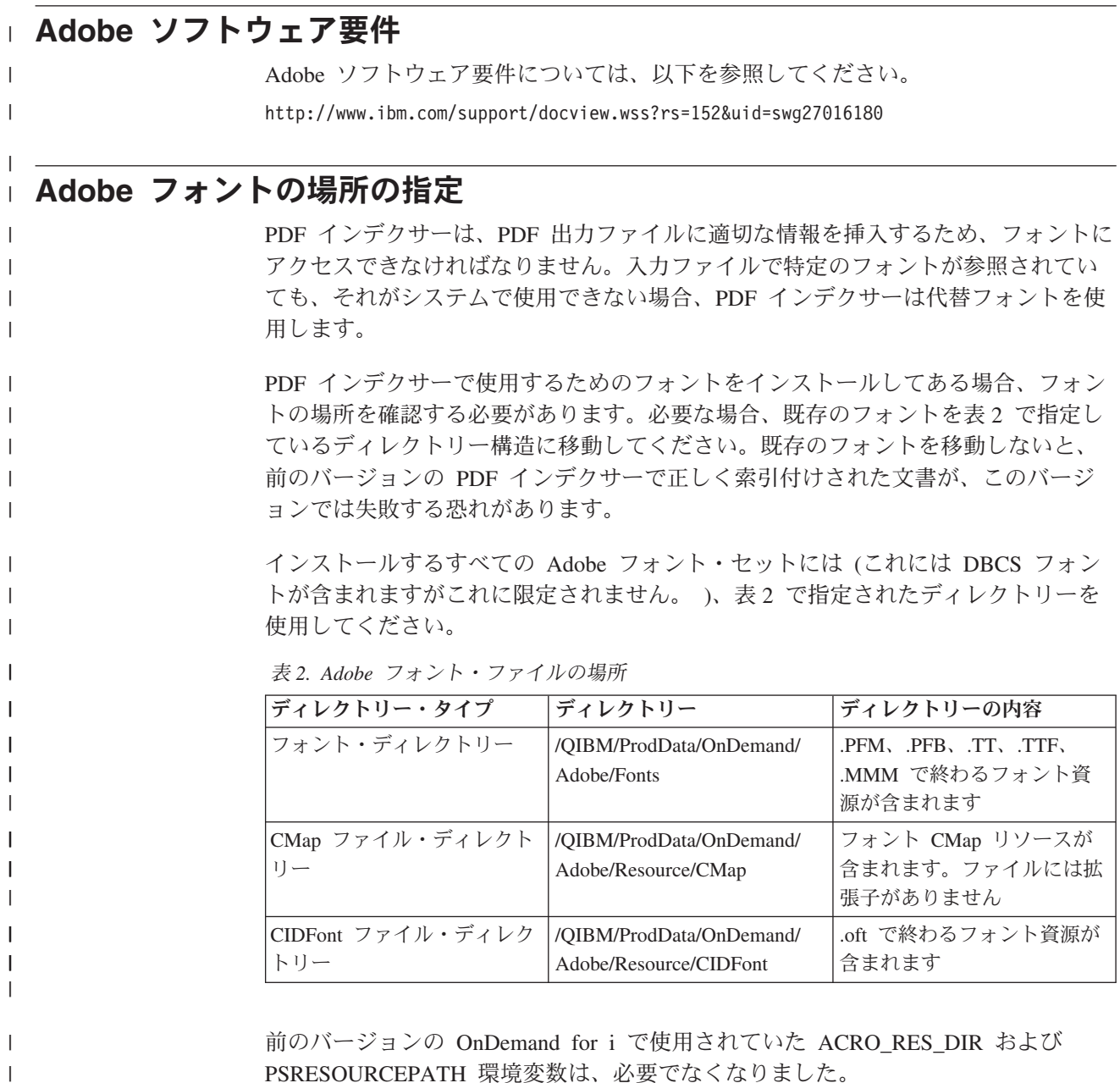

# **PDF** 索引付けの制限

PDF インデクサーを使用して、ユーザー定義プログラムで作成される PostScript お よび PDF ファイルの索引データを生成する場合は、以下の点に留意してくださ い。

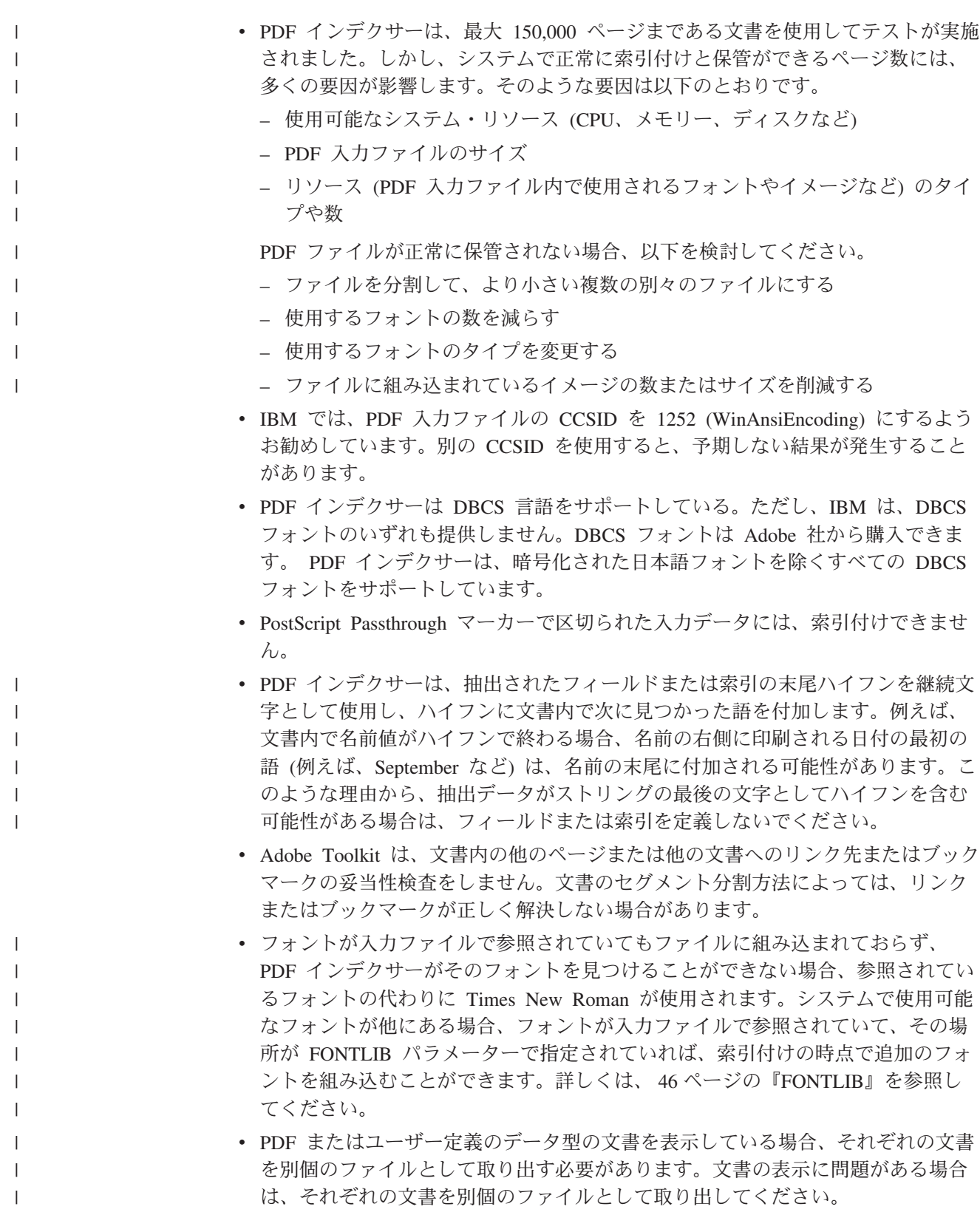

# 入力データ要件

 $\begin{array}{c} \hline \end{array}$ | | | | |

> | | |

> | | | | | | | | | | | | | | |

PDF インデクサーは、PDF 入力データを処理します。OnDemand ディレクトリー・ モニター (Type パラメーターに \*DIR が指定された「OnDemand のモニターの開始 (STRMONOND)」コマンドを使用して開始されます) と「OnDemand への報告書追 加 (ADDRPTOND)」コマンドが、System i で PDF インデクサーを呼び出して、 PDF データに索引を付け、それを OnDemand にロードする最も一般的な 2 つの方 法です。また、ARSLOAD API を使用することもできます。

PDF インデクサーは、索引データを生成し、次に索引情報をデータベースに追加 し、入力データを、データが属する特定の OnDemand アプリケーション・グループ に定義されているストレージ・メディアにロードします。

OnDemand サーバーでのデータの索引付けとロード・プロセスを自動化する計画が ある場合、入力ファイル名、データのロードに使用されるコマンドの特定のパラメ ーター、またはモニターのユーザー出口プログラムのいずれかで、ロードするアプ リケーション・グループとアプリケーションを識別する必要があります。ロード・ プロセスを開始するには、PDF ファイル名拡張子が必要です。拡張子 (.pdf) の大文 字/小文字は無視されます。アプリケーション・グループとアプリケーション名では 大/小文字の区別があります。特定のアプリケーション・グループやアプリケーショ ン名を指定して ADDRPTOND または ARSLOAD を使用する際、アプリケーショ ン・グループとアプリケーション名にはブランク文字などの特殊文字を含めること ができます。しかし、MVS 命名規則 (-A パラメーターおよび -G パラメーター) を使用した STRMONOND および ARSLOAD では、ファイル名にスペースが含ま れる PDF ファイルのアーカイブはサポートされません。STRMONOND コマンド、 ADDRPTOND コマンド、および ARSLOAD API を使用してデータを OnDemand にロードする方法の詳細については、「*IBM Content Manager OnDemand for i Common Server* 管理ガイド」を参照してください。

### 索引付き **PDF** 文書の各国語サポート

PDF インデクサーを使用するときは、以下の点を考慮してください。

- v PDF インデクサーは DBCS 言語をサポートしている。ただし、IBM は、DBCS フォントのいずれも提供しません。DBCS フォントは Adobe 社から購入できま す。 PDF インデクサーは、暗号化された日本語フォントを除くすべての DBCS フォントをサポートしています。 DBCS フォント・ファイルを使用する計画があ る場合、 37 ページの『Adobe [フォントの場所の指定』を](#page-52-0)参照してください。
- v PDF インデクサーを使用してデータをロードするときは、文書のコード・ページ に合わせて適宜、ロケールを設定する必要があります。例えば、文書のコード・ ページが 954 である場合は、ロケール環境変数を ja JP に設定するか、または コード・ページ 954 で大文字と小文字を正しく識別する他のなんらかのロケール に設定します。
- v TRIGGER パラメーターと FIELD パラメーターで指定するデータ値は、文書と同 じコード・ページでコード化しなければなりません。例えば、文書内の文字がコ ード・ページ 1252 でコード化されている場合、 TRIGGER パラメーターと FIELD パラメーターに指定するどのデータ値も、コード・ページ 1252 でコード 化する必要があります。指定可能なデータ値の例としては、TRIGGER ストリン グ値、FIELD デフォルト、および定数値があります。

v 前のバージョンの PDF インデクサーでは、DBCS の TRIGGER 値で索引を付け るには、ユーザーがグラフィカル・インデクサーからの出力を文字から EBCDIC 16 進に変更する必要がありました。DBCS TRIGGER パラメーターは、グラフィ カル・インデクサーからの文字データを現在受け入れるようになりました。 TRIGGER 値を EBCDIC 16 進に変更する必要はなくなりました。現在 EBCDIC 16 進形式を使用してコーディングされている既存のアプリケーションはそのまま 使用でき、修正する必要はありません。

ただし、今後も DBCS 16 進 TRIGGER 値が必要になる状況はあり得ます。 16 進 DBCS TRIGGER 値を使用する必要がある場合は、まず、グラフィカル・イン デクサーを使用して DBCS TRIGGER 値にマークを付けます。索引付けパラメー ターの作成が済んだら、次にアプリケーション定義で索引付けパラメーターを編 集し、マークした TRIGGER 値をそれに相当する EBCDIC 16 進に置換する必要 があります。TRIGGER 値を入力するとき、DBCS 文字との間にはスペースを入 れても入れなくてもかまいません。同様に、DBCS 文字との間のシフトアウト/シ フトイン文字は必要なくなりました。

EBCDIC 16 進を使用して指定された TRIGGER 索引付けパラメーターの例を次 に示します。

TRIGGER1=UL(5.40,1.92),LR(6.00,2.07),\*,X'0E438D438E439443A60F'

OnDemand での NLS の詳細については、「*IBM Content Manager OnDemand for i Common Server* 計画とインストール・ガイド」を参照してください。

# <span id="page-56-0"></span>第 **4** 章 パラメーター・リファレンス

このパラメーター・リファレンスでは、「OnDemand のモニターの開始 (STRMONOND)」コマンド、「OnDemand への報告書追加 (ADDRPTOND)」コマン ド、または ARSLOAD API を使用して入力ファイルを処理することを前提として います。これら 3 つの方式のいずれかを使用して入力ファイルを処理する場合、 INDEXDD、INPUTDD、MSGDD、OUTPUTDD、および PARMDD パラメーターに 値を指定しても、PDF インデクサーはそれらをすべて無視します。ARSPDOCI API をコマンド・プロンプトから実行したり、ユーザー定義プログラムから呼び出した りする場合は、INPUTDD、OUTPUTDD、および PARMDD パラメーターに値を提 供し、INDEXDD および MSGDD パラメーターのデフォルト値が正しいか確認しな ければなりません。

### **BOOKMARKS** |

| | | | | | | | |

|

元の文書のブックマークを新規文書にコピーするかどうかを指示します。デフォル トは YES で、これは元の文書のすべてのブックマークを、PDF インデクサーによ って作成される各新規文書にコピーすることを示します。これらのブックマークの 一部は、現在では有効でない可能性もあります。元の文書に多くのブックマークが 含まれている場合、ブックマークをコピーしないことで、新規文書のサイズを削減 できることがあります。

```
必須? いいえ
```
デフォルト値 YES

#### 構文

- **BOOKMARKS=***[ YES | NO ]* オプションおよび値 | |
- **YES** ブックマークを各新規文書にコピーします (デフォルト)。  $\mathsf{I}$ ||**NO** ブックマークを新規文書にコピーしません。  $\overline{1}$

### **COORDINATES**

FIELD パラメーターと TRIGGER パラメーターの *x*、*y* 座標に使用するメトリック を識別します。

必須**?** いいえ

デフォルト値

IN

#### 構文

**COORDINATES=***metric*

### <span id="page-57-0"></span>オプションおよび値

*metric* に指定できる値は、以下のとおりです。

IN

座標メトリックをインチ単位で指定します (デフォルト値)。 CM 座標メトリックを cm 単位で指定します。 MM

#### 座標メトリックを mm 単位で指定します。

### **FIELD**

索引データの位置を識別し、デフォルトおよび定数の索引値を提供します。最低 1 つのフィールドを定義しなければなりません。最高 32 フィールドまで定義できま す。定義できるフィールド・タイプは 2 つあります。1 つはトリガー・フィールド で、トリガー・ストリング値の位置に基づきます。もう 1 つは定数フィールド で、データベースに保管されている実際の索引値を提供します。

必須**?** はい

デフォルト値 なし

### トリガー・フィールド構文

**FIELD** $n = \textbf{ul}(x, y)$ , $\textbf{lr}(x, y)$ , $page$ [,(TRIGGER= $n$ ,BASE={0} | TRIGGER}, **MASK='***field\_mask***',DEFAULT='***value***')**]

### オプションおよび値

*n*

フィールド・パラメーター ID です。フィールド・パラメーターを追加するとき は、 1 から始まって、次の使用可能な数を使用します。

 $ul(x,y)$ 

フィールド・ストリング・ボックスの左上隅の座標。フィールド・ストリング・ ボックスは、フィールド・ストリング値 (そのページに 1 または複数のワード) を完全に囲める、可能な限り最小のサイズの長方形になっています。PDF イン デクサーは、フィールド・ストリング・ボックスの中のフィールド・ストリング 値を検索する必要があります。サポートされている値の範囲は、インチ単位で 0 (ゼロ) から 45 (ページ幅と長さ) です。

#### $\mathbf{lr}(x, y)$

フィールド・ストリング・ボックスの右下隅の座標。フィールド・ストリング・ ボックスは、フィールド・ストリング値 (そのページに 1 または複数のワード) を完全に囲める、可能な限り最小のサイズの長方形になっています。PDF イン デクサーは、フィールド・ストリング・ボックスの中のフィールド・ストリング

値を検索する必要があります。サポートされている値の範囲は、インチ単位で 0 (ゼロ) から 45 (ページ幅と長さ) です。

*page*

トリガーと同じページのトリガーまたは 0 (ゼロ) に関連する、PDF インデクサ ーがフィールドの検索を開始する用紙番号。BASE=0 を指定する場合、 *page* 値 は -16 ~ 16 の値になります。BASE=TRIGGER を指定する場合、*page* 値は、 トリガー・ストリング値が配置されている用紙番号との相対関係で 0 (ゼロ) に なっている必要があります。

#### **TRIGGER=***n*

フィールドの検索に使用するトリガー・パラメーターを識別します。これはオプ ショナルのキーワードで、デフォルト値は TRIGGER1 になります。*n* を、定義 された TRIGGER パラメーターの数に置き換えてください。

#### **BASE=**{**0**|**TRIGGER**}

PDF インデクサーが、トリガー・ストリング・ボックスの左上の座標を使用し て、フィールドの位置を検索するかどうかを判別します。0 (ゼロ) または TRIGGER のどちらかを選択します。BASE=0 の場合、PDF インデクサーはフィ ールド・ストリング・ボックス座標にゼロを追加します。BASE=TRIGGER の場 合、PDF インデクサーはトリガー・ストリング・ボックスの位置の左上の座標 を、フィールド・ストリング・ボックスに提供されている座標に追加します。こ れはオプショナルのキーワードで、デフォルト値は BASE=0 になります。

フィールド・データが常にページの特定の領域から始まる場合は、BASE=0 を使 用してください。フィールドが各ページの同じ領域ではなく、常にトリガーから 特定の距離にある場合は、BASE=TRIGGER を使用してください。この機能は、 ページ上の行数が異なり、フィールド値の位置が変更される場合に便利です。た とえば、以下のようなパラメーターがあるとします。

TRIGGER2=ul(4,4),lr(5,8),1,'Total' FIELD2=ul(1,0),lr(2,1),0,(TRIGGER=2,BASE=TRIGGER)

トリガー・ストリング値は、1x4 インチの長方形の中に入ります。PDF イン デクサーは、常に 1 インチのボックス (トリガー・ストリング値の位置から右 に 1 インチ) にフィールドを見つけることになります。トリガー・ストリング 値を ul(4,4),lr(5,5) の位置に見つけると、PDF インデクサーは ul(5,4),lr(6,5) の位置でフィールドの検索を試みます。トリガー・ストリング 値を ul(4,6),lr(5,7) の位置に見つけると、PDF インデクサーは

ul(5,6),lr(6,7) の位置でフィールドの検索を試みます。

注**:** トリガーの位置に基づいたフィールド (BASE=TRIGGER) は、そのトリガー を含むページの任意の位置に定義できます。以前は、トリガーの位置に基づ いたフィールドは、そのトリガーの右方および左上隅の下に定義しなければ なりませんでした。この変更により、*x* または *y* の値は、フィールド・スト リング長方形の結果の絶対フィールド座標が引き続き 0 <= x <= 45 および 0 <= y <= 45 の範囲内にある限り、負の値でも構いません。FIELD パラメ ーターの ul(x,y) および lr(x,y) 座標は、そのトリガーの ul(x,y) 座標 からのオフセットです。たとえば、フィールド・ストリング長方形が、その ページの絶対位置である ul(1,1), lr(2,2) に配置されているとします。ト

リガー・ストリング長方形が ul(5,5), lr(7,7) に配置されている場合は、 フィールドの座標は ul(-4,-4), lr(-3,-3) になります。

#### **MASK='***field\_mask***'**

PDF インデクサーがフィールドにあるデータと突き合わせるシンボルのパター ン。マスクを含むフィールドを定義すると、フィールドをベースとする INDEX パラメーターは他のフィールドを参照できません。有効なマスク・シンボルは、 以下のとおりです。

**@** 英字に一致します。たとえば、次のとおりです。

```
MASK='@@@@@@@@@@@@@@@'
```
PDF インデクサーが 15 文字の英字フィールド (name など) と一致する ようにします。

- **#** 数字に一致します。たとえば、次のとおりです。
	- MASK='##########'

PDF インデクサーが 10 文字の数字フィールド (アカウント番号など) と一致するようにします。

- 任意の非ブランク文字に一致します。
- ∧ 任意の非ブランク文字に一致します。
- **%** ブランク文字と数字に一致します。
- **=** 任意の文字に一致します。
- 注**:** マスク用に指定するストリングには、任意の文字を入れることができます。 例えば、以下のような定義があるとします。

TRIGGER2=\*,25,'ACCOUNT' FIELD2=0,38,11,(TRIGGER=2,BASE=0,MASK='@000-####-#')

PDF インデクサーがこのフィールドを選択するのは、フィールド列のデータ に、任意の文字、3 つのゼロ (0)、1 つのダッシュ文字、任意の 4 つの数 字、1 つのダッシュ文字、および任意の数字から成る 11 文字のストリング が含まれている場合だけです。

**DEFAULT='***value***'**

フィールド・ストリング・ボックスの座標内に語が何も提供されていないとき の、デフォルト索引値を定義します。デフォルト値は 16 進で指定することもで きます。 45 [ページの『例』に](#page-60-0)ある例を参照してください。

たとえば、アプリケーション・プログラムは監査フィールドが入っている明細書 を生成するとします。フィールドの内容は、PASSED か FAILED のどちらかで す。しかし、明細書が監査されなかった場合、アプリケーション・プログラムは 値を生成しません。その場合、フィールド・ストリング・ボックス内には語があ りません。監査されていないレコードについて、デフォルト値をデータベースに 保管するには、次のようにフィールドを定義します。 FIELD3=ul(8,1),lr(8.5,1.25),1,(DEFAULT='NOT AUDITED')

| | |

<span id="page-60-0"></span>フィールド・ストリング・ボックスがブランクの場合、PDF インデクサーは、 FIELD3 と関連する索引に値 NOT AUDITED を割り当てます。

#### 例

以下のフィールド・パラメーターを指定すると、PDF インデクサーはフィールド・ ストリング・ボックスに提供されている座標にフィールドを見つけます。このフィ ールドは TRIGGER1 に基づいており、TRIGGER1 と同じページにあります。フィ ールド・ストリング・ボックスは常にページの特定の位置に表示されるので、 BASE=0 を指定します。

TRIGGER1=ul(0,0),lr(.75,.25),\*,'Page 0001' FIELD1=ul(1,1),lr(3.25,1.25),0,(TRIGGER=1,BASE=0)

16 進のデフォルト値を次に示します。

 $TRIGGER1 = ul(4.5, 1.25), lr(5.75, 1.5), *, 'ACCOUNT'$ FIELD1 = ul(6.6,1.25),  $lr(7.1, 1.25)$ , 0, (default=x'30313233') INDEX1 = 'Account',FIELD1,(TYPE=GROUP)

### 定数フィールド構文

 $\overline{\phantom{a}}$ | | |

**FIELD***n***='***constant***'**

#### オプションおよび値

*n*

フィールド・パラメーター ID です。フィールド・パラメーターを追加するとき は、 1 から始まって、次の使用可能な数を使用します。

**'***constant***'**

フィールドのリテラル (定数) ストリング値です。これは、データベースに保管 されている索引値です。定数値は 1 ~ 250 バイトの長さにすることができま す。PDF インデクサーは定数のタイプまたは内容の妥当性を検査しません。定 数値は 16 進で指定することもできます。『例』にある例を参照してください。

#### 例

以下のフィールド・パラメーターを指定すると、PDF インデクサーは、作成するそ れぞれの INDEX1 に同じテキスト・ストリングを保管します。

FIELD1='000000000' INDEX1='acct',FIELD1

次のフィールド・パラメーターは、定数値と、データから取り出された索引の値と を PDF インデクサーが連結するようにします。 PDF インデクサーは、FIELD1 パ ラメーターで指定した定数を、FIELD2 パラメーターを使用して見つけた索引値の それぞれに連結させます。連結したストリング値は、データベースに保管されま す。この例では、データにあるアカウント番号フィールドの長さは 14 バイトにな ります。しかし、データベースにあるアカウント番号の長さは 19 バイトです。定 数フィールドを使用して、5 バイトの定数接頭部 (0000-) と、データから抽出され るすべてのアカウント番号を連結させます。

FIELD1='0000-' FIELD2=ul(2,2),lr(2.5,2.25),0,(TRIGGER=1,BASE=0) INDEX1='acct\_num',FIELD1,FIELD2

16 進定数フィールドを次に示します。

FIELD1 = X'4D524830303252' FIELD2 = ul(6.6,1.25),  $lr(7.1, 1.25)$ , 0,(default=x'30313233') INDEX1 = 'Account',FIELD1,FIELD2,(TYPE=GROUP)

16 進値と文書から抽出した値を 1 つの索引に結合できます。

FIELD1 = X'4D524830303252'

FIELD2 = ul(6.0,1.4),  $\ln(7.2, 1.75)$ ,0

INDEX1 = 'Account',FIELD1,FIELD2,(TYPE=GROUP)

### 関連パラメーター

INDEX パラメーター [\(47](#page-62-0) ページ)。 TRIGGER パラメーター [\(54](#page-69-0) ページ)。

### **FONTLIB**

<span id="page-61-0"></span>| |  $\perp$ |

| | | |

> フォントを保管する 1 つ以上のディレクトリーを識別します。任意の有効なパスを 指定してください。PDF インデクサーは、パスがリストされている順序でフォント を検索します。フォントが入力ファイルで参照されていてもファイルに組み込まれ ていない場合、PDF インデクサーは FONTLIB パラメーターのリストに示されるデ ィレクトリー内でフォントを見つけようとします。フォントが見つかると、PDF イ ンデクサーはそのフォントを出力ファイルに追加します。入力ファイル内でフォン トが参照されていて、そのフォントを PDF インデクサーが見つけることができな い場合、参照されているフォントは、IBM が提供する基本 Adobe Type 1 フォント のいずれかを使用して置換されます。カスタマーが追加のフォントを購入し、シス テムにインストールした場合、追加のフォントは、入力ファイルで参照されてい て、しかも FONTLIB パラメーターで指定されているディレクトリーの 1 つに存在 していれば、索引付けの時点で組み込むことができます。

必須**?** いいえ

デフォルト値

/QIBM/ProdData/OnDemand/Adobe/fonts

### 構文

**FONTLIB=***pathlist*

### オプションおよび値

*pathlist* は、1 つ以上の有効なパス名のコロンで区切られたストリングです。たとえ ば、次のとおりです。

/QIBM/ProdData/OnDemand/Adobe/fonts:/mycustom/fonts

PDF インデクサーは、パスの指定順にパスを検索します。パス名を区切るには、コ ロン (:) 文字を使用します。

### <span id="page-62-0"></span>**INDEX**

索引名、索引のベースとなっているフィールド (単数または複数) を識別します。最 低 1 つの索引パラメーターを指定しなければなりません。最高 32 個の索引パラメ ーターを指定できます。索引パラメーターを作成するときは、索引名をアプリケー ション・グループのデータベース・フィールド名と同じ名前にするよう、 IBM は お勧めしています。

必須**?** はい

#### デフォルト値

なし

#### 構文

**INDEX**n**='***name***',**FIELDnn[,...FIELDnn]

### オプションおよび値

*n*

索引パラメーター ID です。索引パラメーターを追加するときは、1 から始まっ て、次の使用可能な数を使用します。

**'***name***'**

実際の索引値と関連がある索引名を決定します。たとえば、INDEX1 がアカウン ト番号を含むと想定します。ストリング *acct\_num* は、分かりやすい索引名で す。INDEX1 の索引値は、実際のアカウント番号であり、たとえば 00123456789 などです。

索引名は、長さが 1 ~ 250 バイトのストリングです。索引名を、アプリケーシ ョン・グループのデータベース・フィールド名と同じ名前にすることを強くお勧 めします。

#### **FIELD***nn*

PDF が索引を見つけるために使用する 1 つ以上のフィールド・パラメーターの 名前。最高 32 個のフィールド・パラメーターまで指定できます。フィールド・ パラメーター名は、コンマで区切ります。すべての指定したフィールド・パラメ ーターの全長が 250 バイトを超えないようにしてください。

#### 例

次の索引パラメーターによって、PDF インデクサーは日付索引値に対してグルー プ・レベル索引を作成します (PDF インデクサーがサポートするのは、グループ・ レベル索引だけです)。索引値が変更されると、PDF インデクサーは現行グループを 閉じ、新しいグループを開始します。

INDEX1='report\_date',FIELD1

次の索引パラメーターによって、PDF インデクサーは、カスタマー名とアカウント 番号の索引値に対してグループ・レベル索引を作成します。カスタマー名またはア カウント番号の索引値のいずれかが変更されると、PDF インデクサーは現行グルー プを閉じ、新しいグループを開始します。

INDEX1='name',FIELD1 INDEX2='acct\_num',FIELD2

### 関連パラメーター

FIELD パラメーター [\(42](#page-57-0) ページ)。

#### **INDEXDD**

| | | | | | 索引オブジェクト・ファイルの名前または絶対パス名を決めます。PDF インデクサ ーは、索引付け情報を索引オブジェクト・ファイルに書き込みます。パスを指定せ ずにファイル名が指定された場合、PDF インデクサーは索引オブジェクト・ファイ ルを現行ディレクトリーに格納します。INDEXDD パラメーターが指定されない場 合、PDF インデクサーはファイル INDEX に索引付け情報を書き込みます。

必須**?** いいえ

注**:** 「OnDemand のモニターの開始 (STRMONOND)」コマンド、 「OnDemand への報告書追加 (ADDRPTOND)」コマンド、または ARSLOAD API で入力ファイルを処理する場合、PDF インデクサー は、INDEXDD パラメーターに指定された値をすべて無視します。入力 ファイルを ARSPDOCI API で処理する場合は、INDEXDD パラメータ ーの値を確認してください。

> デフォルト値 INDEX

構文

**INDEXDD=***filename*

### オプションおよび値

*filename* は、有効なファイル名または絶対パス名です。

### **INDEXSTARTBY**

PDF インデクサーが入力ファイル内の最初のグループ (文書) を見つける必要のあ るページ番号を決めます。最初のグループは、トリガーとフィールドがすべて見つ かったときに、識別されます。たとえば、以下のようなパラメーターがあるとしま す。

```
TRIGGER1=ul(4.72,1.28),lr(5.36,1.45),*,'ACCOUNT'
TRIGGER2=ul(6.11,1.43),lr(6.79,1.59),1,'SUMMARY'
INDEX1='Account',FIELD1,FIELD2
FIELD1=ul(6.11,1.29).lr(6.63,1.45),2
FIELD2=ul(6.69,1.29),lr(7.04,1.45),2
INDEX2='Total',FIELD3
FIELD3=ul(6.11,1.43),lr(6.79,1.59),2
INDEXSTARTBY=3
```
ワード ACCOUNT は、TRIGGER1 で記述された位置にあるページ上に存在する必 要があります。ワード SUMMARY は、TRIGGER2 で指定されている位置の、 ACCOUNT が見つかったページの次のページ上に存在する必要があります。さら に、FIELD1、FIELD2、および FIELD3 で指定された位置に、FIELD1、FIELD2、お

よび FIELD3 の各フィールド用に見つかった 1 つ以上のワードが存在します。 FIELD1、FIELD2、および FIELD3 は、TRIGGER1 が見つかったページの 2 ペー ジあとにあります。

この例では、ファイル内の最初のグループが、1 ページ目、2 ページ目、または 3 ページ目から開始する必要があります。TRIGGER1 が 1 ページ目で見つかった場 合は、TRIGGER2 が 2 ページ目で見つかる必要があり、FIELD1、FIELD2、および FIELD3 が 3 ページ目で見つかる必要があります。

指定されたページ番号で最初のグループが見つからない場合、PDF インデクサーは 処理を停止します。このパラメーターはオプショナルですが、デフォルトでは PDF インデクサーが入力ファイルの最初のページで最初のグループを見つけるようにな っています。このパラメーターは、入力ファイルにヘッダー・ページが含まれる場 合に有効になります。たとえば、入力ファイルに 2 つのヘッダー・ページが含まれ る場合、ヘッダー・ページの数より 1 多いページ番号 (INDEXSTARTBY=3) を指 定すれば、PDF インデクサーが入力データ内の 3 ページ目までに最初のグループ を見つけなかった場合にだけ、処理を停止するようにすることができます。

注**:** INDEXSTARTBY を使用してヘッダー・ページをスキップしても、PDF インデ クサーは非索引ページを出力ファイルにコピーしたり、OnDemand に保管した りしません。たとえば、INDEXSTARTBY=3 を指定して、3 ページ目に最初の グループが見つかった場合、1 ページ目と 2 ページ目は出力ファイルにコピー されたり、OnDemand に保管されたりしません。INDEXSTARTBY=3 を指定し て、2 ページ目に最初のグループが見つかった場合、1 ページは出力ファイル にコピーされたり、OnDemand に保管されたりしません。

必須**?** いいえ

デフォルト値

1

### 構文

**INDEXSTARTBY=***value*

### オプションおよび値

*value* は、PDF インデクサーが入力ファイル内の最初のグループ (文書) を見つける 必要のあるページ番号です。

### **INPUTDD**

| | |

PDF インデクサーが処理する PDF 入力ファイルの名前または絶対パス名を識別し ます。

必須**?** いいえ

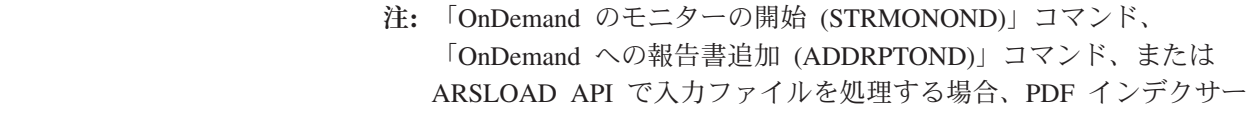

は、INPUTDD パラメーターに指定された値をすべて無視します。入力 ファイルを ARSPDOCI API で処理する場合は、INPUTDD パラメータ ーの値を指定する必要があります。

#### デフォルト値

なし

### 構文

#### **INPUTDD=***name*

### オプションおよび値

*name* は、入力ファイルのファイル名または絶対パス名です。パスが指定されずにフ ァイル名だけが指定されると、PDF インデクサーは、指定されたファイルを現行デ ィレクトリーで検索します。

### **MSGDD**

| | | | | |

| | |

> PDF インデクサーがエラー・メッセージを書き込むファイルの名前または絶対パス 名を決定します。 MSGDD パラメーターを指定しないと、PDF インデクサーは、 ディスプレイ (対話式) またはジョブ・ログ (バッチ) にメッセージを書き込みま す。

必須**?** いいえ

注**:** 「OnDemand のモニターの開始 (STRMONOND)」コマンド、 「OnDemand への報告書追加 (ADDRPTOND)」コマンド、または ARSLOAD API で入力ファイルを処理する場合、PDF インデクサー は、MSGDD パラメーターに指定された値をすべて無視します。入力フ ァイルを ARSPDOCI API で処理する場合は、MSGDD パラメーターの 値を確認してください。

#### デフォルト値

ディスプレイ (対話式) またはジョブ・ログ (バッチ)。stderr (標準エラー出 力) と呼ばれることもあります

#### 構文

**MSGDD=***name*

### オプションおよび値

*name* は、PDF インデクサーがエラー・メッセージを書き込むファイル名または絶 対パス名です。パスが指定されずにファイル名だけが指定されると、PDF インデク サーはエラー・ファイルを現行ディレクトリーに格納します。

### **OUTPUTDD**

出力ファイルの名前または絶対パス名を識別します。

必須**?** いいえ

注**:** 「OnDemand のモニターの開始 (STRMONOND)」コマンド、 「OnDemand への報告書追加 (ADDRPTOND)」コマンド、または ARSLOAD API で入力ファイルを処理する場合、PDF インデクサー は、OUTPUTDD パラメーターに指定された値をすべて無視します。入 力ファイルを ARSPDOCI API で処理する場合は、OUTPUTDD パラメ ーターの値を指定する必要があります。

#### デフォルト値

なし

### 構文

**OUTPUTDD=***name*

## オプションおよび値

*name* は、出力ファイルのファイル名または絶対パス名です。パスが指定されずにフ ァイル名だけが指定されると、PDF インデクサーは出力ファイルを現行ディレクト リーに入れます。

### **PARMDD**

| | | | | |

> 入力データの処理に使う索引付けパラメーターを含むファイルの名前または絶対パ ス名を識別します。

必須**?** いいえ

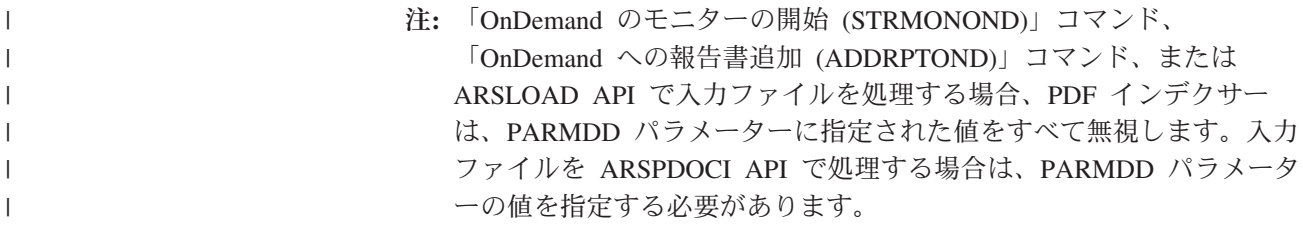

デフォルト値

なし

### 構文

**PARMDD=***name*

### オプションおよび値

*name* は、索引付けパラメーターを含むファイルのファイル名または絶対パス名で す。パスが指定されずにファイル名だけが指定されると、PDF インデクサーはファ イルを現行ディレクトリーで検索します。

### **REMOVERES** |

| | | |

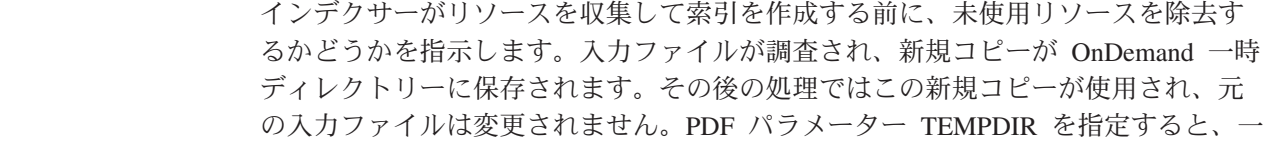

時ディレクトリーの場所を変更できます。一時ディレクトリーにはファイルを保持 するための十分なスペースがあることを確認してください。ファイルが未使用リソ ースを多数含む場合、このパラメーターを使用することで、リソース・ファイルの サイズを大幅に削減し、索引付けプロセスをスピードアップできます。ファイルが 未使用リソースを含んでいない場合、このパラメーターは指定しないでください。 このパラメーターはリソース収集なしに使用できます。

必須**?** いいえ

デフォルト値

NO

### 構文

**REMOVERES=***value*

### オプションおよび値

*value* で、インデクサーがリソースを収集して索引を作成する前に、未使用リソース を除去するかどうかを指示します。*value* は、以下のいずれかになります。

- **YES** インデクサーがリソースを収集し (要求された場合)、索引を作成する前に、 未使用リソースを除去します。
- **NO** インデクサーがリソースを収集し (要求された場合)、索引を作成する前に、 未使用リソースを除去しません。

### **RESOBJDD** |

| | | | | | | | |

| |

| | | | | | |

| | | | | | |

| | | | | | | |

 $\mathbf{I}$ 

| |

リソース・オブジェクト・ファイルの名前または絶対パス名を指定します。PDF イ ンデクサーはリソースをリソース・オブジェクト・ファイルに収集します。パスが 指定されずにファイル名のみが指定された場合、PDF インデクサーはリソース・オ ブジェクト・ファイルを現行ディレクトリーに格納します。RESOBJDD パラメータ ーを RESTYPE パラメーターと一緒に使用すると、PDF インデクサーによりリソー スが収集されます。

必須**?** いいえ

注**:** 「OnDemand のモニターの開始 (STRMONOND)」コマンド、 「OnDemand への報告書追加 (ADDRPTOND)」コマンド、または ARSLOAD API で入力ファイルを処理する場合、PDF インデクサー は、RESOBJDD パラメーターに指定された値をすべて無視します。入 力ファイルを ARSPDOCI API で処理する場合は、RESOBJDD パラメ ーターの値を指定する必要があります。

#### デフォルト値

なし

#### 構文

**RESOBJDD=***filename*

# オプションおよび値

*filename* は、有効なファイル名または絶対パス名です。PDF ファイルがリソースを 何も含んでいない場合、RESOBJDD ファイルは作成されません。

### **RESTYPE** |

<span id="page-68-0"></span>| | |

| | | | |

> | |

|

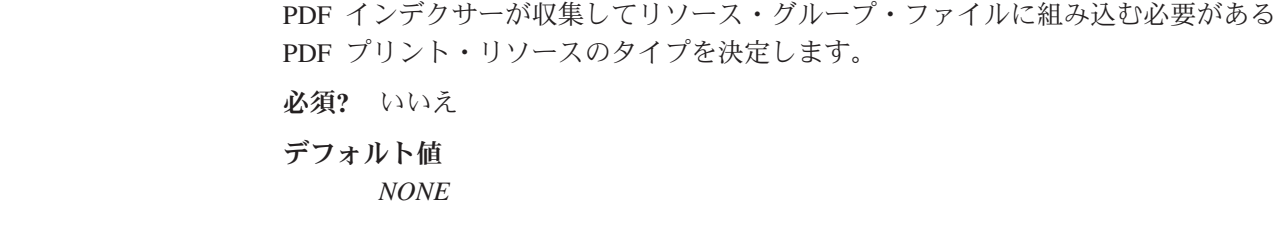

### 構文

**RESTYPE=***{ NONE | ALL | [FONT] [,IMAGE] }*

# オプションおよび値

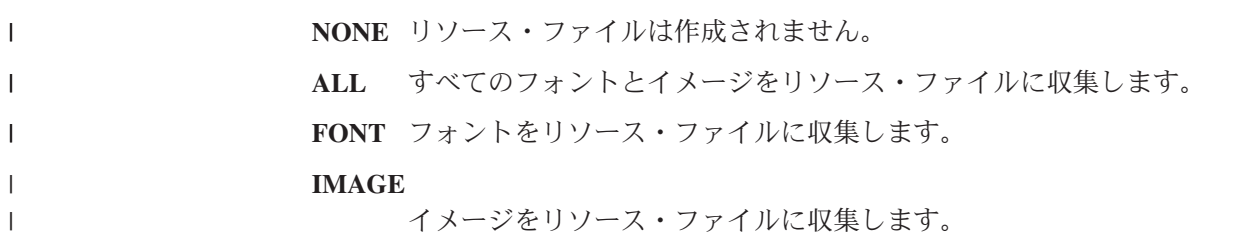

### **TEMPDIR**

PDF インデクサーが一時ワークスペースに使用するディレクトリーの名前を決めま す。

必須**?** いいえ

デフォルト値 /arstmp

### 構文

**TEMPDIR=***directory*

# オプションおよび値

*directory* は、有効なディレクトリー名です。

# **TRACEDD** パラメーター

詳細については、 63 ページの『第 8 [章 トレース機能』を](#page-78-0)参照してください。

### <span id="page-69-0"></span>**TRIGGER**

グループの始まりを固有に識別するのに必要な位置とストリング値、および索引を 定義するときに使用するフィールドの位置とストリング値を識別します。最低 1 つ のトリガーを定義することが必要であり、最高 16 個のトリガーを定義できます。 PDF インデクサーでの使用のために、浮動タイプのトリガー (TYPE=FLOAT) を定 義することはできません。

必須**?** はい

#### デフォルト値

なし

#### 構文

**TRIGGER**n=ul(*x,y*),lr(*x,y*),*page*,'*value*'

### オプションおよび値

*n*

トリガー・パラメーター ID です。トリガー・パラメーターを追加するときは、 1 から始まって、次の使用可能な数を使用します。

#### $ul(x,y)$

トリガー・ストリング・ボックスの左上隅の座標。トリガー・ストリング・ボッ クスは、トリガー・ストリング値 (そのページに 1 または複数のワード) を完全 に囲める、可能な限り最小サイズの長方形になっています。PDF インデクサー は、トリガー・ストリング・ボックスの中のトリガー・ストリング値を検索する 必要があります。サポートされている値の範囲は、インチ単位で 0 (ゼロ) から 45 (ページ幅と長さ) です。

#### $\mathbf{lr}(x, y)$

トリガー・ストリング・ボックスの右下隅の座標。トリガー・ストリング・ボッ クスは、トリガー・ストリング値 (そのページに 1 または複数のワード) を完全 に囲める、可能な限り最小サイズの長方形になっています。PDF インデクサー は、トリガー・ストリング・ボックスの中のトリガー・ストリング値を検索する 必要があります。サポートされている値の範囲は、インチ単位で 0 (ゼロ) ~ 45 (ページ幅と長さ) です。

#### *page*

トリガー・ストリング値が見つかる必要のある入力ファイル内のページ番号。

– TRIGGER1 の場合、*page* 値には、入力ファイル内のあらゆるページでトリガ ー・ストリング値を見つけられるように指定するため、アスタリスク (\*) を 指定する必要があります。PDF インデクサーは、入力ファイルの先頭ページ から検索を開始します。PDF インデクサーは、トリガー・ストリング値が見 つかるまで、INDEXSTARTBY 値に達するまで、または入力ファイルの最後 のページを検索するまで、検索を続けます。PDF インデクサーが INDEXSTARTBY 値または最後のページに達しても、トリガー・ストリング 値が見つからなかった場合は、エラーが生じ、索引付けが停止します。

– ほかのすべてのトリガーの場合は、*page* 値は、TRIGGER1 に相対的な 0 (ゼ ロ) ~ 16 になります。たとえば、page 値が 0 の場合、トリガーは TRIGGER1 と同じページで見つかります。値が 1 の場合は、トリガーが TRIGGER1 が含まれているページの次のページで見つかり、以下同様に続き ます。TRIGGER2 ~ TRIGGER16 の場合は、トリガー・ストリング値が TRIGGER1 から最大 16 ページまでです。

#### **'***value***'**

入力データと突き合わせるために、PDF インデクサーが使用する実際のストリ ング値。ストリング値は、大文字小文字が区別されます。値は、ページ上に見つ けられる 1 つまたは複数の語です。トリガーが文書内で 2 バイトまたは Unicode のフォントで表されている場合、トリガー・ストリングは 16 進で入力 してください。16 進のトリガーと非 16 進のトリガーは一緒に使用できます。 16 進のトリガーについては、『例』を参照してください。

### 例

### **TRIGGER1**

次の TRIGGER1 パラメーターを指定すると、PDF インデクサーは入力データのす べてのページの指定された位置で、指定されたストリングを検索します。 TRIGGER1 を定義し、TRIGGER1 のページ値をアスタリスクにする必要がありま す。

TRIGGER1=ul(0,0),lr(.75,.25),\*,'Page 0001'

#### グループ・トリガー

次のトリガー・パラメーターによって、PDF インデクサーは、トリガー・ストリン グ・ボックスに提供されている座標内で、ストリング値 Account Number と突き合 わせます。TRIGGER2 のページ番号にゼロ (0) を指定することは、それが TRIGGER1 と同じページ上で見つかることを意味します。 TRIGGER2=ul(1,2.25),lr(2,2.5),0,'Account Number'

次のトリガー・パラメーターによって、PDF インデクサーは、トリガー・ストリン グ・ボックスに提供されている座標内で、ストリング値 Total と突き合わせます。 この例では、ページ上のトリガーの縦の位置は異なる場合があるので、 1x4 イン チのトリガー・ストリング・ボックスを定義しました。たとえば、ページに、アカ ウント番号と、リストされているすべてのアカウントの残高の合計が含まれている とします。1 つまたは複数のアカウントがリストされる場合もあります。合計の位 置は、リストされるアカウントの数に応じて異なります。フィールド・パラメータ ーは、PDF インデクサーがトリガー・ストリング値の実際の位置とは関係なくフィ ールドを検索できるようにするため、トリガーに基づいています。フィールドは、 常にトリガーの右 1 インチの地点から始まる 1 インチのボックスになります。ト リガー・ストリング値が見つかると、PDF インデクサーはトリガー・ストリング・ ボックスの左上座標を、フィールドに提供されている座標に追加します。 TRIGGER2 のページ番号に 1 を指定することは、それが TRIGGER1 の次のページ 上で見つかることを意味します。

TRIGGER2=ul(4,4),lr(5,8),1,'Total' FIELD2=ul(1,0),lr(2,1),0,(TRIGGER=2,BASE=TRIGGER)

### **16** 進のトリガー

次の例は、文書内で横並びの UTF-8 文字 2 文字を表すトリガーのコーディング方 法を示しています。この例で、UTF-8 文字はそれぞれ 1 文字 3 バイトです。索引 名は 16 進ではコーディングしないでください。

TRIGGER1=UL(1.54,5.40),LR(1.79,5.53),\*,X'E6AC8AE79B8A' FIELD1=UL(2.29,3.86),LR(3.34,4.04),0,(TRIGGER=1,BASE=0) INDEX1='emp\_name',FIELD1,(TYPE=GROUP)

次の例では、16 進のトリガーと非 16 進のトリガーが一緒に使用されています。

TRIGGER1=UL(6.49,1.72),LR(6.89,1.93),\*,X'E8BD8920E7A7BB' TRIGGER2=UL(7.02,2.34),LR(7.53,2.60),0,'Page 1'

### 関連パラメーター

| | |  $\begin{array}{c} \hline \end{array}$ | | |

> | | |

> > FIELD パラメーター [\(42](#page-57-0) ページ)。
# <span id="page-72-0"></span>第 **5** 章 メッセージ・リファレンス

PDF インデクサーでは、それぞれの索引付けの実行が終了するごとにメッセージ・ リストが作成されます。戻りコード 0 (ゼロ) は、処理がエラーなしで完了したこと を意味します。

PDF インデクサーで検出されるエラー条件は多数ありますが、それらの条件は次の いくつかのカテゴリーに論理的に分類できます。

v 通知

PDF インデクサーはファイルの処理時に通知メッセージを出します。通知メッセ ージにより、ユーザーは正しい処理パラメーターが指定されているかどうかを判 断できます。これらのメッセージは監査証跡を提供する場合に役立ちます。

v 警告

PDF インデクサーは、文書の精度が疑わしい場合に警告メッセージと戻りコード 4 を出します。

v エラー

PDF インデクサーはエラー・メッセージおよび戻りコード 8 または 16 を発行 し、現行の入力ファイルの処理を終了します。 PDF インデクサーで検出される 大半のエラー条件はこのカテゴリーに入ります。終了の方法は、厳密には異なる 場合があります。特定の重大エラーでは、PDF インデクサーがセグメント障害で 失敗することもあります。一部のシステム・サービスでの障害では一般にそのよ うな失敗が見られます。その他の場合、PDF インデクサーは、適切なエラー・メ ッセージを、標準エラーまたはファイルのいずれかに書き込んで、終了します。 PDF インデクサーが ARSLOAD プログラムで起動されたときは、エラー・メッ セージは自動的にシステム・ログに書き込まれます。ARSPDOCI コマンドを実行 する場合には、**MSGDD** パラメーターを使用することで、処理メッセージを保持 するファイルの名前または絶対パス名を指定できます。

- v **Adobe Toolkit**
- 内部エラー

PDF インデクサーはエラー・メッセージおよび戻りコード 16 を発行し、現行の 入力ファイルの処理を終了します。

PDF インデクサーで生成されるメッセージのリスト、ならびにメッセージの説明 と、メッセージに対して実行できる処置の説明については、「*IBM DB2® Content Manager OnDemand:* メッセージとコード」(SC88-9781) を参照してください。 PDF インデクサーで生成されるメッセージは、このメッセージ資料の Common Server の節にリストされています。

## <span id="page-74-0"></span>第 **6** 章 **ARSPDOCI** リファレンス

#### 目的

PDF ファイルの索引データを生成します。

ARSPDOCI プログラムは、PDF 文書のページでテキスト・ストリングの識別された 位置を使用して、テキスト索引ファイルを作成するほか、またバイト・オフセット で索引付けした PDF 文書も作成します。 ARSPDUMP プログラムを使用すると、 文書内のテキスト・ストリングの位置をリストすることができます。詳しくは、 [61](#page-76-0) ページの『第 7 章 ARSPDUMP [リファレンス』を](#page-76-0)参照してください。

### 構文

注**:** 次の構文を使用するのは、ARSPDOCI プログラムをコマンド行から実行した り、ユーザー定義プログラムから呼び出したりする場合だけです。

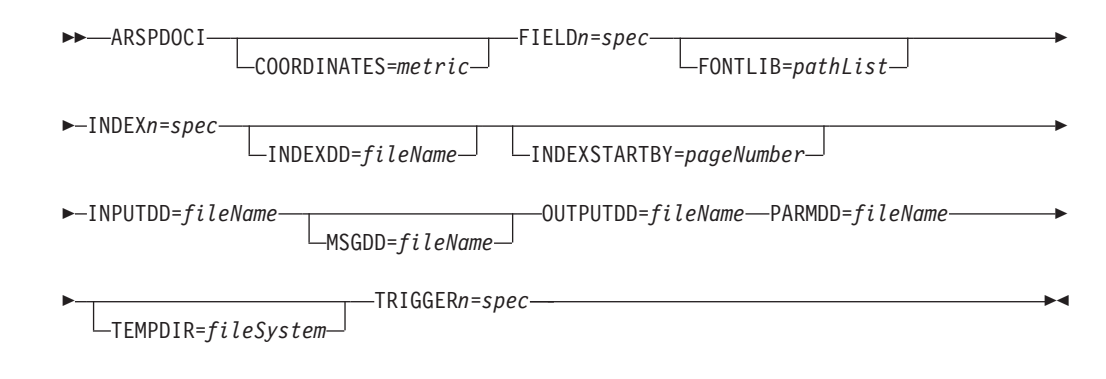

### 説明

ARSPDOCI プログラムは、PDF ファイルの索引付けに使用できます。ARSLOAD プログラムは、入力データ・タイプが PDF で、インデクサーが PDF の場合、 ARSPDOCI プログラムを自動的に呼び出します。PDF ファイルを索引付けする必要 があり、ファイルの処理に ARSLOAD プログラムを使用しない場合は、ARSPDOCI プログラムをコマンド行から実行したり、ユーザー定義プログラムから呼び出した りすることができます。

ARSPDOCI プログラムでは 2 つの入力ファイル、PDF 文書とパラメーター・ファ イルが必要となります。

入力ファイル内でフォントが参照されていてもファイルに組み込まれておらず、そ のフォントを PDF インデクサーが見つけることができない場合、参照されている フォントは、IBM が提供する基本 Adobe Type 1 フォントのいずれかを使用して置 換されます。お客様が購入した追加のフォントをシステムにインストールしている 場合、入力ファイルで追加のフォントが参照されていて、その場所が FONTLIB パ

ラメーターで指定されていれば、索引付けのときにそれらのフォントを組み込むこ とができます。詳しくは、 46 [ページの『](#page-61-0)FONTLIB』を参照してください。

### パラメーター

ARSPDOCI プログラムをコマンド行またはユーザー定義プログラムから実行すると きに指定できるパラメーターについては、 41 ページの『第 4 [章 パラメーター・リ](#page-56-0) [ファレンス』を](#page-56-0)参照してください。

## **IFS** の位置

**/usr/bin/arspdoci** 実行可能プログラム

## <span id="page-76-0"></span>第 **7** 章 **ARSPDUMP** リファレンス

#### 目的

ページ上のテキスト・ストリングの位置を印刷します。

ARSPDUMP プログラムは、PDF ファイルのページ上のテキスト・ストリングの位 置をリストします。ARSPDUMP プログラムの出力には、ページ上のテキスト・ス トリングのリストと、それぞれのストリングの座標が含まれます。ARSPDUMP プ ログラムで生成された情報を使用して、 ARSPDOCI プログラムが PDF ファイルの 索引付けに使用するパラメーター・ファイルを作成することができます。詳しく は、 59 ページの『第 6 章 ARSPDOCI [リファレンス』を](#page-74-0)参照してください。

### 構文

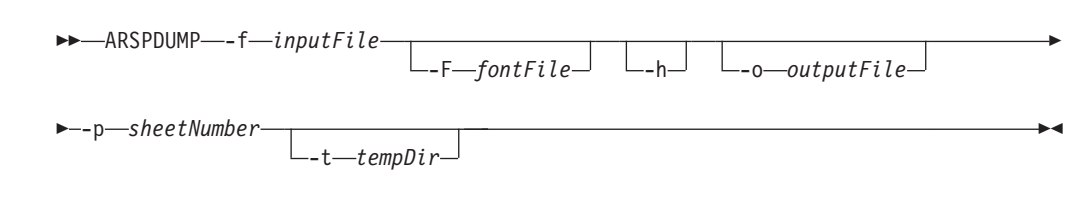

#### 説明

ARSPDUMP プログラムは、PDF ファイルのページ上のテキスト・ストリングの位 置を識別する場合に使用できます。

ARSPDUMP プログラムの出力には、ページ上のテキスト・ストリングのリスト と、それぞれのストリングの座標が含まれます。

フォントが PDF ファイルに参照されていても組み込まれていない場合、 ARSPDUMP プログラムは、 **-F** パラメーターによって提供されている情報を使用 してそのフォントを見つけようとします。ARSPDUMP プログラムでフォントが見 つからない場合は、代わりに Adobe Type 1 のフォントを使用します。

# パラメーター

#### **-f inputFile**

処理する PDF ファイルのファイル名または絶対パス名。

#### **-F fontDir**

フォントを保管するディレクトリーを識別します。任意の有効なパスを指定 してください。ARSPDUMP プログラムは、パスの指定順にパスを検索しま す。このフラグとフォント・ディレクトリー名を指定しないと、 ARSPDUMP プログラムは、/QIBM/ProdData/OnDemand/Adobe/fonts ディレ クトリーからフォントを探します。

**-h** ARSPDUMP プログラムのパラメーターとそれらの説明をリストします。

#### **-o outputFile**

ARSPDUMP プログラムが出力メッセージを書き込むファイルのファイル名 または絶対パス名。このフラグとファイル名を指定しないと、ARSPDUMP プログラムは、出力をディスプレイ (対話式) またはジョブ・ログ (バッチ) に書き込みます。

**-p sheetNumber**

ARSPDUMP プログラムで処理する PDF ファイルのページ番号。このペー ジが、トリガーとフィールドの定義に使用するテキスト・ストリングを入れ るページになります。用紙番号はファイル内で出現するページの順序で、フ ァイルの最初のページを番号 1 として開始します。それぞれのページ (iv、 5、および 17-3 など) を識別するユーザー定義情報である、ページ ID と 対比してください。

#### **-t tempDir**

ARSPDUMP プログラムが一時ワークスペースに使用するディレクトリーを 識別します。任意の有効なディレクトリー名を指定してください。このフラ グとディレクトリー名を指定しないと、ARSPDUMP プログラムは、 /arstmp ディレクトリーを一時ワークスペースとして使用します。

#### 例

次に、QSHELL 内に ARSPDUMP プログラムを呼び出して、sample.out に、 sample.pdf のページ番号 3 のテキスト・ストリングとテキストの位置を印刷する場 合の例を示します。

arspdump -f sample.pdf -o sample.out -p 3

QSHELL を使用して ARSPDUMP を実行する方法の詳細については、「*IBM Content Manager OnDemand for i Common Server* 管理ガイド」を参照してくださ い。

#### **IFS** の位置

**/usr/bin/arspdump** 実行可能プログラム

# <span id="page-78-0"></span>第 **8** 章 トレース機能

バージョン 5.3 から、PDF インデクサーの拡張トレース機能が使用可能になりまし た。このトレース機能は、PDF 文書の索引付けおよびロード時にシステムに障害が 起こったときなど、問題をデバッグしようとするユーザーを支援するものです。

PDF インデクサーでの問題のトレースやデバッグを行うには、以下が必要です。

- v パラメーター・ファイル。フィールド、トリガー、索引、およびその他の索引付 け情報を指定したファイルです。
- 処理対象の PDF 入力ファイル

パラメーター・ファイルと PDF 入力ファイルは、コマンド行から PDF インデクサ ーを実行して処理することができます。たとえば、次のとおりです。

arspdoci parmdd=filen.parms inputdd=filen.pdf outputdd=filen.out indexdd=filen.ind tracedd=filen.trace

ここで、

arspdoci は、PDF インデクサー・プログラムのコマンド行版の名前です。

parmdd= は、索引付けパラメーターを含む入力ファイルの名前を指定します。

inputdd= は、処理する PDF 入力ファイルの名前を指定します。

outputdd= は、PDF インデクサーで作成する索引付けした PDF 文書を格納す る、出力ファイルの名前を指定します。

indexdd= は、データベースにロードする索引情報を格納する、出力ファイルの 名前を指定します。

tracedd= は、トレース情報を含む出力ファイルの名前を指定します。

注**:** ARSPDOCI プログラムを実行する際に指定することのできるパラメーターにつ いての詳細は、 59 ページの『第 6 章 ARSPDOCI [リファレンス』を](#page-74-0)参照してくだ さい。

トレース機能付きで PDF インデクサーを実行した後、実行された処理と、処理中 に PDF インデクサーで障害が起こった場所について、tracedd= パラメーターで指 定した出力ファイルに詳細な情報が含まれます。このトレース情報では、トリガー が検出されなかったか、フィールドが検出されなかったか、 PDF データに破損が ないか、文書から PDF ページを取り出すときに問題があったかが特定され、さら に、必要な操作を完了するのに十分なメモリーまたはディスク・スペースがない場 合についても識別されます。 64 [ページの図](#page-79-0) 9 は、PDF インデクサーで生成される 可能性のあるトレース情報の例を示しています。

```
COORDINATES=IN
ARSPDOCI completed code get keyword <------------------
ARSPDOCI completed code get_keyword 003 ------------------>
TRIGGER1=UL(7.00,0.25),LR(7.70,0.57),*,'Page:'
ARSPDOCI completed code get keyword <------------------
ARSPDOCI completed code get_keyword 003 ------------------>
ARSPDOCI completed code parse_trigger <----------------
ARSPDOCI completed code parse quoted parm <----------------
ARSPDOCI completed code parse_quoted_parm 001 ---------------->
ARSPDOCI completed code parse_trigger 001 ---------------->
FIELD1=UL(7.00,0.48),LR(7.90,0.77),0,(TRIGGER=1,BASE=0)
ARSPDOCI completed code get keyword <------------------
ARSPDOCI completed code get_keyword 003 ------------------>
ARSPDOCI completed code parse_field <----------------
ARSPDOCI completed code parse subfields <----------------
ARSPDOCI completed code get_keyword <------------------
ARSPDOCI completed code get_keyword 003 ------------------>
ARSPDOCI completed code get_keyword <------------------
ARSPDOCI completed code get_keyword 003 ------------------>
ARSPDOCI completed code parse_subfields 001 ---------------->
ARSPDOCI completed code parse_field 001 ---------------->
FIELD2=UL(6.11, 1.39), LR(7.15, 1.57), 0, (TRIGGER=1, BASE=0)
ARSPDOCI completed code get keyword <------------------
ARSPDOCI completed code get_keyword 003 ------------------>
ARSPDOCI completed code parse field <----------------
ARSPDOCI completed code parse_subfields <----------------
ARSPDOCI completed code get_keyword <------------------
 .
 .
 .
ARSPDOCI completed code get keyword <------------------
ARSPDOCI completed code get_keyword 003 ------------------>
ARSPDOCI completed code arspparm final sanity check <----------------
ARSPDOCI completed code arspparm_final_sanity_check 001 ---------------->
ARSPDOCI completed code ArspProcessOpt <------------
ARSPDOCI completed code ArspOpenIndex <-------------
ARSPDOCI completed code ArspOpenIndex 001 ------------->
Adobe PDF Library version -732512488.-1
Editing is : -1Number of input pages = 130
ARSPDOCI completed code ArspProcessOpt:Calling ArspSearchDocPages()
ARSPDOCI completed code ArspSearchDocPages <------------
ARSPDOCI completed code ArspSearchDocPages: ArspCreateWordFinder()
ARSPDOCI completed code ArspSearchDocPages: PDWordFinderAcquireWordList()
ARSPDOCI completed code ArspSearchDocPages: PDDocAcquirePage()
ARSPDOCI completed code ArspSearchDocPages: ArspSearchPage()
ARSPDOCI completed code ArspSearchDocPages: PDPageRelease()
ARSPDOCI completed code ArspSearchDocPages: PDWordFinderReleaseWordList()
Trigger(s) not found by page 1
ARSPDOCI completed code ArspSearchDocPages 004 ------------>
ARSPDOCI completed code ArspProcessOpt:Calling ArspCloseIndex()
ARSPDOCI completed code ArspCloseIndex <------------
ARSPDOCI completed code ArspCloseIndex 001 ------------>
ARSPDOCI completed code ArspProcessOpt:Calling PDDocClose()
ARSPDOCI completed code ArspProcessOpt 002 ------------>
ARSPDOCI completed code 1
ARSPDOCI completed code ArspFreeParms ()
```

```
図 9. PDF インデクサーのトレース情報
```
<span id="page-79-0"></span>| | | | | | | | | | | | | | | | | | | | | | | | | | | | | | | | | | | | | | | | | | | | | | | | | | | | | | | | | | | | | |

# <span id="page-80-0"></span>第 **3** 部 汎用インデクサー・リファレンス

このパートには、OnDemand 汎用インデクサーについての情報が記載されていま す。汎用インデクサーを使用すると、システムで保管するその他のタイプの入力フ ァイルの索引データを指定することができます。(ここでいうその他のタイプの入力 ファイルとは、 PDF、SCS、SCS 拡張、Advanced Function Presentation (AFP)、ま たは Line スプール・データを含まない入力ファイルのことです。)

## <span id="page-82-0"></span>第 **9** 章 概要

OnDemand は、 OS/400 インデクサーまたは PDF インデクサーでは索引付けでき ない、あるいはこれらで索引付けしたくない入力データの索引付け情報を指定でき る汎用インデクサーを提供します。例えば、ワード・プロセッサーを使用して作成 したファイルをシステムにロードしたいとします。これらのファイルは、作成され たのと同じ形式でシステムに保管できます。ファイルは、ワード・プロセッサーを 使用して、システムから取り出し、表示することができます。ただし、これらの文 書には PDF、SCS、SCS 拡張、 AFP、または LINE スプール・データが含まれて いないので、OnDemand 製品に装備されている他のインデクサーを使用してこれら の文書の索引付けを行うことができません。汎用インデクサーで使用される形式の ファイルについて索引情報を指定し、索引データおよびファイルをシステムにロー ドすることができます。これによりユーザーは、OnDemand クライアント・プログ ラムを使用して、ファイルを検索し、取り出すことができます。

汎用インデクサーを使用するには、システムに保管し、システムから取り出そうと する各入力ファイルまたは文書ごとにすべての索引データを指定する必要がありま す。索引データはパラメーター・ファイルに指定します。パラメーター・ファイル には、索引フィールド、索引値、および処理する入力ファイルまたは文書に関する 情報を含めます。汎用インデクサーは、パラメーター・ファイルから索引データを 取り出し、データベースにロードする索引情報を生成します。OnDemand は、パラ メーター・ファイルに指定された各入力ファイル (または文書) ごとに 1 つの索引 レコードを作成します。索引レコードには、OnDemand でファイルまたは文書を固 有に識別する索引値が含まれます。

汎用インデクサーは、グループ・レベルの索引をサポートします。グループ索引は データベースに保管されており、文書を検索するために使用します。汎用インデク サーで処理したいファイルまたは文書ごとに、1 つのグループ索引セットを指定す る必要があります。

### データのロード |

| | | | |

| | | | |

|

Type パラメーターに \*DIR または \*DIR2 が指定された「OnDemand のモニターの 開始 (STRMONOND)」コマンドを使用して開始される OnDemand ディレクトリ ー・モニターと「OnDemand への報告書追加 (ADDRPTOND)」コマンドが、IBM i で汎用インデクサーを呼び出す最も一般的な 2 つの方法です。また、ARSLOAD API を使用することもできます。

汎用インデクサーは、提供された索引データと指定された入力ファイルを使用しま す。これらは両方とも .IND パラメーター・ファイル内にあります。処理時には、 索引情報がデータベースに追加され、データが属する特定の OnDemand アプリケー ション・グループに定義されているストレージ・メディアに入力データがロードさ れます。

STRMONOND コマンドを実行する方法は 2 つあります。

| |

| | | | | | | | | | | | | |

| | | | | | | | | | | |

| | | | | | | | | |

| | |

| |

- v TYPE(\*DIR) パラメーターを指定した STRMONOND。STRMONOND コマンド は、処理する入力ファイルがあるかどうか指定のディレクトリーを定期的にチェ ックするモニターとして実行されます。TYPE(\*DIR) を指定して STRMONOND コマンドを実行するときは、ロード・プロセスを開始するために汎用インデクサ ーのパラメーター・ファイル (.IND) が必要です。.IND ファイルの GROUP FILENAME: パラメーターは、処理する実際の入力ファイルの絶対パス 名を指定します。
- v TYPE(\*DIR2) パラメーターを指定した STRMONOND。STRMONOND コマンド は、指定のディレクトリーで処理する入力ファイルを定期的にチェックするモニ ターとして実行されます。TYPE(\*DIR2) を指定して STRMONOND コマンドを 実行するときは、ロード・プロセスを開始するためにファイル・タイプ拡張子 .ARD のダミー・ファイルが必要です。さらに、指定のディレクトリーに、汎用 インデクサーのパラメーター・ファイル (.IND) が配置されていなければなりませ ん。.IND ファイルの GROUP\_FILENAME: パラメーターは、処理する実際の入 力ファイルの絶対パス名を指定します。これは、ARSLOAD プログラムをデーモ ン・モードで実行するのに似ています。

ADDRPTOND コマンドを実行する方法は 1 つです。

v ADDRPTOND。ADDRPTOND コマンドは、コマンド行から実行され、特定のフ ァイルを処理します。ADDRPTOND コマンドを実行するときは、INPUT(\*STMF) を指定し、処理する .IND ファイルの名前をストリーム・ファイル (STMF) パラ メーターに指定します (ファイル拡張子 .IND は省略します)。 ADDRPTOND コ マンドによって、ユーザーが指定した名前に .IND ファイル名拡張子が追加され ます。例えば、STMF(po3510) と指定した場合 (ここで、po3510 は入力ファイル の名前です)、ADDRPTOND コマンドは、po3510.ind 汎用インデクサー・パラメ ーター・ファイルを探して処理します。汎用インデクサー・パラメーター・ファ イルの GROUP\_FILENAME: パラメーターは、処理する実際の入力ファイルの絶 対パス名を指定します。これは、ARSLOAD プログラムを手動モードで実行する のに似ています。

データが正常にロードされたら、STRMONOND および ADDRPTOND の両方で、 処理されたファイルの削除 (DLTSPLF) パラメーターまたは入力の削除 (DLTINPUT) パラメーターの設定が \*YES であれば、GROUP\_FILENAME: パラメ ーターに指定された入力ファイルをオプションで削除できます。入力ファイルを削 除するには、その入力ファイルが、データのロードをトリガーしたファイルと同じ ディレクトリーに配置されていて、かつファイル拡張子が .OUT でなければなりま せん。DLTSPLF または DLTINPUT パラメーターの設定が \*YES の場合は、.IND ファイル (汎用インデクサー・パラメーター・ファイル) と .ARD ファイル (一部 のケースでロード・プロセスを開始するために使用されるダミー・ファイル) もシ ステムによって削除されます。

STRMONOND TYPE(\*DIR) のファイル名の例を次に示します。

po3510.IND po3510.OUT

 $^{\rm 1}$  ファイルは、STRMONOND TYPE(\*DIR) のロード・プロセスをトリガーする入力 ファイルです。 po3510.IND ファイルは、汎用インデクサー・パラメーター・ファ

イルであり、処理対象の入力ファイル po3510.OUT を指定する GROUP\_FILENAME: パラメーターが入っています。データが正常にロードされると、両方のファイルが システムによって削除されます。

STRMONOND TYPE(\*DIR2) のファイル名の例を次に示します。

po3510.ARD po3510.ARD.IND po3510.ARD.OUT

| | |

| | | |

| | | | |

| | | | | | | | | | | | | | | | | | | |

| | | | | | | | |

 $\mathbf{I}$ 

| |  $\perp$ | po3510.ARD ファイルは、STRMONOND TYPE(\*DIR2) のロード・プロセスをトリガ ーするダミー・ファイルです。po3510.ARD.IND ファイルは、汎用インデクサー・パ ラメーター・ファイルであり、処理対象の入力ファイル (po3510.ARD.OUT) を指定す る GROUP\_FILENAME: パラメーターが入っています。データが正常にロードされ ると、3 つすべてのファイルがシステムによって削除されます。

ARSLOAD API を実行する方法は 2 つあります。

デーモン・モード

ARSLOAD API は、指定のディレクトリーで処理する入力ファイルを定期 的にチェックするデーモン (モニター) として実行されます。ARSLOAD API をデーモン・モードで実行する場合、ロード・プロセスを開始するため にファイル・タイプ拡張子が .ARD のダミー・ファイルが必要です。さら に、指定のディレクトリーに、汎用インデクサーのパラメーター・ファイル (.IND) が配置されていなければなりません。.IND ファイルの GROUP\_FILENAME: パラメーターは、処理する実際の入力ファイルの絶対 パス名を指定します。

手動モード

ARSLOAD API は、qshell コマンド行から実行され、特定のファイルを処 理します。ARSLOAD API を手動モードで実行する場合は、処理対象のフ ァイルの名前 のみを指定してください。ARSLOAD API によって、ユーザ ーが指定した名前に .IND ファイル名拡張子が追加されます。例えば、 arsload ... po3510 と指定した場合 (ここで、po3510 は入力ファイルの名 前です)、ARSLOAD API は、po3510.ind 汎用インデクサー・パラメータ ー・ファイルを処理します。汎用インデクサー・パラメーター・ファイルの GROUP FILENAME: パラメーターは、処理する実際の入力ファイルの絶対 パス名を指定します。

データが正常にロードされると、ファイル名拡張子が .OUT で、かつデーモン・モ ード処理の場合は入力ファイル名の残りの部分が .ARD ファイル名と同じであれ ば、GROUP\_FILENAME: パラメーターに指定された入力ファイルは、ARSLOAD によって削除されます。入力ファイルを削除するには、その入力ファイルが、デー タのロードをトリガーしたファイルと同じディレクトリーに配置されていて、かつ ファイル拡張子が .OUT でなければなりません。また、.IND ファイル (汎用インデ クサー・パラメーター・ファイル) と、.ARD ファイル (ARSLOAD プログラムがデ ーモン・モードで実行されるときにロード・プロセスを開始するのに使用されるダ ミー・ファイル) も、システムにより削除されます。

デーモン処理モードでのファイル名の例を次に示します。

po3510.ARD po3510.ARD.IND po3510.ARD.OUT po3510.ARD ファイルは、デーモン・モードでロード・プロセスをトリガーするダミ ー・ファイルです。po3510.ARD.IND ファイルは、汎用インデクサー・パラメータ ー・ファイルであり、処理対象の入力ファイル (po3510.ARD.OUT) を指定する GROUP\_FILENAME: パラメーターが入っています。データが正常にロードされる と、3 つすべてのファイルがシステムによって削除されます。

OnDemand サーバーでのデータの索引付けとロード・プロセスを自動化する計画が ある場合、入力ファイル名、データのロードに使用されるコマンドの特定のパラメ ーター、またはモニターのユーザー出口プログラムのいずれかで、ロードするアプ リケーション・グループとアプリケーションを識別する必要があります。ロード・ プロセスを開始するには、.IND ファイル名拡張子 (STRMONOND \*DIR 処理の場 合) または .ARD ファイル名拡張子 (STRMONOND \*DIR2 または ARSLOAD デ ーモン処理の場合) が必要です。拡張子 (.ARD または .IND) の大文字/小文字は無 視されます。アプリケーション・グループとアプリケーション名では大/小文字の区 別があります。特定のアプリケーション・グループやアプリケーション名を指定し て ADDRPTOND または ARSLOAD を使用する際、アプリケーション・グループ とアプリケーション名にはブランク文字などの特殊文字を含めることができます。 しかし、MVS 命名規則 (-A パラメーターおよび -G パラメーター) を使用した STRMONOND および ARSLOAD では、ファイル名にスペースが含まれるファイル のアーカイブはサポートされません。STRMONOND コマンド、ADDRPTOND コマ ンド、および ARSLOAD API を使用してデータを OnDemand にロードする方法の 詳細については、「*IBM Content Manager OnDemand for i Common Server* 管理ガ イド」を参照してください。

| | | | |

| | | | | |  $\perp$ | | | | | | | | | |

## <span id="page-86-0"></span>第 **10** 章 パラメーター・ファイルの指定

汎用インデクサーでは、システムに保管したい 1 つ以上の入力ファイルと、入力フ ァイルの索引付け情報が格納されているパラメーター・ファイルが必要です。汎用 インデクサーを使用するには、入力ファイルの索引付け情報を格納するパラメータ ー・ファイルを作成する必要があります。この節では、汎用インデクサーで使用さ れるパラメーター・ファイルについて説明します。

パラメーター・ファイルに指定できるステートメントのタイプは、次のように 3 つ あります。

- コメント、コメント行は、パラメーター・ファイル内のどこにでも挿入できま す。
- v コード・ページ。コード・ページ行は、グループを定義する前に、パラメータ ー・ファイルの先頭に指定する必要があります。
- v グループ。グループは、索引を付けたい文書を表します。各グループには、アプ リケーション・グループ・フィールド名とそれらの索引値、入力ファイル内の文 書の位置、文書を形成するバイト数 (文字数)、および文書が格納されている入力 ファイルの名前が収められます。

#### 重要**:**

- 1. パラメーター・ファイル内のパラメーター名では大文字小文字の区別をする必要 があり、英大文字で表示される必要があります。たとえば、 GROUP\_FIELD\_NAME:account は有効ですが、 group\_field\_name:account は無効 です。
- 2. 汎用インデクサーを使用してデータをロードするときは、CODEPAGE: パラメー ターに合わせて適宜、ロケールを設定する必要があります。例えば、 CODEPAGE:954 を指定する場合、ロケール環境変数を、 ja\_JP に設定するか、ま たはコード・ページ 954 で大文字と小文字を正しく識別する他のなんらかのロ ケールに設定します。

### **CODEPAGE:**

入力データのコード・ページを指定します。コード・ページは必ず 1 つだけ指定し ます。**CODEPAGE:** 行は、グループ指定より前にある必要があります。 **CODEPAGE:** 行は必要です。

重要**:** 汎用インデクサーを使用してデータをロードするときは、CODEPAGE: パラ メーターに合わせて適宜、ロケールを設定する必要があります。例えば、 CODEPAGE:954 を指定する場合、ロケール環境変数を、 ja\_JP に設定するか、また はコード・ページ 954 で大文字と小文字を正しく識別する他のなんらかのロケール に設定します。

#### 構文

#### **CODEPAGE:**cpgid

### <span id="page-87-0"></span>オプションおよび値

文字ストリング **CODEPAGE:** は、入力データのコード・ページを指定する行を識 別します。ストリング cpgid には、有効なコード・ページ、つまり IBM 登録済み またはユーザー定義のコード・ページの 3 ~ 5 文字の ID を指定できます。

**CODEPAGE:** パラメーターは必須です。

#### 例

次に、入力データのコード・ページ 37 を指定する方法を示します。 CODEPAGE:37

#### **COMMENT:**

コメント行を指定します。コメント行は、パラメーター・ファイル内のどこにでも 挿入できます。

#### 構文

**COMMENT:** text on a single line

### オプションおよび値

文字ストリング **COMMENT:** は、コメントを含む行を識別します。コロン文字のあ とはすべて、行の終わりまで、無視されます。

#### 例

次にコメント行の例を示します。

COMMENT: COMMENT: this is a comment

#### **GROUP\_FIELD\_NAME:**

アプリケーション・グループ・フィールドの名前を指定します。パラメーター・フ ァイルに指定する各グループには、各アプリケーション・グループ・フィールドご とに 1 つの **GROUP\_FIELD\_NAME:** 行が含まれている必要があります。(アプリ ケーション・グループとは、ファイルまたは文書を OnDemand に保管する場所で す。アプリケーション・グループの名前は、ARSLOAD プログラムに指定します。) OnDemand は、各アプリケーション・グループごとに、32 個までのフィールドをサ ポートします。指定するフィールド名が、アプリケーション・グループ・フィール ド名と異なる場合は、アプリケーションの「ロード情報」ページで、指定するフィ ールド名をアプリケーション・グループ・フィールド名にマップする必要がありま す。

アプリケーション・グループ・フィールドごとに、**GROUP\_FIELD\_NAME:** および **GROUP\_FIELD\_VALUE:** 行の対を指定してください。たとえば、アプリケーショ ン・グループに 2 つのフィールドが含まれている場合、パラメーター・ファイルに 指定する各グループには、**GROUP\_FIELD\_NAME:** および **GROUP\_FIELD\_VALUE:** 行の対が 2 つ含まれている必要があります。次に、アプ

リケーション・グループ・フィールドが 2 つあるグループの例を示します。

GROUP\_FIELD\_NAME:rdate GROUP\_FIELD\_VALUE:05/31/00 GROUP\_FIELD\_NAME:studentID GROUP\_FIELD\_VALUE:0012345678

グループの行は、**CODEPAGE:** 行を指定する場合は、そのあとにくる必要がありま す。

#### <span id="page-88-0"></span>構文

**GROUP\_FIELD\_NAME:**applgrpFieldName

#### オプションおよび値

文字ストリング **GROUP\_FIELD\_NAME:** は、アプリケーション・グループ・フィ ールドの名前が含まれている行を識別します。ストリング applgrpFieldName は、 アプリケーション・グループ・フィールドの名前を指定します。OnDemand は、ア プリケーション・グループ・フィールド名の大文字小文字を無視します。

例

次に、アプリケーション・グループ・フィールド名の例をいくつか示します。

GROUP\_FIELD\_NAME:rdate GROUP\_FIELD\_NAME:studentID GROUP FIELD NAME: account#

### **GROUP\_FIELD\_VALUE:**

アプリケーション・グループ・フィールドの索引値を指定します。パラメーター・ ファイルに指定する各グループには、アプリケーション・グループ・フィールドご とに 1 つの **GROUP\_FIELD\_VALUE:** 行が含まれている必要があります。(アプリ ケーション・グループとは、ファイルまたは文書を OnDemand に保管する場所で す。アプリケーション・グループの名前は、ARSLOAD プログラムに指定します。) OnDemand は、各アプリケーション・グループごとに、32 個までのフィールドをサ ポートします。**GROUP\_FIELD\_VALUE:** 行は、索引値を指定する **GROUP\_FIELD\_NAME:** 行のあとにくる必要があります。

アプリケーション・グループ・フィールドごとに、**GROUP\_FIELD\_NAME:** および **GROUP\_FIELD\_VALUE:** 行の対を指定してください。たとえば、アプリケーショ ン・グループに 2 つのフィールドが含まれている場合、パラメーター・ファイルに 指定する各グループには、**GROUP\_FIELD\_NAME:** および **GROUP\_FIELD\_VALUE:** 行の対が 2 つ含まれている必要があります。次に、アプ

リケーション・グループ・フィールドが 2 つあるグループの例を示します。

GROUP\_FIELD\_NAME:rdate GROUP\_FIELD\_VALUE:05/31/00 GROUP\_FIELD\_NAME:studentID GROUP\_FIELD\_VALUE:0012345678

グループの行は、**CODEPAGE:** 行を指定する場合は、そのあとにくる必要がありま す。

構文

**GROUP\_FIELD\_VALUE:**value

### <span id="page-89-0"></span>オプションおよび値

文字ストリング **GROUP\_FIELD\_VALUE:** は、アプリケーション・グループ・フィ ールドの索引値が含まれている行を識別します。ストリング value は、フィールド の実際の索引値を指定します。

例

次に、索引値の例をいくつか示します。

GROUP\_FIELD\_VALUE:05/31/00 GROUP\_FIELD\_VALUE:0012345678 GROUP\_FIELD\_VALUE:0000-1111-2222-3333

#### **GROUP\_FILENAME:**

入力ファイルのファイル名または絶対パス名を指定します。パスを指定しないと、 汎用インデクサーは、指定されたファイルの現行ディレクトリーを検索します。た だし、常に、入力ファイルの絶対パス名を指定する必要があります。

パラメーター・ファイルに指定する各グループには、1 つの **GROUP\_FILENAME:** 行が含まれている必要があります。**GROUP\_FILENAME:** 行は、グループを形成す る **GROUP\_FIELD\_NAME:** および **GROUP\_FIELD\_VALUE:** 行のあとにくる必要 があります。次に、グループの例を示します。

GROUP\_FIELD\_NAME:rdate GROUP\_FIELD\_VALUE:05/31/00 GROUP\_FIELD\_NAME:studentID GROUP\_FIELD\_VALUE:0012345678 GROUP\_OFFSET:0 GROUP\_LENGTH:0 GROUP\_FILENAME:/tmp/statements.out

**GROUP\_FILENAME** 行に値が含まれていない (ブランク) 場合、汎用インデクサー は、直前のグループの **GROUP\_FILENAME** 行の値を使用して、現行グループを処 理します。次の例では、2 番目と 3 番目のグループの入力データが、最初のグルー プのために指定された入力ファイルから取り出されます。

GROUP\_FIELD\_NAME:rdate GROUP\_FIELD\_VALUE:05/31/00 GROUP\_FIELD\_NAME:studentID GROUP\_FIELD\_VALUE:0012345678 GROUP\_OFFSET:0 GROUP\_LENGTH:8124 **GROUP\_FILENAME:/tmp/statements.out** GROUP\_FIELD\_NAME:rdate GROUP\_FIELD\_VALUE:06/30/00 GROUP\_FIELD\_NAME:studentID GROUP\_FIELD\_VALUE:0012345678 GROUP\_OFFSET:8124 GROUP\_LENGTH:8124 **GROUP\_FILENAME:** GROUP\_FIELD\_NAME:rdate GROUP\_FIELD\_VALUE:07/31/00 GROUP\_FIELD\_NAME:studentID GROUP\_FIELD\_VALUE:0012345678 GROUP\_OFFSET:16248 GROUP\_LENGTH:8124 **GROUP\_FILENAME:**

<span id="page-90-0"></span>パラメーター・ファイル内の最初の **GROUP\_FILENAME** 行がブランクである場合 は、ARSLOAD プログラムを実行するときに、入力ファイルの名前を指定する必要 があります。

グループの行は、**CODEPAGE:** 行を指定する場合は、そのあとにくる必要がありま す。

データを正常にロードした後、システムは、 GROUP\_FILENAME: パラメーターに 指定されている入力ファイルを、ファイル名拡張子が .OUT であり、デーモン・モ ード処理では入力ファイル名の残り部分が .ARD ファイル名と同じであれば、削除 します。また、.IND ファイル (汎用インデクサー・パラメーター・ファイル) と、 .ARD ファイル (ARSLOAD プログラムがデーモン・モードで実行されるときにロ ード・プロセスを開始するのに使用されるダミー・ファイル) も、システムにより 削除されます。詳しくは、 67 [ページの『データのロード』を](#page-82-0)参照してください。

#### 構文

#### **GROUP\_FILENAME:**fileName

#### オプションおよび値

文字ストリング **GROUP\_FILENAME:** は、処理する入力ファイルが含まれている 行を識別します。ストリング fileName は、入力ファイルの絶対パス名を指定しま す。常に、処理する入力ファイルの絶対パス名を指定する必要があります。たとえ ば、次のとおりです。

GROUP\_FILENAME:/tmp/ondemand/inputfiles/f1b0a1600.out

#### 例

以下は、有効なファイル名の行です。

GROUP\_FILENAME:/tmp/statements GROUP\_FILENAME:D:¥ARSTMP¥statements GROUP\_FILENAME:/tmp/ondemand/inputfiles/f1b0a1600.out GROUP\_FILENAME:

#### **GROUP\_LENGTH:**

索引を付ける文書を形成する連続したバイト (文字) の数を指定します。入力ファイ ル全体をまたは入力ファイルの残りの部分を示すには、0 (ゼロ) を指定します。パ ラメーター・ファイルに指定する各グループには、1 つの **GROUP\_LENGTH:** 行が 含まれている必要があります。**GROUP\_LENGTH:** 行は、グループを形成する **GROUP FIELD NAME:** および **GROUP FIELD VALUE:** 行のあとにくる必要が あります。たとえば、次のとおりです。

GROUP\_FIELD\_NAME:rdate GROUP\_FIELD\_VALUE:05/31/00 GROUP\_FIELD\_NAME:studentID GROUP\_FIELD\_VALUE:0012345678 GROUP\_OFFSET:0 GROUP\_LENGTH:0

グループの行は、**CODEPAGE:** 行を指定する場合は、そのあとにくる必要がありま す。

<span id="page-91-0"></span>構文

**GROUP\_LENGTH:**value

### オプションおよび値

文字ストリング **GROUP\_LENGTH:** は、索引を付けるデータのバイト・カウントが 含まれている行を識別します。ストリング value は、実際のバイト・カウントを指 定します。ファイルの全体 (または残りの部分) のデフォルト値は 0 (ゼロ) です。

例

次に、長さ値を指定する方法を示します。 GROUP\_LENGTH:0 GROUP\_LENGTH:8124

#### **GROUP\_OFFSET:**

索引を付けるデータの入力ファイル内での開始位置 (バイト・オフセット) を指定し ます。ファイルの最初のバイト (先頭) の場合は、0 (ゼロ) を指定します。パラメ ーター・ファイルに指定する各グループには、1 つの **GROUP\_OFFSET:** 行が含ま れている必要があります。**GROUP\_OFFSET:** 行は、グループを形成する **GROUP FIELD NAME:** および **GROUP FIELD VALUE:** 行のあとにくる必要がありま

す。たとえば、次のとおりです。

GROUP\_FIELD\_NAME:rdate GROUP\_FIELD\_VALUE:05/31/00 GROUP\_FIELD\_NAME:studentID GROUP\_FIELD\_VALUE:0012345678 GROUP\_OFFSET:0

グループの行は、**CODEPAGE:** 行を指定する場合は、そのあとにくる必要がありま す。

#### 構文

**GROUP\_OFFSET:**value

#### オプションおよび値

文字ストリング **GROUP\_OFFSET:** は、索引を付けるデータのバイト・オフセット (位置) が含まれている行を識別します。ストリング value は、実際のバイト・オフ セットを指定します。ファイルの先頭を指示するには、0 (ゼロ) を指定します。

#### 例

次に、同じ入力ファイルからの 3 つの文書のオフセット値を示します。文書の長さ は 8 KB です。

GROUP\_OFFSET:0 GROUP\_OFFSET:8124 GROUP\_OFFSET:16248

# <span id="page-92-0"></span>第 **11** 章 パラメーター・ファイルの例

次の例では、3 つのグループ (文書) の索引付け情報を指定する方法を示します。各 文書には、2 つのフィールドを使用して索引が付けられます。各文書の入力データ は、別の入力ファイルに格納されます。

COMMENT: COMMENT: Generic Indexer Example 1 COMMENT: Different input file for each document COMMENT: COMMENT: Specify code page of the index data CODEPAGE:37 COMMENT: Document #1 COMMENT: Index field #1 GROUP\_FIELD\_NAME:rdate GROUP\_FIELD\_VALUE:07/13/99 COMMENT: Index field #2 GROUP\_FIELD\_NAME:studentID GROUP\_FIELD\_VALUE:0012345678 COMMENT: document data starts at beginning of file GROUP\_OFFSET:0 COMMENT: document data goes to end of file GROUP\_LENGTH:0 GROUP\_FILENAME:/arstmp/statement7.out COMMENT: Document #2 COMMENT: Index field #1 GROUP\_FIELD\_NAME:rdate GROUP\_FIELD\_VALUE:08/13/99 COMMENT: Index field #2 GROUP\_FIELD\_NAME:studentID GROUP\_FIELD\_VALUE:0012345678 GROUP\_OFFSET:0 GROUP\_LENGTH:0 GROUP\_FILENAME:/arstmp/statement8.out COMMENT: Document #3 COMMENT: Index field #1 GROUP\_FIELD\_NAME:rdate GROUP\_FIELD\_VALUE:09/13/99 COMMENT: Index field #2 GROUP\_FIELD\_NAME:studentID GROUP\_FIELD\_VALUE:0012345678 GROUP\_OFFSET:0 GROUP\_LENGTH:0 GROUP\_FILENAME:/arstmp/statement9.out COMMENT: COMMENT: End Generic Indexer Example 1

次の例では、3 つのグループ (文書) の索引付け情報を指定する方法を示します。各 文書には、2 つのフィールドを使用して索引が付けられます。すべての文書の入力 データが、同じ入力ファイルに格納されます。

COMMENT: COMMENT: Generic Indexer Example 2 COMMENT: One input file contains all documents COMMENT: COMMENT: Specify code page of the index data CODEPAGE:37 COMMENT: Document #1 GROUP\_FIELD\_NAME:rdate GROUP\_FIELD\_VALUE:07/13/99 GROUP\_FIELD\_NAME:studentID GROUP\_FIELD\_VALUE:0012345678 COMMENT: first document starts at beginning of file (byte 0) GROUP\_OFFSET:0 COMMENT: document length 8124 bytes GROUP\_LENGTH:8124 GROUP\_FILENAME:/arstmp/accounting.student information.loan.out COMMENT: Document #2 GROUP\_FIELD\_NAME:rdate GROUP\_FIELD\_VALUE:08/13/99 GROUP\_FIELD\_NAME:studentID GROUP\_FIELD\_VALUE:0012345678 COMMENT: second document starts at byte 8124 GROUP\_OFFSET:8124 COMMENT: document length 8124 bytes GROUP\_LENGTH:8124 COMMENT: use prior GROUP\_FILENAME: GROUP\_FILENAME: COMMENT: Document #3 GROUP\_FIELD\_NAME:rdate GROUP\_FIELD\_VALUE:09/13/99 GROUP\_FIELD\_NAME:studentID GROUP\_FIELD\_VALUE:0012345678 COMMENT: third document starts at byte 16248 GROUP\_OFFSET:16248 COMMENT: document length 8124 bytes GROUP\_LENGTH:8124 COMMENT: use prior GROUP\_FILENAME: GROUP\_FILENAME: COMMENT: COMMENT: End Generic Indexer Example 2

# 第 **12** 章 追加された索引付けトピック

この節には、本書のほかの部分ではカバーされていない、(特に明記された場合を除 いて) すべてのインデクサー (OS/400、PDF、および汎用) に適用される、索引付け トピックについての情報を示してあります。

## ポストプロセッサー・プログラム

ご使用の入力データから取り出した索引データをさらに処理するためにポストプロ セッサー・プログラムが必要な場合は、索引レコードをデータベースにロードする 直前に、すべての索引レコードを処理するために OnDemand が呼び出すカスタム作 成のプログラムを作成することができます。最新の説明およびサンプル・プログラ ムについては、OnDemand for i サポート Web サイト (http://www.ibm.com/software/ data/ondemand/400/support.html) (英語) にアクセスして、「postprocessor」を検索して ください。

### **IFS** 内の索引 **(.ind)**、出力 **(.out)**、およびリソース **(.res)** ファイル

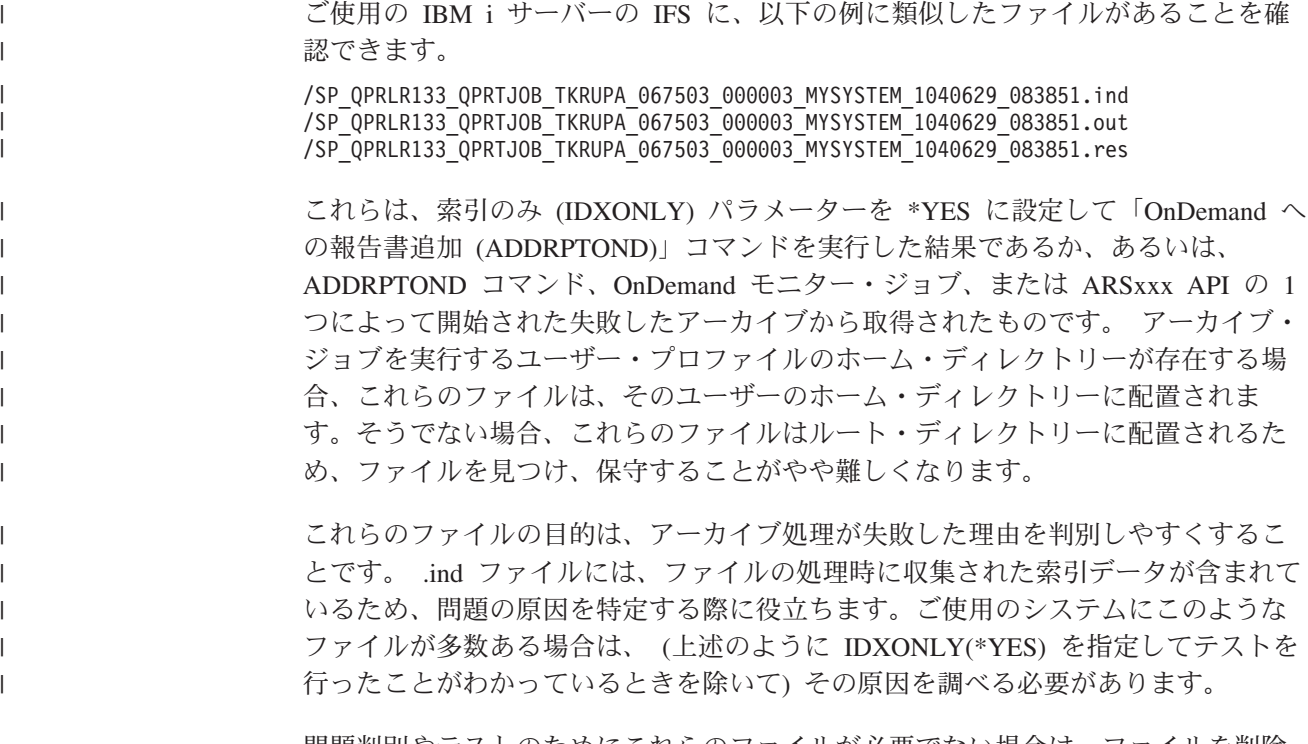

問題判別やテストのためにこれらのファイルが必要でない場合は、ファイルを削除 してください。

## トリガーおよびフィールドを定義する場合の推奨順序

一般規則として、トリガーおよびフィールドを定義するときは、レポートの左上か ら右下に行う必要があります。このことにより、インデクサー・パラメーターがよ り理解しやすくなるという利点が加わります。

## **OnDemand Web Enablement Kit (ODWEK)** を使用して取り出すデータ の索引の定義

索引データ内に % 記号またはコロン (:) 文字があると、OnDemand Web Enablement Kit (ODWEK) インターフェースを使用して文書を検索するときに、検 索が失敗したり、予測不能な結果を招くおそれがあります。索引フィールドのデー タに % 記号またはコロン (:) 文字が含まれる可能性がある場合、ODWEK で使用 する索引フィールドの定義には注意する必要があります。

## 特記事項

本書は米国 IBM が提供する製品およびサービスについて作成したものです。

本書において、日本では発表されていない IBM 製品、サービス、または機能につ いて言及または説明する場合があります。日本で利用可能な製品、サービス、およ び機能については、日本 IBM の営業担当員にお尋ねください。本書で IBM 製品、 プログラム、またはサービスに言及していても、その IBM 製品、プログラム、ま たはサービスのみが使用可能であることを意味するものではありません。これらに 代えて、 IBM の知的所有権を侵害することのない、機能的に同等の製品、プログ ラム、またはサービスを使用することができます。ただし、 IBM 以外の製品とプ ログラムの操作またはサービスの評価および検証は、お客様の責任で行っていただ きます。

IBM は、本書に記載されている内容に関して特許権 (特許出願中のものを含む) を 保有している場合があります。本書の提供は、お客様にこれらの特許権について実 施権を許諾することを意味するものではありません。実施権についてのお問い合わ せは、書面にて下記宛先にお送りください。

〒242-8502 神奈川県大和市下鶴間1623番14号 日本アイ・ビー・エム株式会社 法務・知的財産 知的財産権ライセンス渉外

以下の保証は、国または地域の法律に沿わない場合は、適用されません。 IBM およびその直接または間接の子会社は、本書を特定物として現存するままの状 態で提供し、商品性の保証、特定目的適合性の保証および法律上の瑕疵担保責任を 含むすべての明示もしくは黙示の保証責任を負わないものとします。 国または地域によっては、法律の強行規定により、保証責任の制限が禁じられる場 合、強行規定の制限を受けるものとします。

この情報には、技術的に不適切な記述や誤植を含む場合があります。本書は定期的 に見直され、必要な変更は本書の次版に組み込まれます。 IBM は予告なしに、随 時、この文書に記載されている製品またはプログラムに対して、改良または変更を 行うことがあります。

本書において IBM 以外の Web サイトに言及している場合がありますが、便宜のた め記載しただけであり、決してそれらの Web サイトを推奨するものではありませ ん。それらの Web サイトにある資料は、この IBM 製品の資料の一部ではありませ ん。それらの Web サイトは、お客様の責任でご使用ください。

IBM は、お客様が提供するいかなる情報も、お客様に対してなんら義務も負うこと のない、自ら適切と信ずる方法で、使用もしくは配布することができるものとしま す。

本プログラムのライセンス保持者で、(i) 独自に作成したプログラムとその他のプロ グラム (本プログラムを含む) との間での情報交換、および (ii) 交換された情報の 相互利用を可能にすることを目的として、本プログラムに関する情報を必要とする 方は、下記に連絡してください。

IBM Corporation Software Interoperability Coordinator 3605 Highway 52 N Rochester, MN 55901-7829 U.S.A.

本プログラムに関する上記の情報は、適切な使用条件の下で使用することができま すが、有償の場合もあります。

本書で説明されているライセンス・プログラムまたはその他のライセンス資料は、 IBM 所定のプログラム契約の契約条項、IBM プログラムのご使用条件、またはそれ と同等の条項に基づいて、IBM より提供されます。

この文書に含まれるいかなるパフォーマンス・データも、管理環境下で決定された ものです。そのため、他の操作環境で得られた結果は、異なる可能性があります。 一部の測定が、開発レベルのシステムで行われた可能性がありますが、その測定値 が、一般に利用可能なシステムのものと同じである保証はありません。さらに、一 部の測定値が、推定値である可能性があります。実際の結果は、異なる可能性があ ります。お客様は、お客様の特定の環境に適したデータを確かめる必要がありま す。

IBM 以外の製品に関する情報は、その製品の供給者、出版物、もしくはその他の公 に利用可能なソースから入手したものです。IBM は、それらの製品のテストは行っ ておりません。したがって、他社製品に関する実行性、互換性、またはその他の要 求については確証できません。IBM 以外の製品の性能に関する質問は、それらの製 品の供給者にお願いします。

本書には、日常の業務処理で用いられるデータや報告書の例が含まれています。よ り具体性を与えるために、それらの例には、個人、企業、ブランド、あるいは製品 などの名前が含まれている場合があります。これらの名称はすべて架空のものであ り、名称や住所が類似する企業が実在しているとしても、それは偶然にすぎませ ん。

#### 著作権使用許諾:

本書には、様々なオペレーティング・プラットフォームでのプログラミング手法を 例示するサンプル・アプリケーション・プログラムがソース言語で掲載されていま す。お客様は、サンプル・プログラムが書かれているオペレーティング・プラット フォームのアプリケーション・プログラミング・インターフェースに準拠したアプ リケーション・プログラムの開発、使用、販売、配布を目的として、いかなる形式 においても、 IBM に対価を支払うことなくこれを複製し、改変し、配布すること ができます。このサンプル・プログラムは、あらゆる条件下における完全なテスト を経ていません。したがって、IBM は、これらのサンプル・プログラムの信頼性、 利便性もしくは機能性について保証することはできません。サンプル・プログラム は特定物として現存するままの状態で提供されるものであり、いかなる保証も提供 されません。IBM は、お客様の当該サンプル・コードの使用から生ずるいかなる損 害に対しても一切の責任を負いません。

この情報をソフトコピーでご覧になっている場合は、写真やカラーの図表は表示さ れない場合があります。

#### 商標

IBM、IBM ロゴおよび ibm.com は、世界の多くの国で登録された International Business Machines Corp. の商標です。他の製品名およびサービス名等は、それぞれ IBM または各社の商標である場合があります。現時点での IBM の商標リストにつ いては、http://www.ibm.com/legal/copytrade.shtml をご覧ください。

Adobe、Adobe ロゴは、Adobe Systems Incorporated の米国およびその他の国におけ る登録商標または商標です。

Java およびすべての Java 関連の商標およびロゴは、Sun Microsystems, Inc. の米国 およびその他の国における商標です。

Linux は Linus Torvalds または子会社の米国およびその他の国における商標または 登録商標です。

Microsoft、Windows、および Windows NT は、Microsoft Corporation の米国および その他の国における商標です。

UNIX は The Open Group の米国およびその他の国における登録商標です。

# 索引

日本語, 数字, 英字, 特殊文字の順に配列されてい ます。なお, 濁音と半濁音は清音と同等に扱われて います。

# [ア行]

移送可能オブジェクト形式 (PDF) 参照: PDF [インデクサー](#page-36-0) 印刷 PDF [インデクサー](#page-52-0) 37 インデクサー・パラメーター [break=yes](#page-21-0) と break=no の使用 6 エラー・メッセージ ARSPDOCI [プログラム](#page-72-0) 57 PDF [インデクサー](#page-72-0) 57

# [カ行]

[各国語サポート](#page-86-0) (NLS) 71 PDF [インデクサー](#page-52-0) 3[7, 39](#page-54-0) 環境変数 [ACRO\\_RES\\_DIR 37](#page-52-0) [PSRESOURCEPATH 37](#page-52-0) [グラフィカル・インデクサー](#page-18-0) 3 グループ索引 [定義](#page-62-0) 4[7, 72](#page-87-0) [汎用インデクサーでの定義](#page-88-0) 73 コード・ページ [汎用インデクサー](#page-86-0) 71 [DBCS 39](#page-54-0) PDF [インデクサー](#page-54-0) 39 構文 [定数フィールド](#page-56-0) 41 [フィールド](#page-56-0) 41 [COORDINATES 41](#page-56-0) [FONTLIB 41](#page-56-0) [INDEXDD 41](#page-56-0) [INDEXn 41](#page-56-0) [INDEXSTARTBY 41](#page-56-0) [INPUTDD 41](#page-56-0) [MSGDD 41](#page-56-0) [OUTPUTDD 41](#page-56-0) [PARMDD 41](#page-56-0) [TEMPDIR 41](#page-56-0) [TRIGGER 41](#page-56-0) コマンド [ARSPDOCI 59](#page-74-0) [ARSPDUMP 61](#page-76-0)

# [サ行]

索引 [汎用インデクサー・パラメーター](#page-88-0) 73 PDF [インデクサー・パラメーター](#page-62-0) 47 索引付け [グループ索引](#page-62-0) 47 [索引](#page-62-0) 47 [定数フィールド](#page-60-0) 45 [デフォルトの索引値](#page-59-0) 44 [トリガー](#page-69-0) 54 [トリガー・フィールド](#page-57-0) 42 [パラメーター](#page-46-0) 31 [汎用インデクサー](#page-80-0) 65 [フィールド・マスク](#page-59-0) 44 [ヘッダー・ページ](#page-63-0) 48 [ヘッダー・ページのスキップ](#page-63-0) 48 [マスク・オプション](#page-59-0) 44 [Adobe PDF](#page-36-0) 文書 21 OS/400 [インデクサー](#page-16-0) 1 PDF [インデクサー](#page-36-0) 21 PDF [インデクサーのフィールド](#page-57-0) 42 座標 PDF インデクサーの FIELD [パラメーターでの](#page-57-0) 42 PDF インデクサーの TRIGGER [パラメーターでの](#page-69-0) 54 [座標システム](#page-45-0) 30 システム要件 [フォント](#page-52-0) 37 Adobe [フォント要件](#page-52-0) 37 PDF [インデクサー](#page-52-0) 37 制限 PDF [インデクサー](#page-52-0) 37 制限事項 PDF [インデクサー](#page-52-0) 37 ソフトウェア 要件、PDF [インデクサーの](#page-52-0) 37

# [タ行]

```
定数フィールド 45
デバッグ 63
デフォルトの索引値
 FIELD パラメーター・オプション 44
トリガー
 グループ・トリガー 41
 フィールド構文 41
 PDF インデクサー・パラメーター 54
 TRIGGER1 41
トリガー・フィールド 42
トレース機能 63
```
# [ナ行]

入力ファイル [汎用インデクサー・パラメーター](#page-89-0) 7[4, 75](#page-90-0)[, 76](#page-91-0) 入力ファイルの命名 PDF [インデクサー](#page-54-0) 39

# [ハ行]

[パラメーター](#page-36-0) 21 [索引付け](#page-76-0) 61 [汎用インデクサー](#page-86-0) 71 ARSPDOCI [プログラム](#page-56-0) 4[1, 59](#page-74-0) [ARSPDUMP](#page-76-0) プログラム 61 [CODEPAGE: 71](#page-86-0) [COMMENT: 72](#page-87-0) [COORDINATES 41](#page-56-0) [FIELD 42](#page-57-0) [FONTLIB 46](#page-61-0) [GROUP\\_FIELD\\_NAME: 72](#page-87-0) [GROUP\\_FIELD\\_VALUE: 73](#page-88-0) [GROUP\\_FILENAME: 74](#page-89-0) [GROUP\\_LENGTH: 75](#page-90-0) [GROUP\\_OFFSET: 76](#page-91-0) [INDEX 47](#page-62-0) [INDEXDD 48](#page-63-0) [INDEXSTARTBY 48](#page-63-0) [INPUTDD 49](#page-64-0) [MSGDD 50](#page-65-0) [OUTPUTDD 50](#page-65-0) [PARMDD 51](#page-66-0) PDF [インデクサー](#page-46-0) 3[1, 41](#page-56-0) [TEMPDIR 53](#page-68-0) [TRACEDD 53](#page-68-0) [TRIGGER 54](#page-69-0) パラメーター・ファイル [汎用インデクサー](#page-92-0) 77 ARSPDOCI [プログラム](#page-56-0) 41 PDF [インデクサー](#page-46-0) 3[1, 41](#page-56-0) 汎用インデクサー [アプリケーション・グループ・フィールド名](#page-87-0) 72 [概要](#page-80-0) 65 [各国語サポート](#page-86-0) (NLS) 71 [グループ索引、定義](#page-87-0) 7[2, 73](#page-88-0) [コード・ページ](#page-86-0) 71 [使用](#page-80-0) 65 [紹介](#page-80-0) 65 [入力ファイル](#page-89-0) 7[4, 75](#page-90-0)[, 76](#page-91-0) [パラメーター・ファイル](#page-86-0) 7[1, 77](#page-92-0) [フィールド値](#page-88-0) 73 [フィールド名](#page-87-0) 72 [文書](#page-89-0) 7[4, 75](#page-90-0)[, 76](#page-91-0) 例 [77](#page-92-0) CODEPAGE: [パラメーター](#page-86-0) 71 COMMENT: [パラメーター](#page-87-0) 72 [GROUP\\_FIELD\\_NAME:](#page-87-0) パラメーター 72

汎用インデクサー *(*続き*)* [GROUP\\_FIELD\\_VALUE:](#page-88-0) パラメーター 73 [GROUP\\_FILENAME:](#page-89-0) パラメーター 74 [GROUP\\_LENGTH:](#page-90-0) パラメーター 75 [GROUP\\_OFFSET:](#page-91-0) パラメーター 76 [NLS 71](#page-86-0) ファイル PDF [インデクサー](#page-54-0) 39 フィールド [定数フィールド](#page-60-0) 45 [デフォルトの索引値](#page-59-0) 44 [トリガー・フィールド](#page-57-0) 42 [汎用インデクサー・パラメーター](#page-87-0) 7[2, 73](#page-88-0) [マスク・オプション](#page-59-0) 44 PDF [インデクサー・パラメーター](#page-57-0) 42 フォント [DBCS 37](#page-52-0) [NLS 37](#page-52-0) PDF [インデクサー](#page-52-0) 3[7, 46](#page-61-0) フォント・ファイル [インストール先](#page-52-0) 37 ブックマーク PDF [インデクサー](#page-52-0) 37 フラグおよび値 [REMOVERES 51](#page-66-0) [RESOBJDD 52](#page-67-0) [RESTYPE 53](#page-68-0) 文書 [汎用インデクサー・パラメーター](#page-89-0) 7[4, 75](#page-90-0)[, 76](#page-91-0) ヘッダー・ページ [スキップ](#page-63-0) 48 [ヘッダー・ページのスキップ](#page-63-0) 48

# [マ行]

マスク FIELD [パラメーター・オプション](#page-59-0) 44 メッセージ ARSPDOCI [プログラム](#page-72-0) 57 PDF [インデクサー](#page-72-0) 57

# [ヤ行]

要件 [フォント](#page-52-0) 37 Adobe [フォント要件](#page-52-0) 37 PDF [インデクサー](#page-52-0) 37

# [ラ行]

リンク PDF [インデクサー](#page-52-0) 37 例 [汎用インデクサー](#page-92-0) 77 [レポート・ウィザード](#page-18-0) 3

# **A**

[ACRO\\_RES\\_DIR](#page-52-0) 環境変数 37 Adobe PDF 文書 参照: PDF [インデクサー](#page-36-0) Adobe フォント要件 PDF [インデクサー](#page-52-0) 37 [ARSPDOCI 21](#page-36-0) [エラー・メッセージ](#page-72-0) 57 [メッセージ](#page-72-0) 57 [リファレンス](#page-56-0) 4[1, 59](#page-74-0) [COORDINATES](#page-56-0) パラメーター 41 FIELD [パラメーター](#page-57-0) 42 FONTLIB [パラメーター](#page-61-0) 46 INDEX [パラメーター](#page-62-0) 47 INDEXDD [パラメーター](#page-63-0) 48 [INDEXSTARTBY](#page-63-0) パラメーター 48 INPUTDD [パラメーター](#page-64-0) 49 MSGDD [パラメーター](#page-65-0) 50 OUTPUTDD [パラメーター](#page-65-0) 50 PARMDD [パラメーター](#page-66-0) 51 TEMPDIR [パラメーター](#page-68-0) 53 TRACEDD [パラメーター](#page-68-0) 53 TRIGGER [パラメーター](#page-69-0) 54 ARSPDUMP プログラム [リファレンス](#page-76-0) 61

# **C**

CODEPAGE: [パラメーター](#page-86-0) 71 COMMENT: [パラメーター](#page-87-0) 72 [COORDINATES](#page-56-0) パラメーター 41 [フラグおよび値](#page-56-0) 41

# **D**

**DBCS** PDF [インデクサー](#page-54-0) 39 DBCS [フォント](#page-52-0) 37 DBCS フォント・ファイル [インストール先](#page-52-0) 37 [環境変数](#page-52-0) 37

# **F**

```
FIELD パラメーター 42
 定数フィールド 45
 デフォルトの索引値 44
 トリガー・フィールド 42
 フラグおよび値 42
 マスク・オプション 44
FONTLIB パラメーター 46
 フラグおよび値 46
```
# **G**

[GROUP\\_FIELD\\_NAME:](#page-87-0) パラメーター 72 [GROUP\\_FIELD\\_VALUE:](#page-88-0) パラメーター 73 [GROUP\\_FILENAME:](#page-89-0) パラメーター 74 [GROUP\\_LENGTH:](#page-90-0) パラメーター 75 [GROUP\\_OFFSET:](#page-91-0) パラメーター 76

# **I**

IFS [の位置](#page-74-0) 59 INDEX [パラメーター](#page-62-0) 47 [フラグおよび値](#page-62-0) 47 INDEXDD [パラメーター](#page-63-0) 48 [フラグおよび値](#page-63-0) 48 [INDEXSTARTBY](#page-63-0) パラメーター 48 [フラグおよび値](#page-63-0) 48 INPUTDD [パラメーター](#page-64-0) 49 [フラグおよび値](#page-64-0) 49

### **M**

MSGDD [パラメーター](#page-65-0) 50 [フラグおよび値](#page-65-0) 50

# **N**

[NLS 71](#page-86-0) PDF [インデクサー](#page-52-0) 3[7, 39](#page-54-0)

# **O**

```
OS/400 インデクサー
  概要
1
  使用
1
  紹介
1
OUTPUTDD パラメーター 50
 フラグおよび値 50
```
### **P**

PARMDD [パラメーター](#page-66-0) 51 [フラグおよび値](#page-66-0) 51 PDF インデクサー [印刷](#page-52-0) 37 [エラー・メッセージ](#page-72-0) 57 [概念](#page-45-0) 30 [概要](#page-36-0) 21 [各国語サポート](#page-52-0) (NLS) 3[7, 39](#page-54-0) [グループ索引](#page-62-0) 47 [コード・ページ](#page-54-0) 39 [索引](#page-62-0) 47 [索引付けの概念](#page-45-0) 30 [座標システム](#page-45-0) 30 [システム要件](#page-52-0) 37

PDF インデクサー *(*続き*)* [使用](#page-36-0) 21 [紹介](#page-36-0) 21 [制限](#page-52-0) 37 [制限事項](#page-52-0) 37 [定数フィールド](#page-60-0) 45 [デフォルトの索引値](#page-59-0) 44 [トリガー](#page-69-0) 54 [トリガー・フィールド](#page-57-0) 42 [入力ファイルの転送](#page-54-0) 39 [入力ファイルの命名](#page-54-0) 39 [パラメーター・ファイル](#page-46-0) 31 [パラメーター・リファレンス](#page-56-0) 41 [ファイル名の命名規則](#page-54-0) 39 [フィールド](#page-57-0) 42 [フィールド・マスク](#page-59-0) 44 [フォント](#page-52-0) 3[7, 46](#page-61-0) [フォント要件](#page-52-0) 37 [ブックマーク](#page-52-0) 37 [マスク・オプション](#page-59-0) 44 [メッセージ](#page-72-0) 57 [要件](#page-52-0) 37 [リソース収集](#page-49-0) 34 [リンク](#page-52-0) 37 [Adobe PDF 59](#page-74-0) Adobe [フォント要件](#page-52-0) 37 ARSPDOCI [リファレンス](#page-74-0) 59 ARSPDUMP [リファレンス](#page-76-0) 61 [DBCS 39](#page-54-0) DBCS [フォント](#page-52-0) 37 [NLS 37](#page-52-0)[, 39](#page-54-0) x、y [座標システム](#page-45-0) 30 PDF [リソース収集](#page-49-0) 34 [PSRESOURCEPATH](#page-52-0) 環境変数 37

# **R**

[REMOVERES 51](#page-66-0) [RESOBJDD 52](#page-67-0) [RESTYPE 53](#page-68-0)

# **T**

```
TEMPDIR パラメーター 53
 フラグおよび値 53
TRACEDD パラメーター 53
 トレース機能 63
 フラグおよび値 53
TRIGGER パラメーター 54
 オプションおよび値 54
```
# **X**

x、y [座標システム](#page-45-0) 30

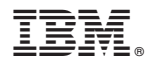

プログラム番号: 5770-RD1

Printed in USA

SC88-8271-00

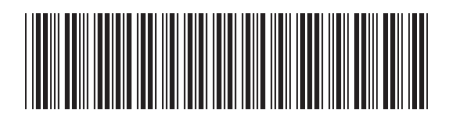

日本アイビーエム株式会社 〒103-8510 東京都中央区日本橋箱崎町19-21